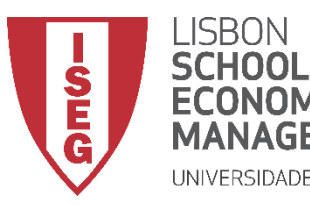

## Aula 5: *As Mulheres Recebem o Mesmo que os Homens?*

#### *Percentagens, médias, medianas e outras medidas de estatística descritiva*

**Docente:** Amílcar Moreira

**Data & Hora:** 22/10/2020, 20:30-22:30

**Local:** FRANCESINHAS 2, Sala 101

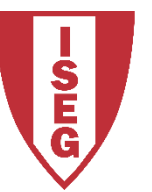

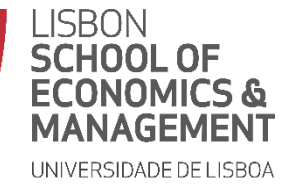

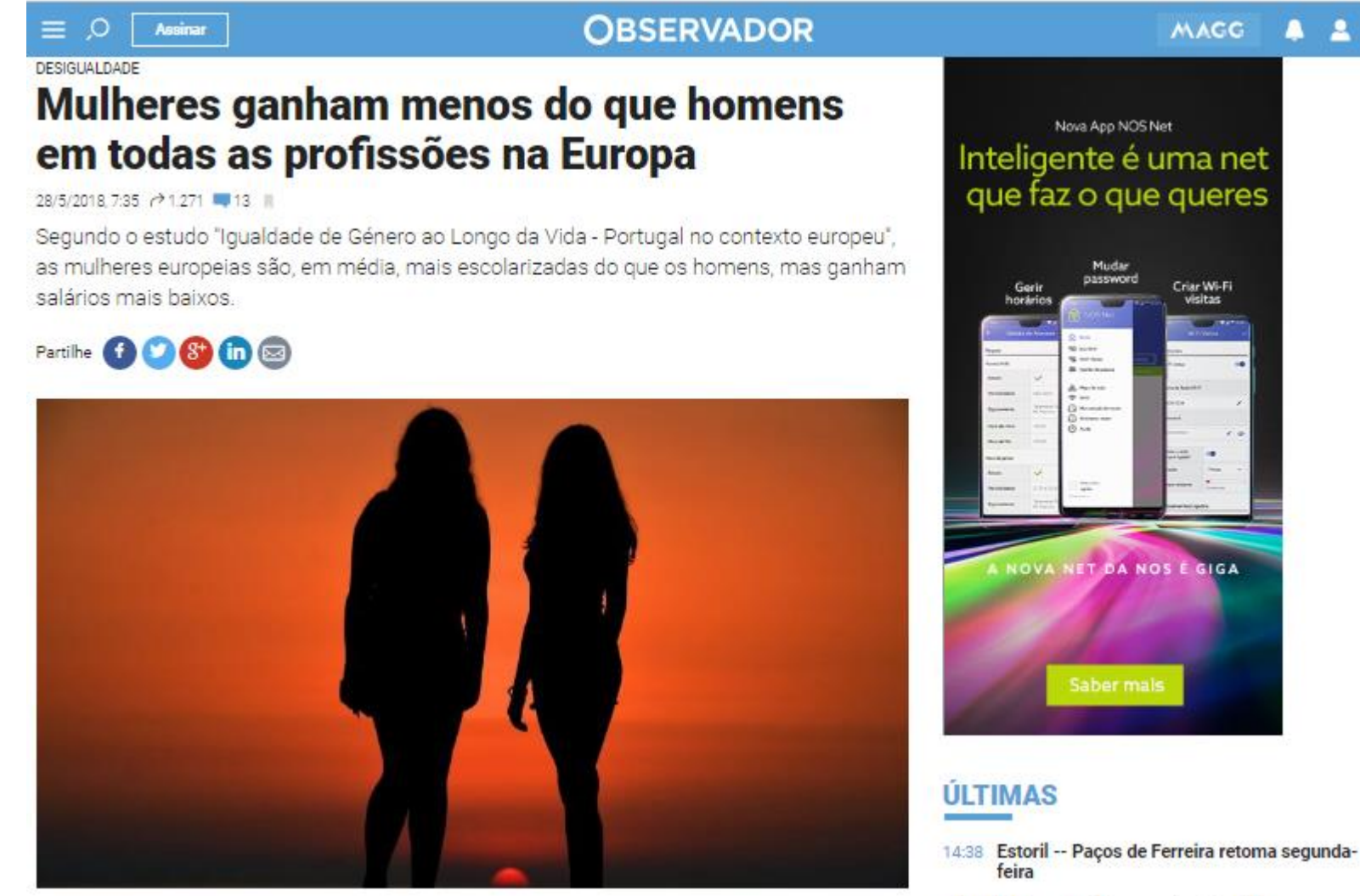

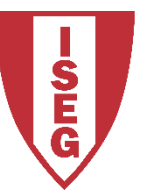

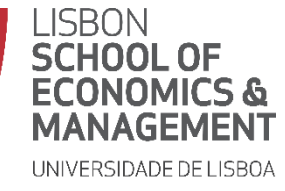

*Aula 5: As Mulheres Recebem o Mesmo que os Homens?*

**MAGG** 

#### $\equiv$  0 Assinar

#### **OBSERVADOR**

#### **DESIGUALDADE**

#### Mulheres ganham menos do que homens em todas as profissões na Europa

28/5/2018 7:35 / 1.271 13 R

Segundo o estudo "Igualdade de Género ao Longo da Vida - Portugal no contexto europeu", as mulheres europeias são, em média, mais escolarizadas do que os homens, mas ganham salários mais baixos

Partilhe QOG 6

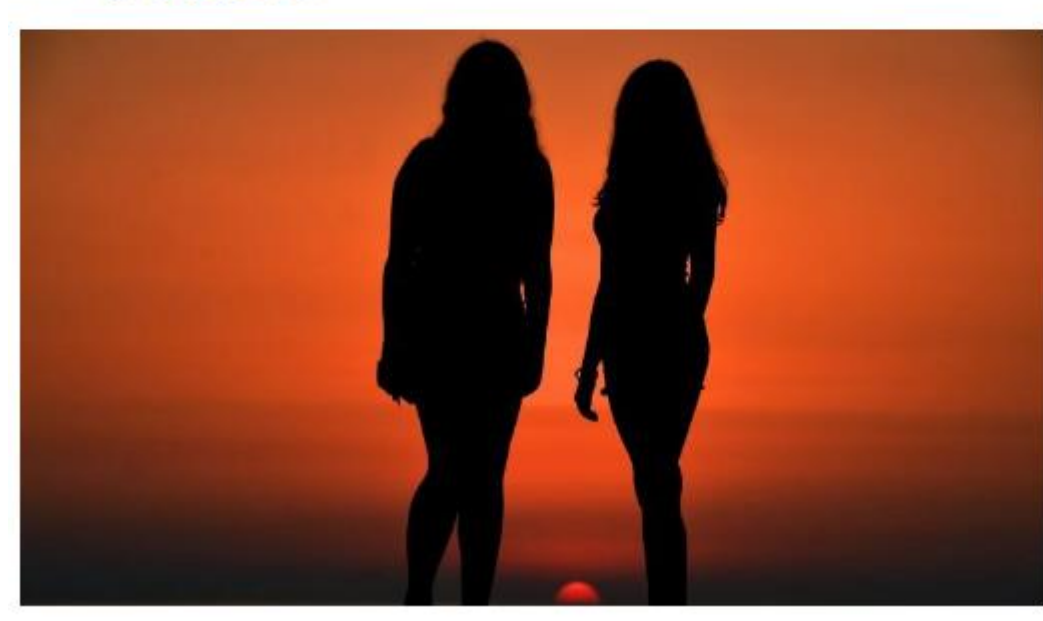

Olhando para a disparidade salarial, Portugal apresenta um valor inferior ın à média da União Europeia a 27, já que as mulheres portuguesas a "ganham menos 11,2 euros/hora do que os homens", quando a média europeia é de 17,4 euros.

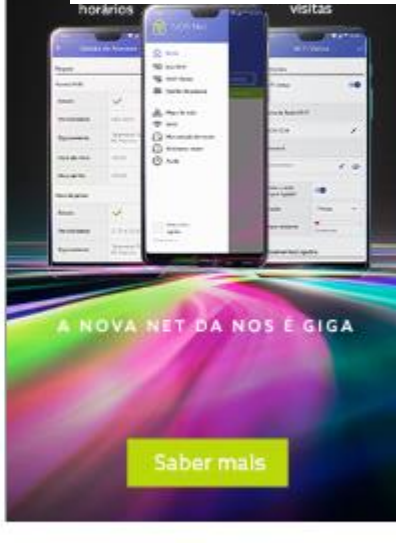

#### JETIMAS

14:38 Estoril -- Paços de Ferreira retoma segundafeira

 $-1$   $-1$   $-1$ and a series of the series

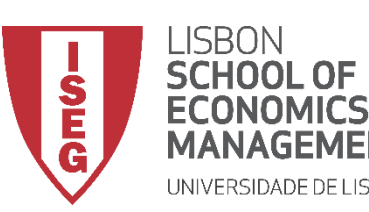

- **Objetivos da Aula**
	- **Parte Teórica**
		- **Saber identificar o que devemos procurar para conhecermos a variável que nos interessa**
		- **Saber escolher qual o tipo de medidas mais adequadas em função da natureza da variável**
		- **Perceber a importância dos dados extremos (***outliers)* **na análise da distribuição das variáveis**
		- **Saber escolher os tipos de gráficos mais adequados para visualizar a distribuição dos dados**
	- **Parte Prática**
		- **Produzir Tabelas de Frequências**
		- **Produzir tabelas com medidas de tendência central e de dispersão**
		- **Produzir gráficos para visualizar a distribuição das variáveis**
		- **Limpar os dados: Identificar e codificar valores extremos**

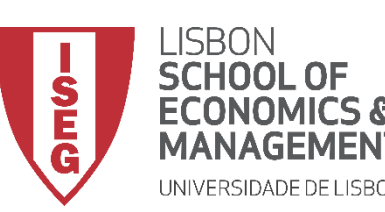

- **Como descrever a variável que nos interessa?** 
	- **Começamos por olhar a medidas que sumarizem a distribuição da variável (***medidas de tendência central***)**
	- **Depois olhamos para a forma como os valores estão distribuídos na variável (***distribuição de frequências***)**
	- **Finalmente olhamos para o grau de variância na forma como se distribuem os valores da variável (***medidas de dispersão***)**

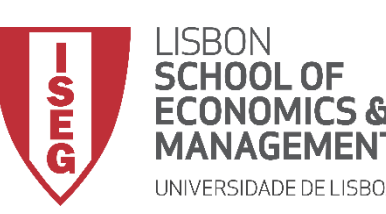

- **Como descrever a variável que que nos interessa?**
- **Alguns conselhos práticos:**
	- **Começar sempre das medidas mais simples para as mais complexas/detalhadas**
	- **Escolher o tipo de medida em função da natureza da variável**
	- **Perceber se a existência de casos extremos (***outliers***) pode afetar a aplicação de medidas de Estatística Descritiva**

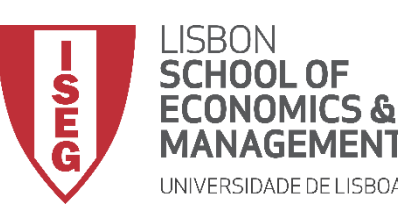

*Aula 5: As Mulheres Recebem o Mesmo que os Homens?*

#### • **Medidas de tendência central**

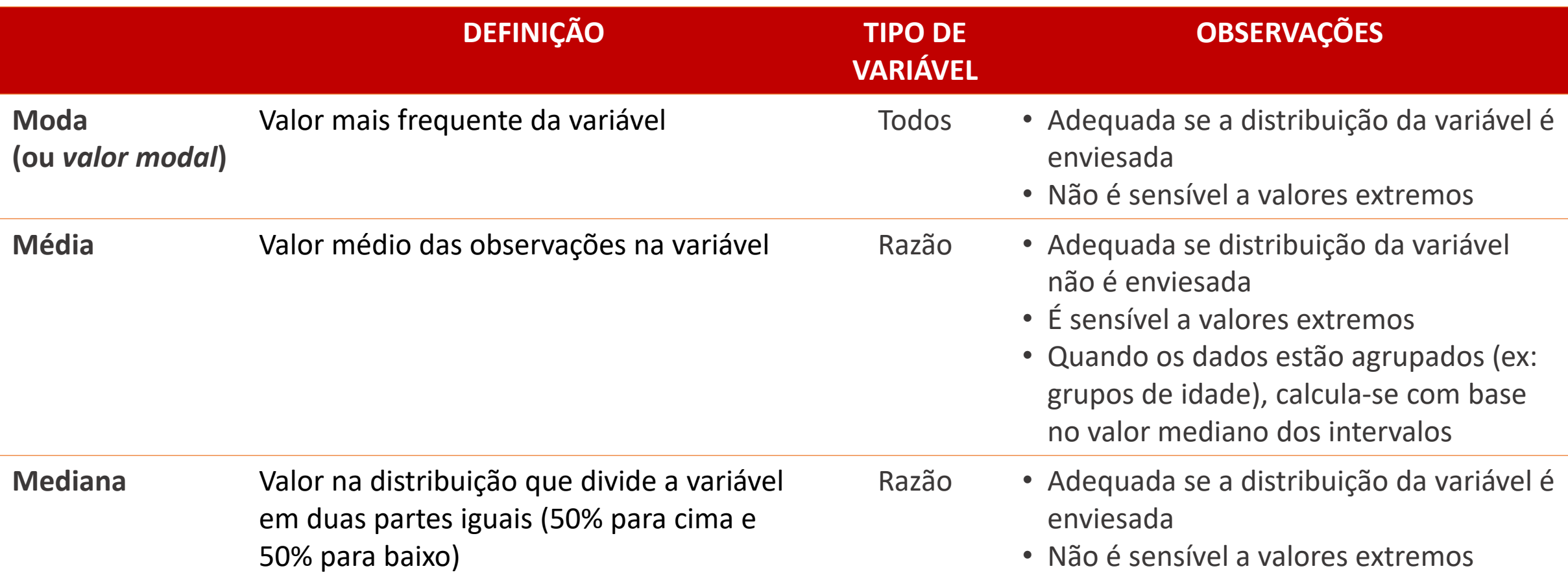

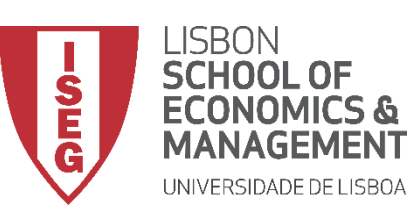

*Aula 5: As Mulheres Recebem o Mesmo que os Homens?*

#### • **Distribuição das Frequências**

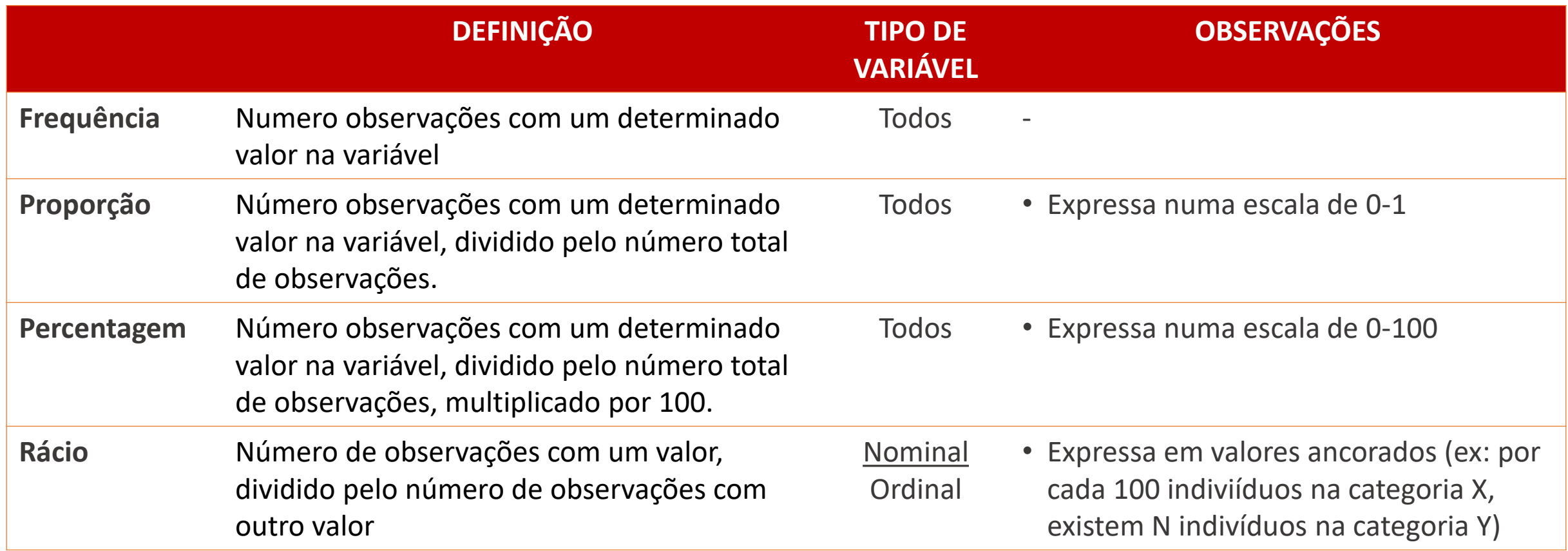

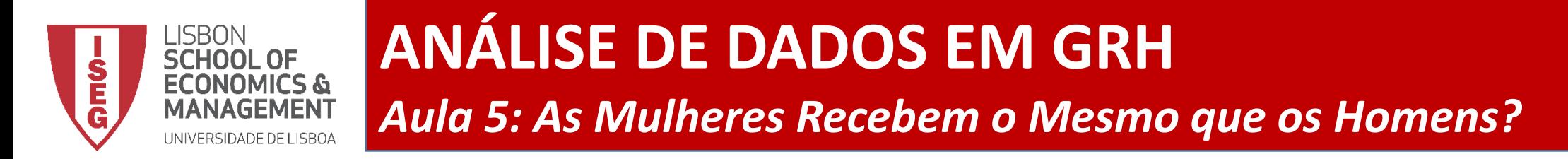

• **Qual a melhor forma de visualizar a distribuição de frequências?**

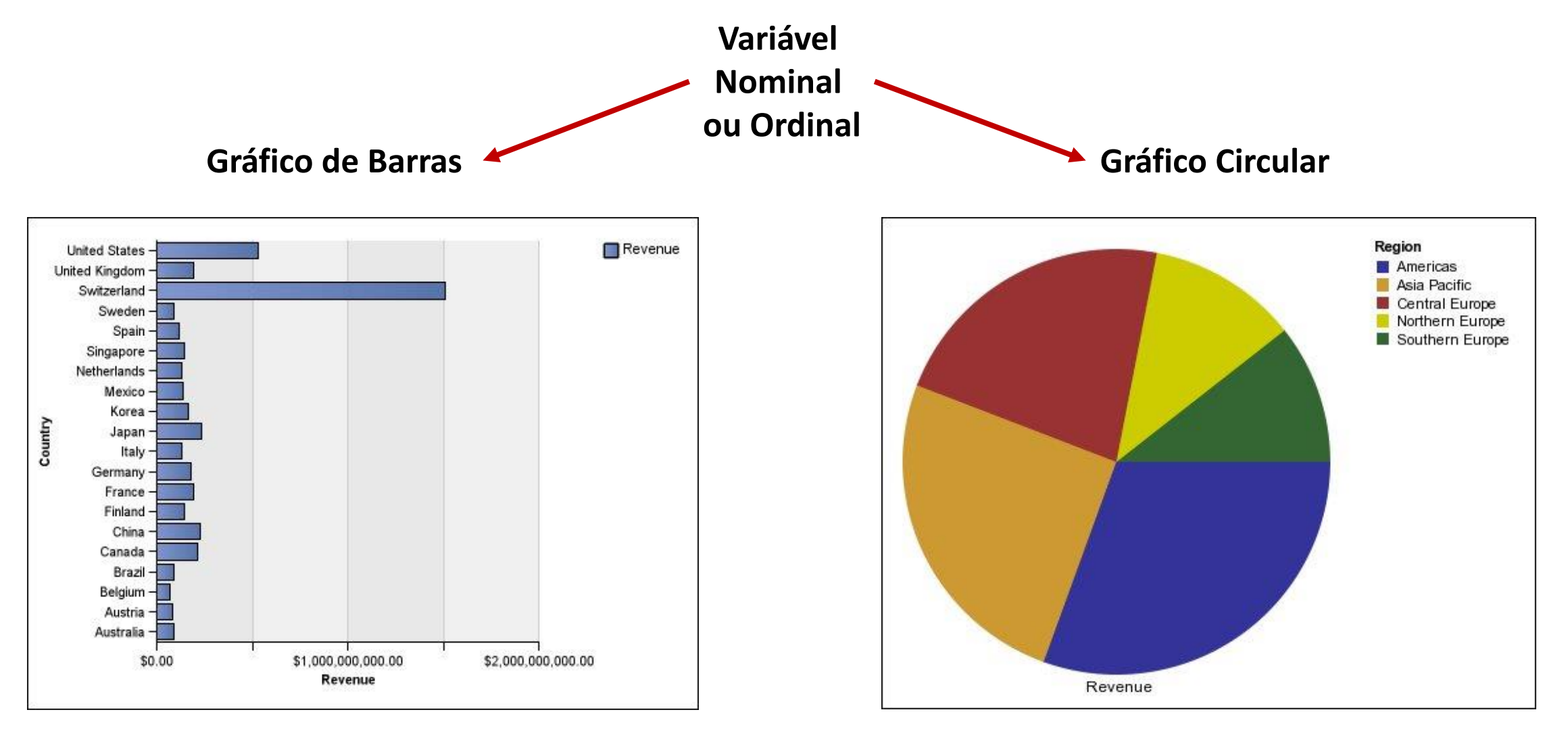

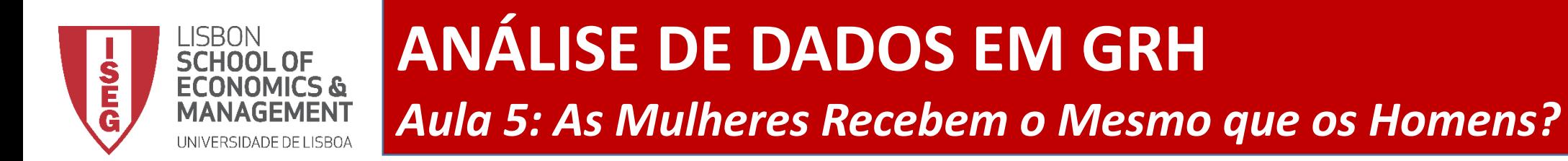

• **Qual a melhor forma de visualizar a distribuição de frequências?**

60-

Frequency<br><sup>c</sup>

 $20 -$ 

0

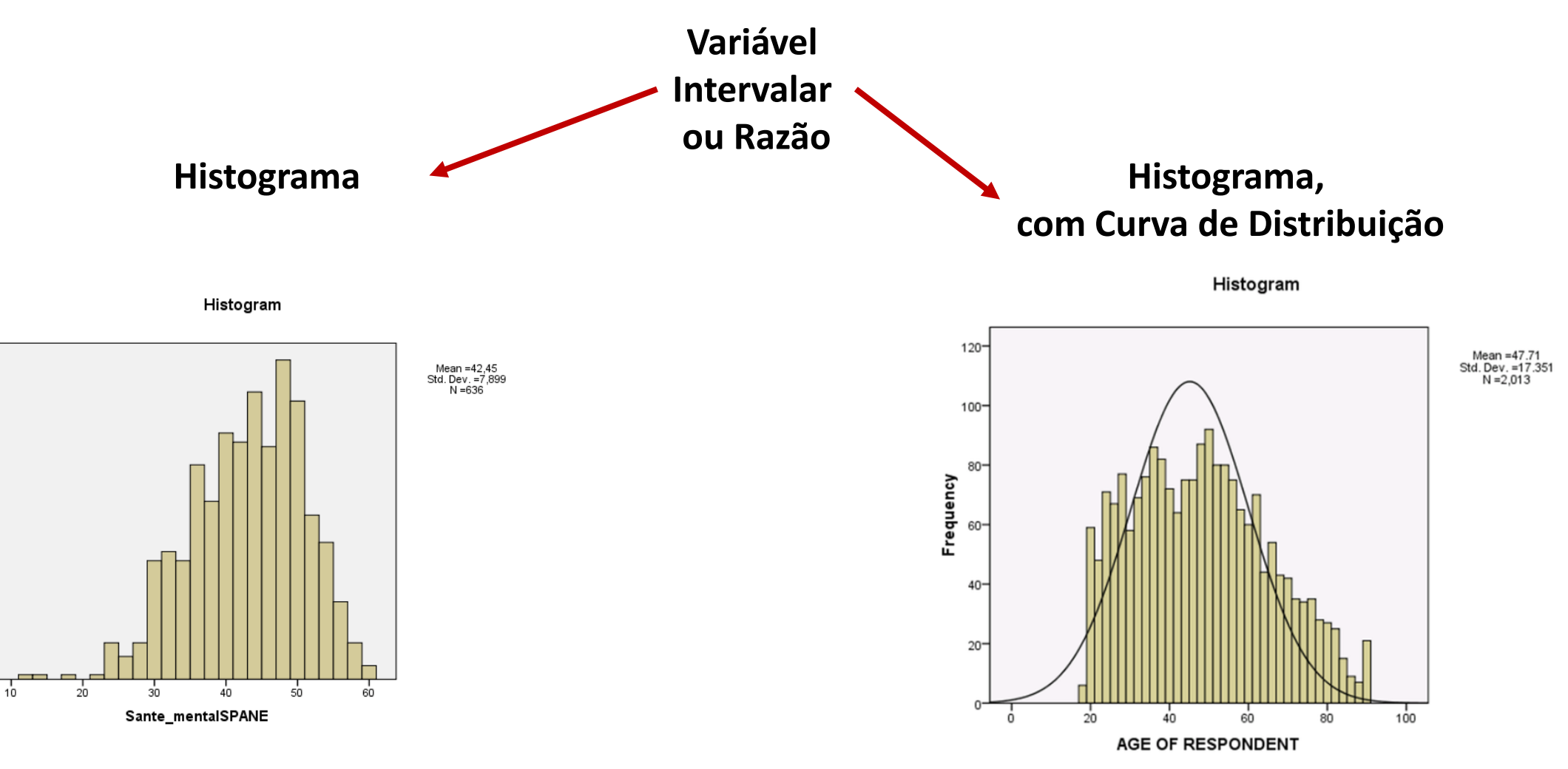

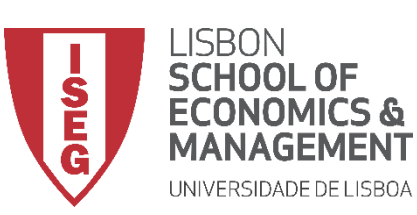

- **Medidas de Dispersão**
- **Três tipos**
	- **Baseadas em valores absolutos (ex: Intervalo de Variação)**
	- **Calculadas em função de percentis/ decis / quartis (ex: Amplitude Interquartis, Rácios interdecis 90/10 ou 80/20)**
	- **Calculadas em função da média (Variância, Desvio Padrão)**

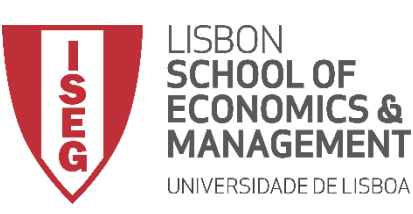

*Aula 5: As Mulheres Recebem o Mesmo que os Homens?*

#### • **Medidas de dispersão**

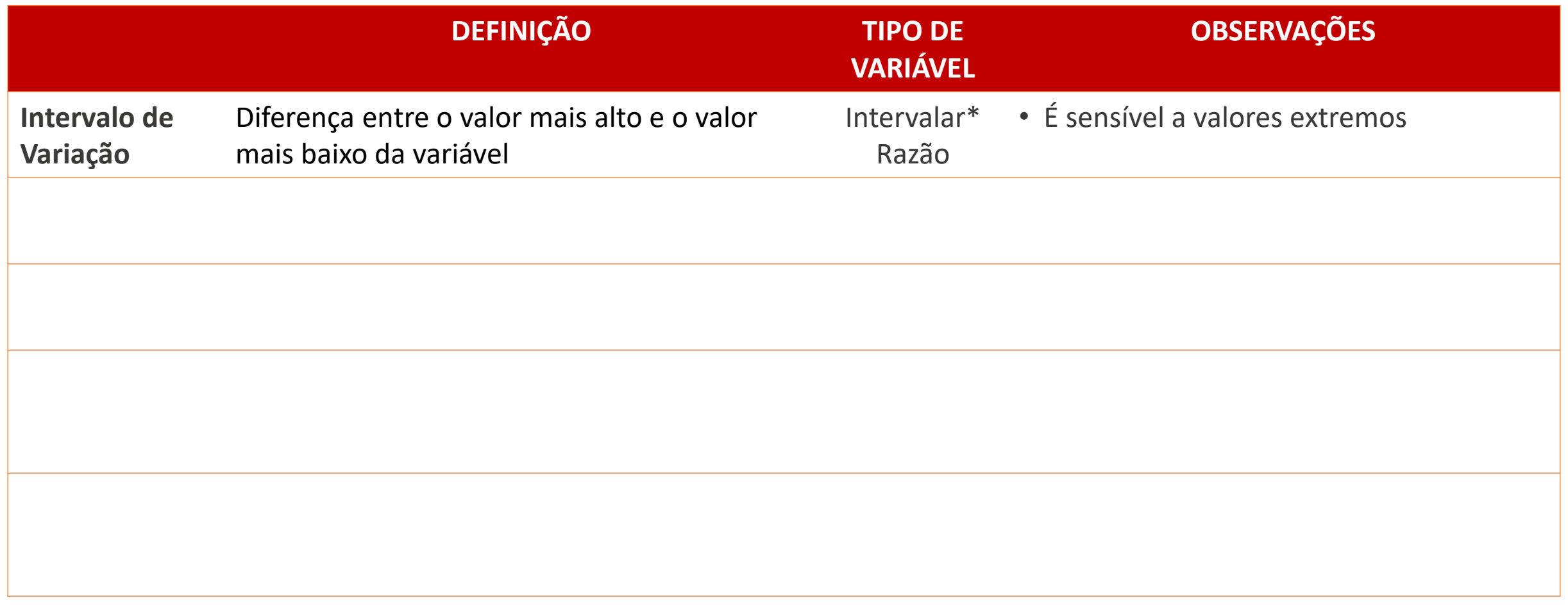

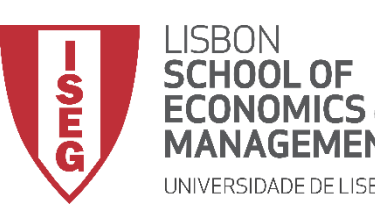

- **O que são percentis, decis e quartis?** 
	- **São estatísticas descritivas que são calculadas ordenando a variável em função do número de observações, e depois dividindo-a em partes iguais**
	- **Tomando como exemplo uma variável que mede os salários na economia**
		- **Percentil – Apura-se dividindo a variável em 100 partes iguais.** 
			- **1º Percentil - ex: 1% das pessoas têm salários até €100**
			- **99º Percentil - ex: 99% das pessoas têm salários até €5000**
		- **Decil – Apura-se dividindo a variável em 10 partes iguais.** 
			- **1º Decil - ex: 10% das pessoas têm salários até €400**
			- **9º Decil - ex: 90% das pessoas têm salários até €2000**
		- **Quartil – Apura-se dividindo a variável em 10 partes iguais.**
			- **1º Quartil - ex: 25% das pessoas têm salários até €600**
			- **3º Quartil - ex: 75% das pessoas têm salários até €1500**

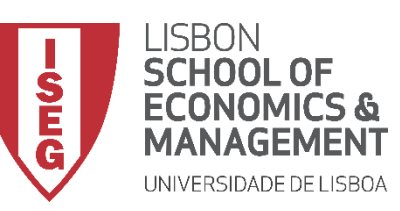

*Aula 5: As Mulheres Recebem o Mesmo que os Homens?*

• **Medidas de dispersão**

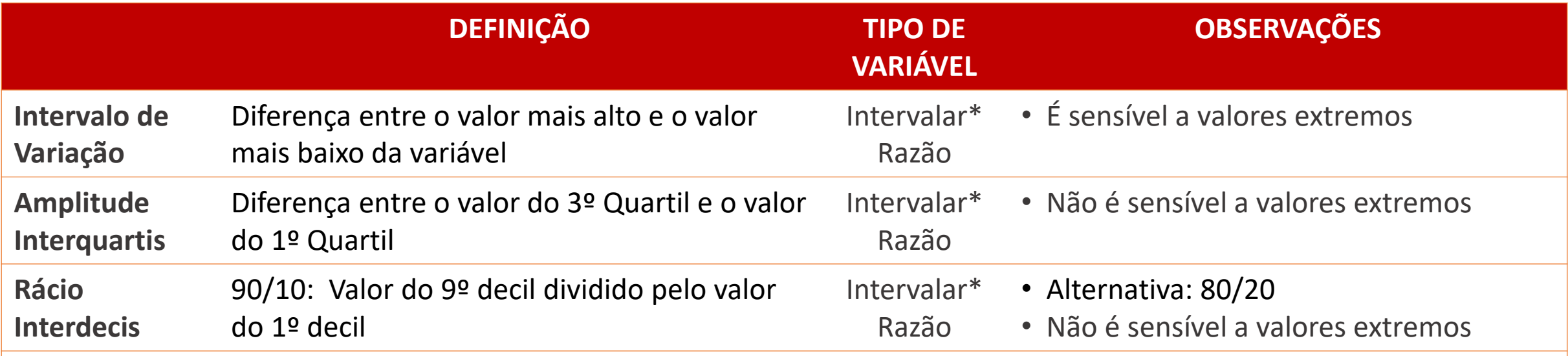

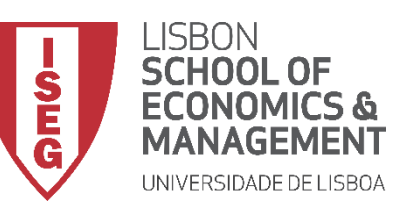

*Aula 5: As Mulheres Recebem o Mesmo que os Homens?*

• **Medidas de dispersão**

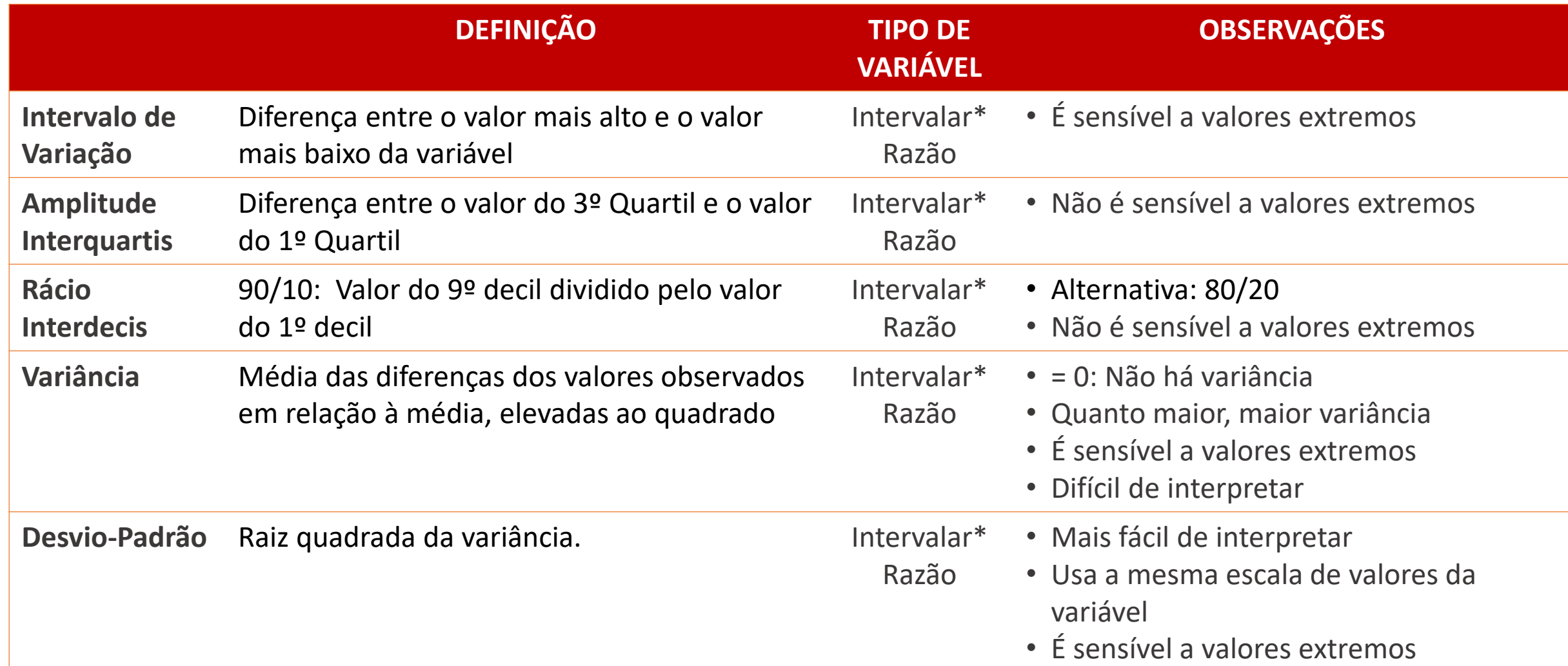

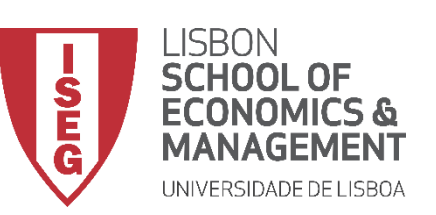

*Aula 5: As Mulheres Recebem o Mesmo que os Homens?*

• **Qual a melhor forma de visualizar o grau de dispersão da variável?**

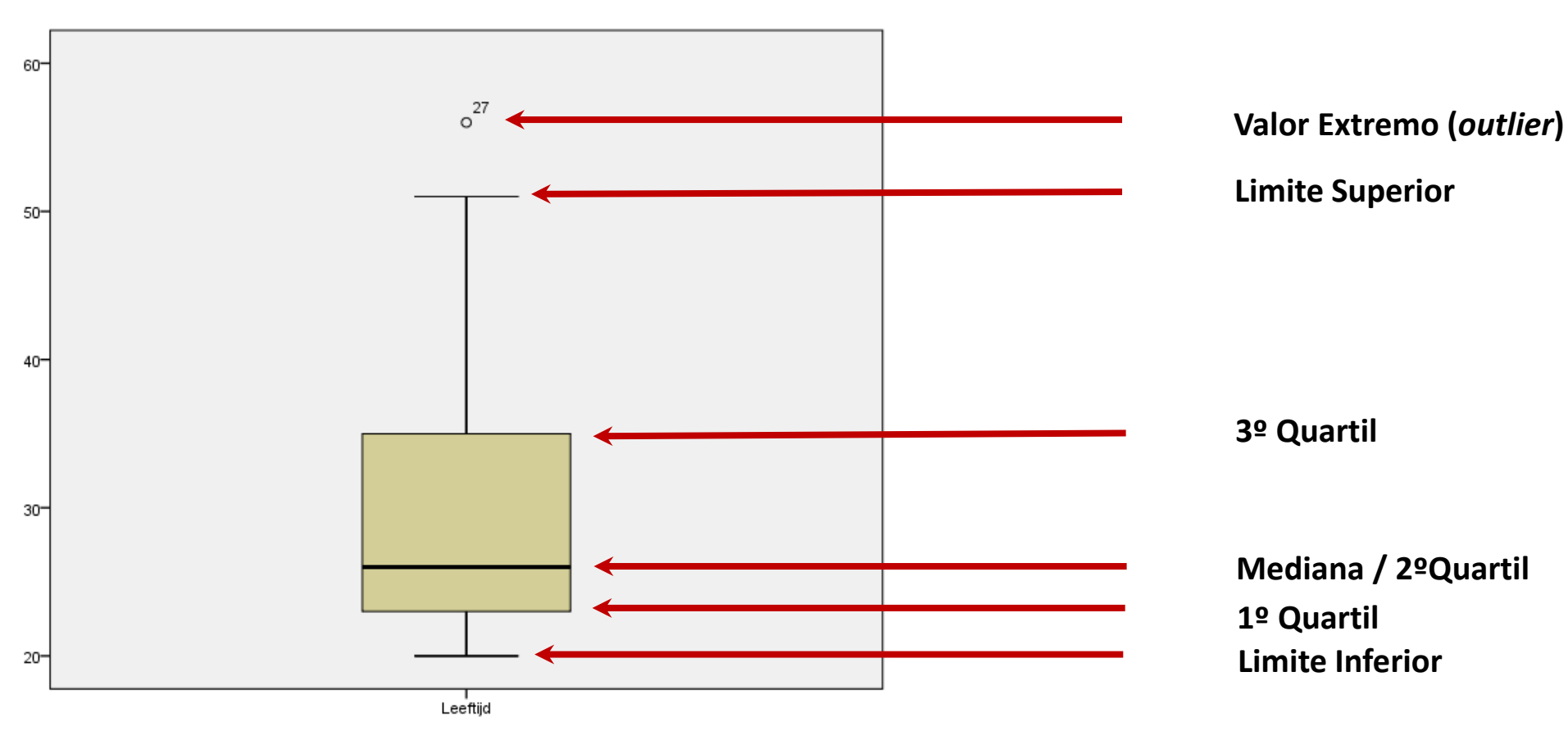

**Gráfico de Caixa**

**Fonte: https://johannesgijsbers.files.wordpress.com/2013/09/box2.png**

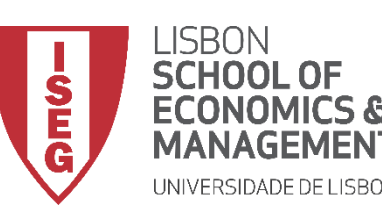

*Aula 5: As Mulheres Recebem o Mesmo que os Homens?*

# Análise Exploratória dos Dados

*Medidas de Tendências Central Distribuição das Frequências Medidas de Dispersão*

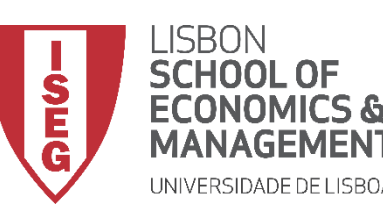

*Aula 5: As Mulheres Recebem o Mesmo que os Homens?*

# Análise Exploratória dos Dados

*Medidas de Tendências Central*

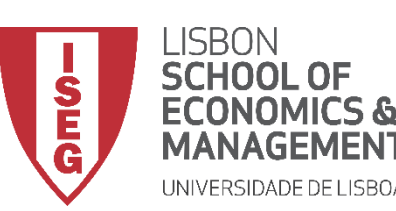

**MÉTODOS E TÉCNICAS DE INVESTIGAÇÃO**: **MÉTODOS QUANTITATIVOS** *Tutorial 2: Criação e Recodificação de Variáveis.*

#### **Medidas de Tendência Central**

- **Objectivo:** 
	- **Produzir um conjunto de indicadores que sumarizam a distribuição etária dos trabalhadores na organização**

**Média Mediana Moda**

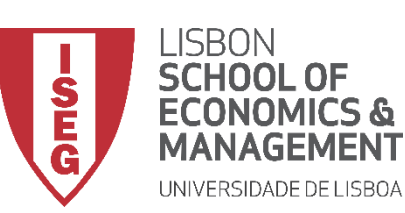

*Aula 5: As Mulheres Recebem o Mesmo que os Homens?*

# **Medidas de Tendência**

- **Central**
- **Selecionar ficheiro 'ADGRH\_BD\_Aula5.sav'**
- **Selecionar 'Abrir'**

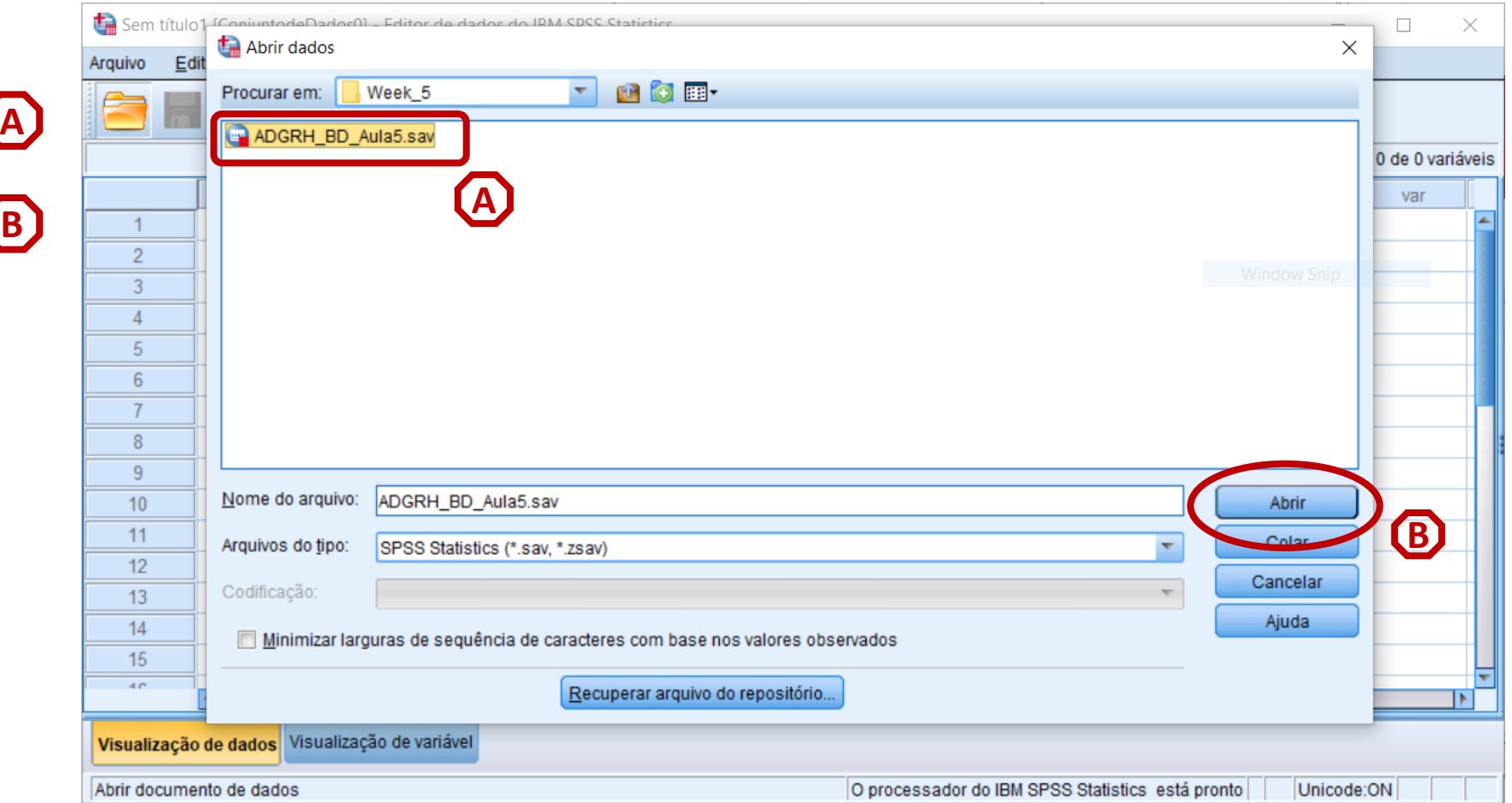

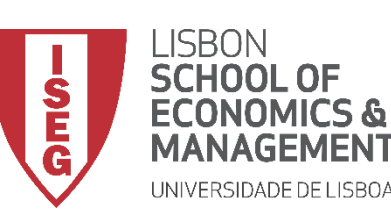

**A**

**B**

*Aula 5: As Mulheres Recebem o Mesmo que os Homens?*

#### **Medidas de Tendência Central**

- **Selecionar 'Analisar' / 'Estatística Descritiva' / 'Frequências'**
- **Selecionar variável 'age'**
- **Colocar na caixa de 'Variáveis' C**

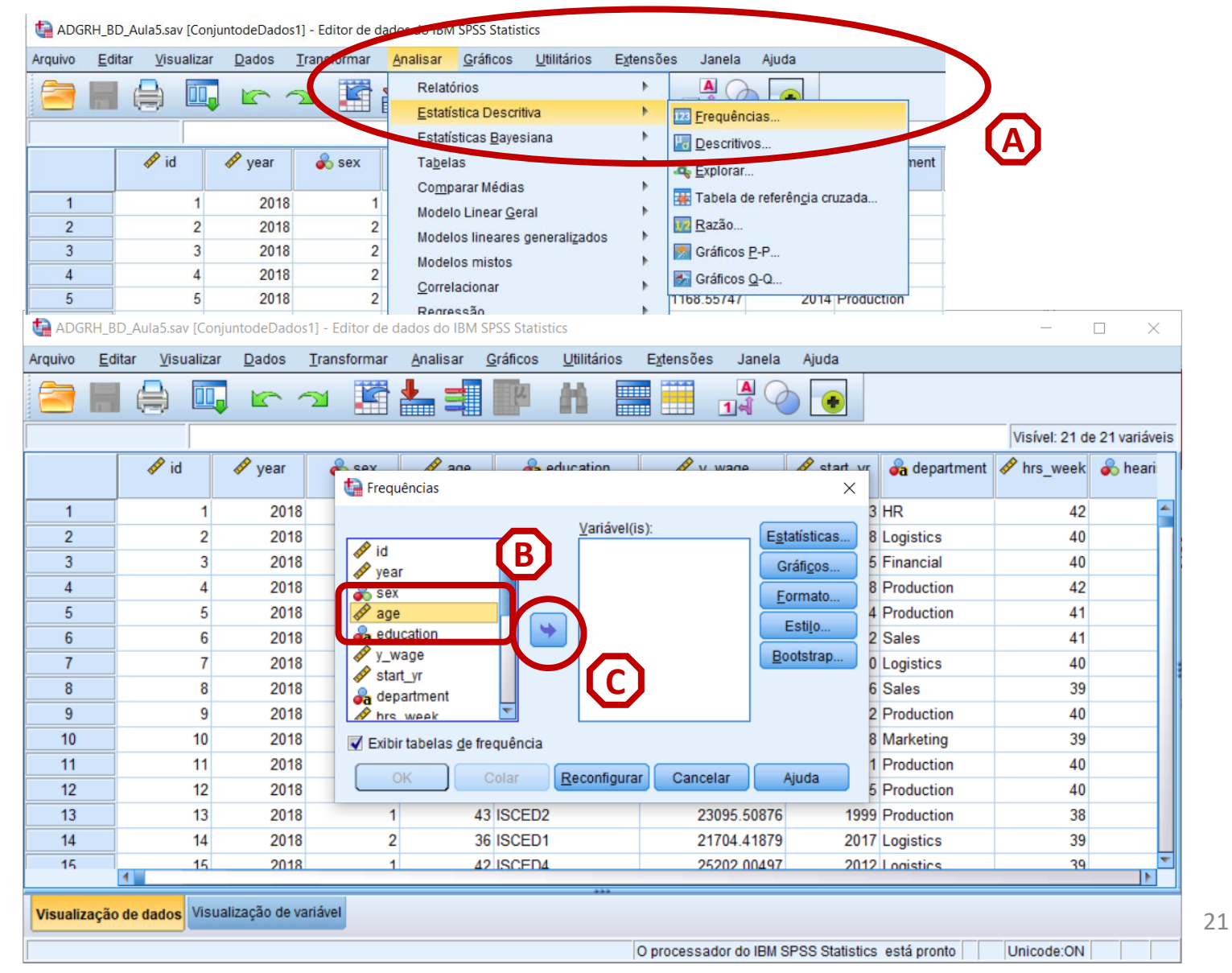

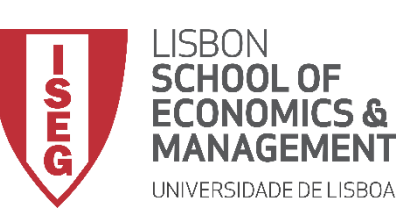

**A**

**B**

**D**

*Aula 5: As Mulheres Recebem o Mesmo que os Homens?*

#### **Medidas de Tendência Central**

- **Selecionar 'Analisar' / 'Estatística Descritiva' / 'Frequências'**
- **Selecionar variável 'age'**
- **Colocar na caixa de 'Variáveis' C**
- **Selecionar 'Estatísticas'**

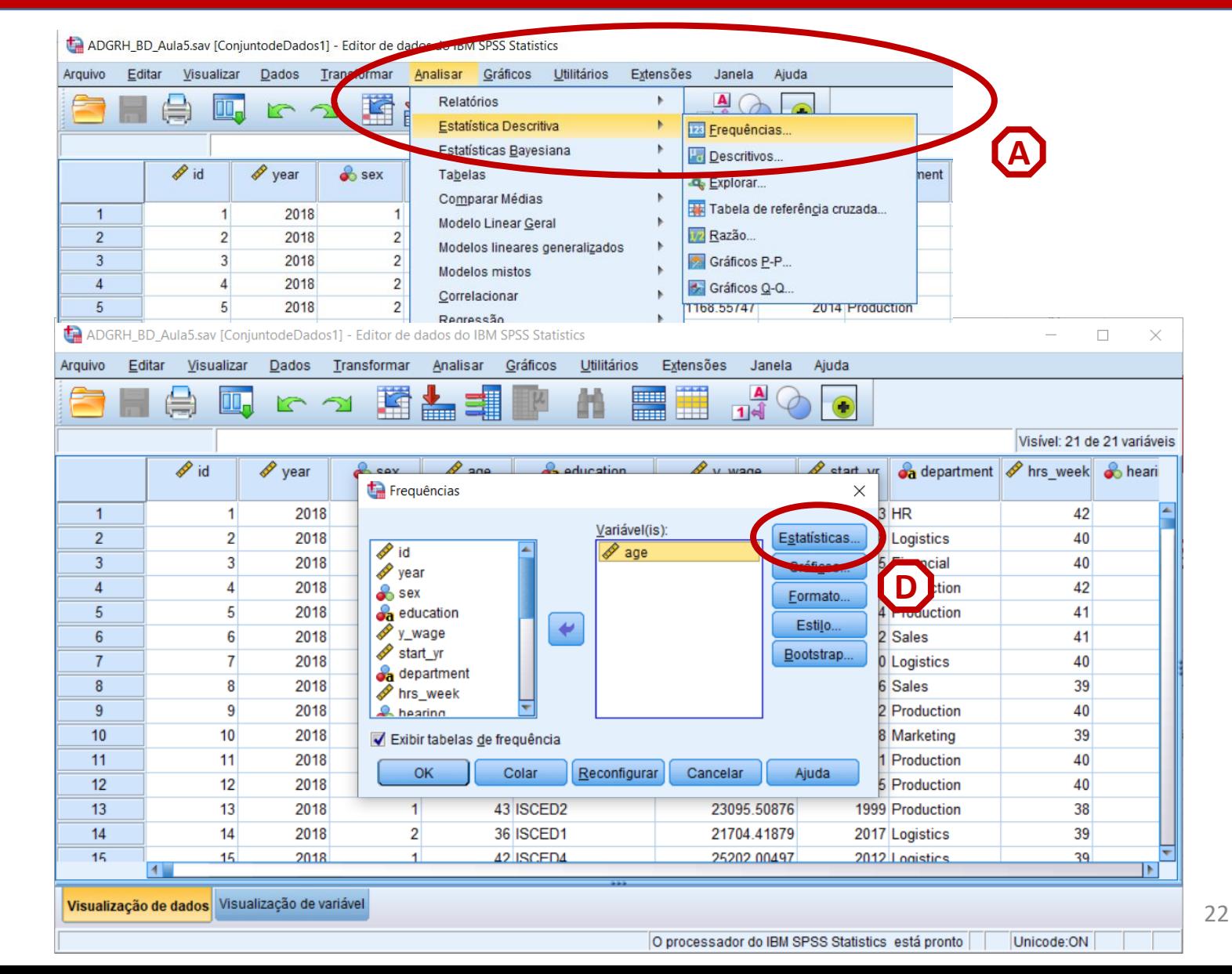

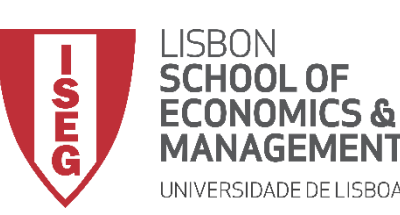

**A**

**B**

**D**

**E**

*Aula 5: As Mulheres Recebem o Mesmo que os Homens?*

#### **Medidas de Tendência Central**

- **Selecionar 'Analisar' / 'Estatística Descritiva' / 'Frequências'**
- **Selecionar variável 'age'**
- **Colocar na caixa de 'Variáveis' C**
- **Selecionar 'Estatísticas'**
- **Selecionar Medidas de Tendência Central**

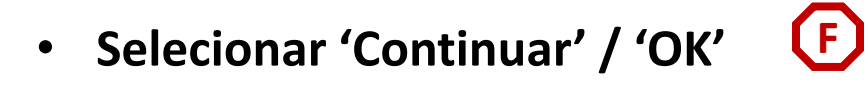

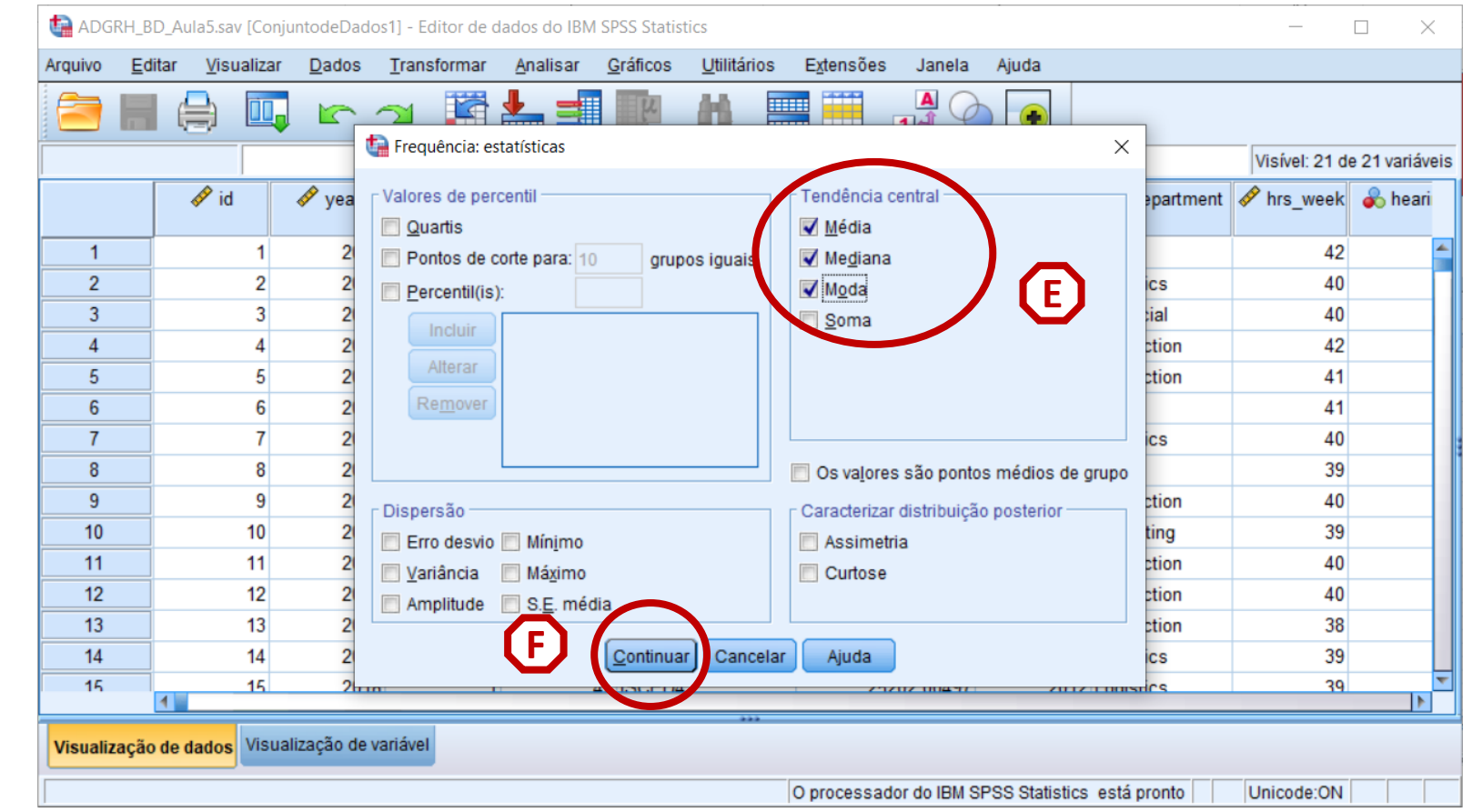

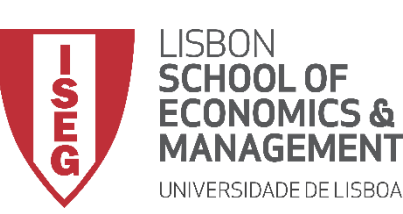

*Aula 5: As Mulheres Recebem o Mesmo que os Homens?*

#### **Medidas de Tendência Central**

• **O resultado é publicado no 'Visualizador de Resultados'**

- **Média = 41.24**
- **Mediana = 41**
- **Moda = 40**

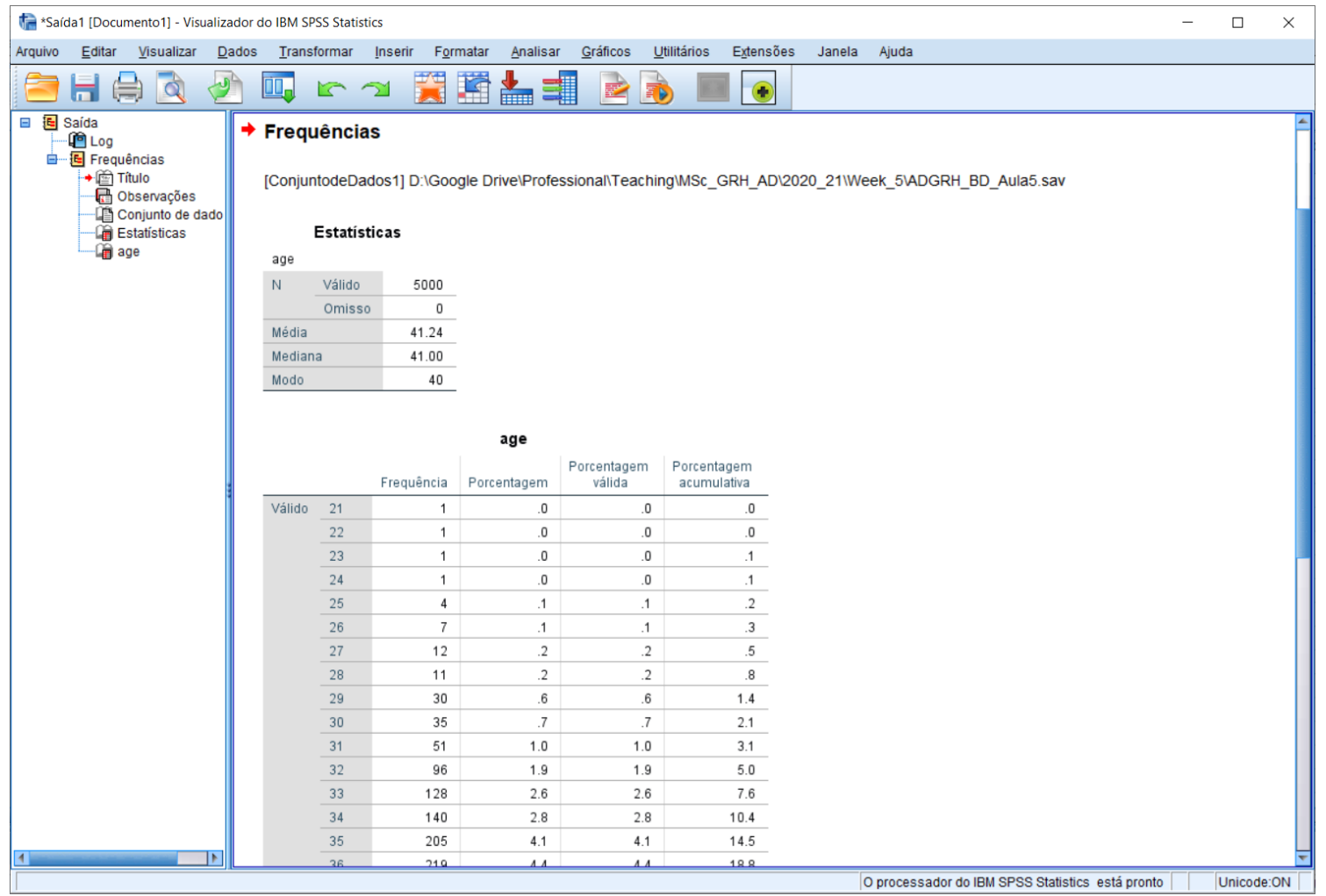

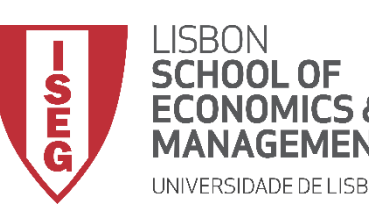

*Aula 5: As Mulheres Recebem o Mesmo que os Homens?*

# Análise Exploratória dos Dados

*Distribuição das Frequências*

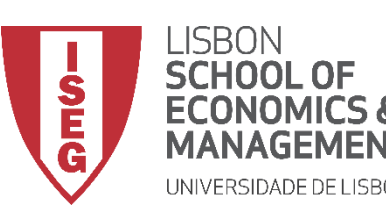

**MÉTODOS E TÉCNICAS DE INVESTIGAÇÃO**: **MÉTODOS QUANTITATIVOS** *Tutorial 2: Criação e Recodificação de Variáveis.*

#### **Distribuição de Frequências**

- **Objectivo:** 
	- **Perceber como se distribuem os trabalhadores pelos departamentos da empresa?**

**Número de trabalhadores, por departamento (Frequências Absolutas)**

**Percentagem de trabalhadores, por departamento (Frequências Relativas)**

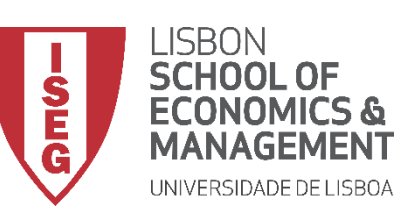

*Aula 5: As Mulheres Recebem o Mesmo que os Homens?*

#### **Distribuição de Frequências**

- **Selecionar 'Analisar' / 'Estatística Descritiva' / 'Frequências'**
- **Selecionar variável 'department'**
- **Colocar na caixa de 'Variáveis'**

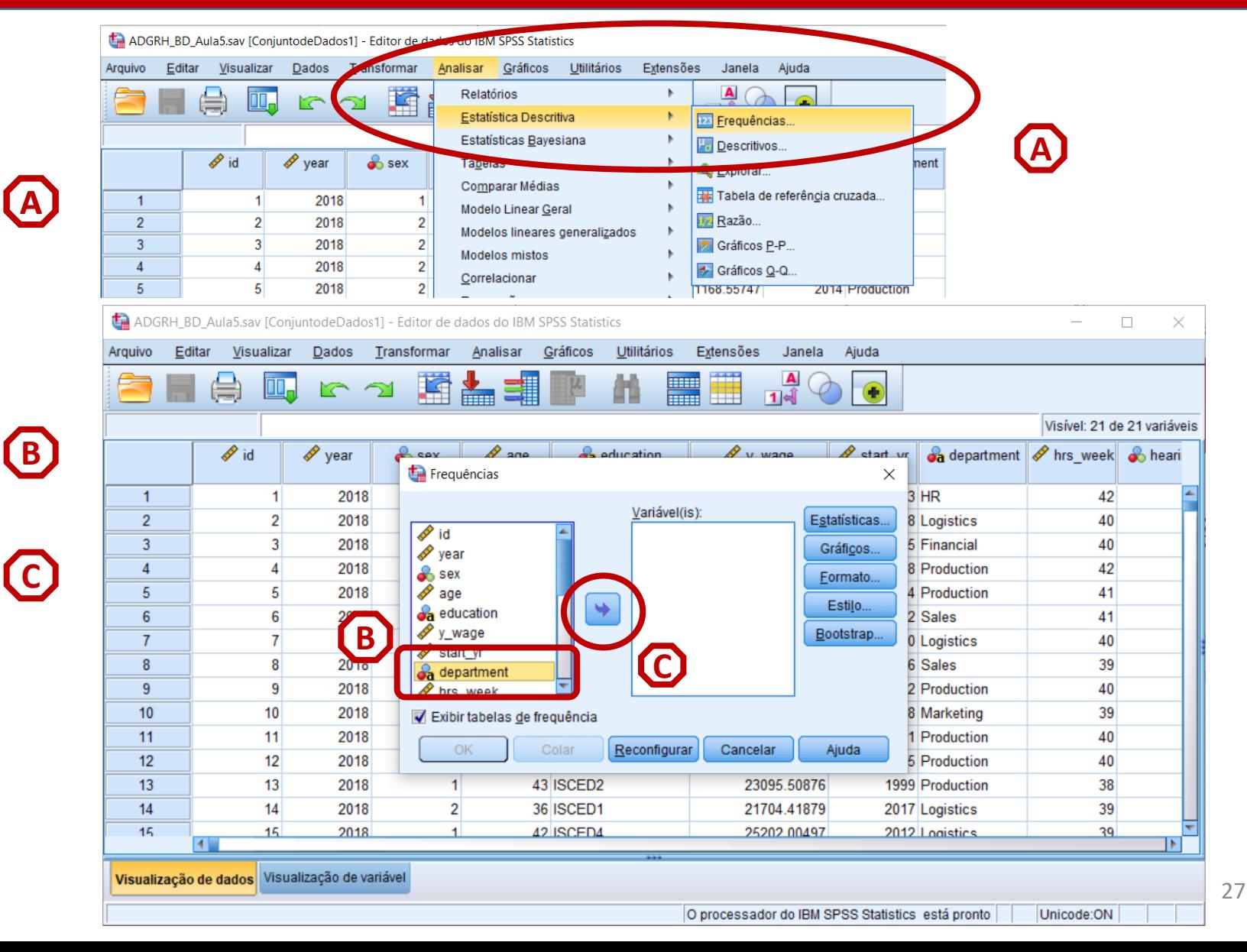

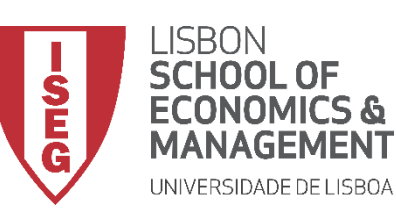

*Aula 5: As Mulheres Recebem o Mesmo que os Homens?*

#### **Distribuição de Frequências**

- **Selecionar 'Analisar' / 'Estatística Descritiva' / 'Frequências'**
- **Selecionar variável 'department'**
- **Colocar na caixa de 'Variáveis'**
- **Selecionar 'OK'**

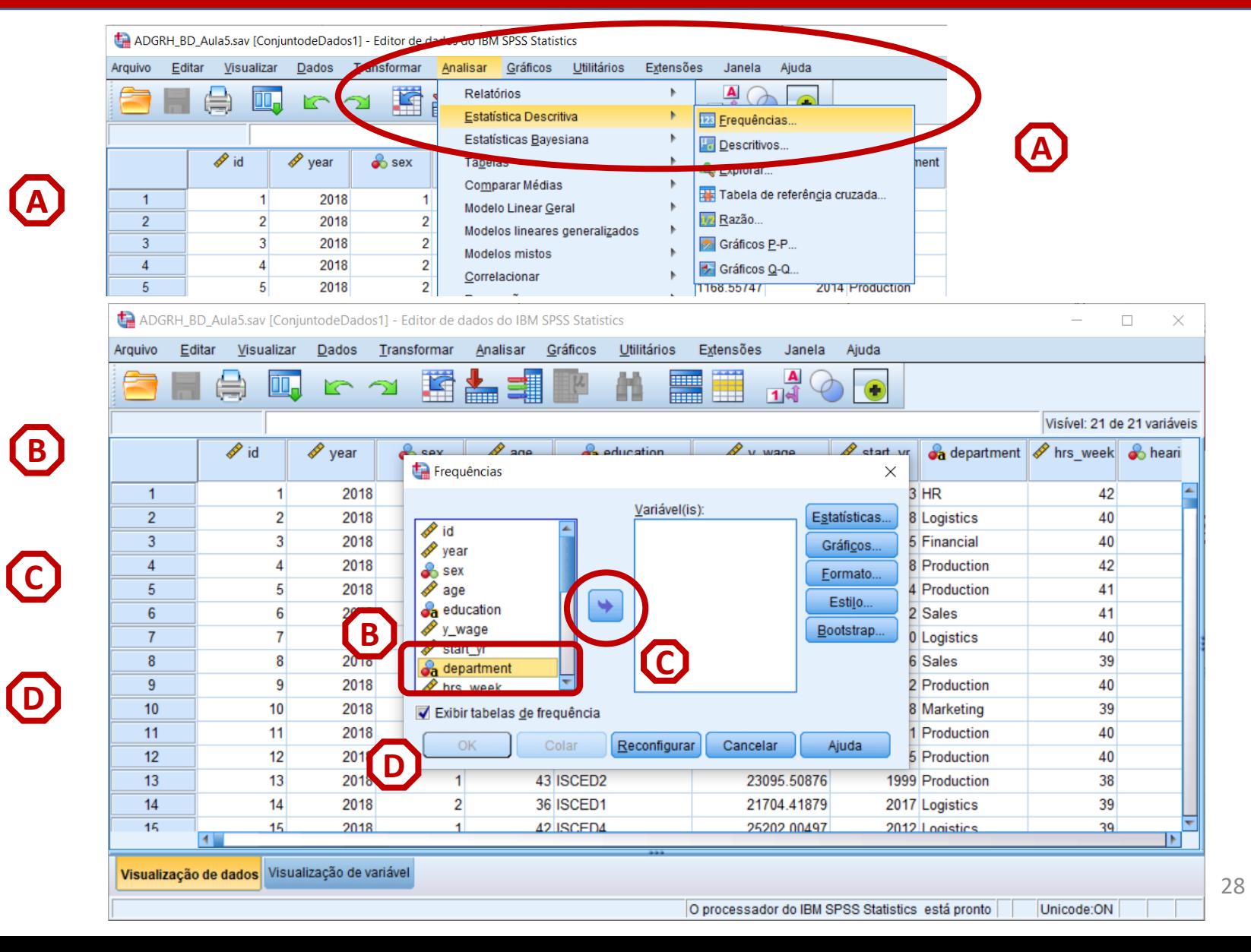

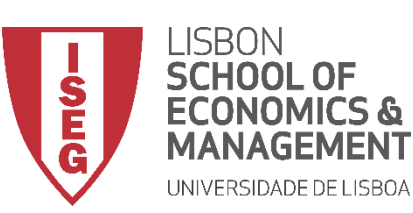

*Aula 5: As Mulheres Recebem o Mesmo que os Homens?*

#### **Tabela de Frequências**

• **O resultado é publicado no 'Visualizador de Resultados'**

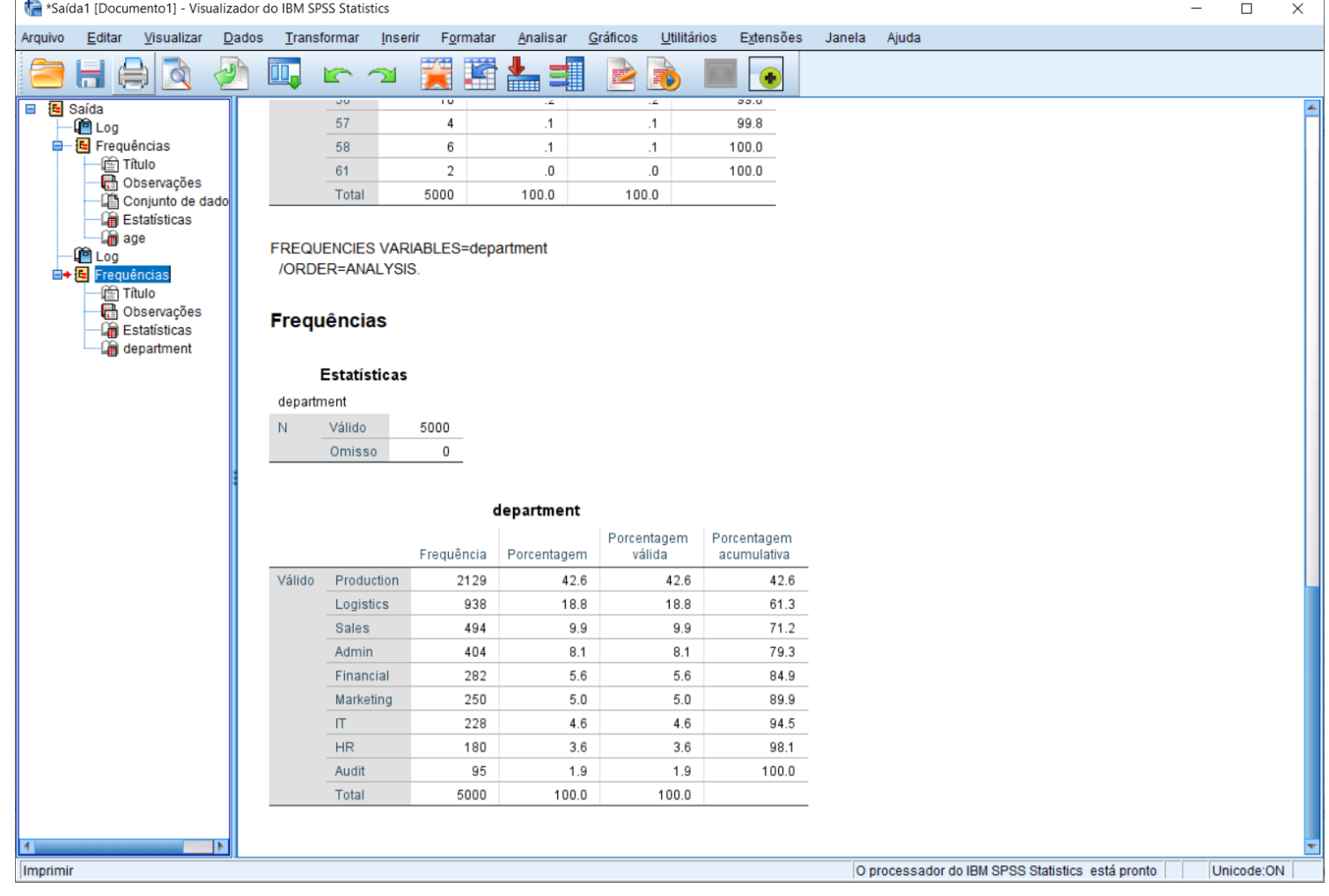

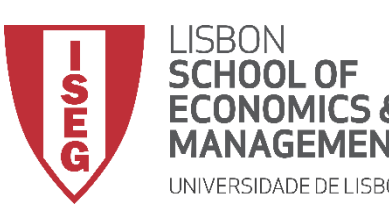

**MÉTODOS E TÉCNICAS DE INVESTIGAÇÃO**: **MÉTODOS QUANTITATIVOS** *Tutorial 2: Criação e Recodificação de Variáveis.*

#### **Distribuição de Frequências**

• **QUAL É A MELHOR FORMA DE VISUALIZAR ESTA DISTRIBUIÇÃO DE FREQUÊNCIAS?** 

**GRÁFICO DE BARRAS**

**GRÁFICO CIRCULAR (QUEIJO)**

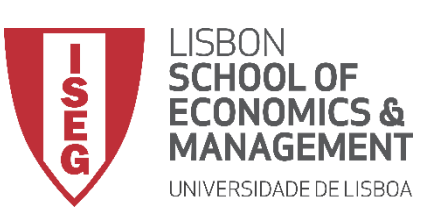

**A**

**B**

**C**

*Aula 5: As Mulheres Recebem o Mesmo que os Homens?*

#### **Gráfico de Barras**

- **Selecionar 'Gráficos' / 'Construtor de Gráfico'**
- **Selecionar 'Não mostrar este diálogo novamente'**

• **Selecionar 'OK'**

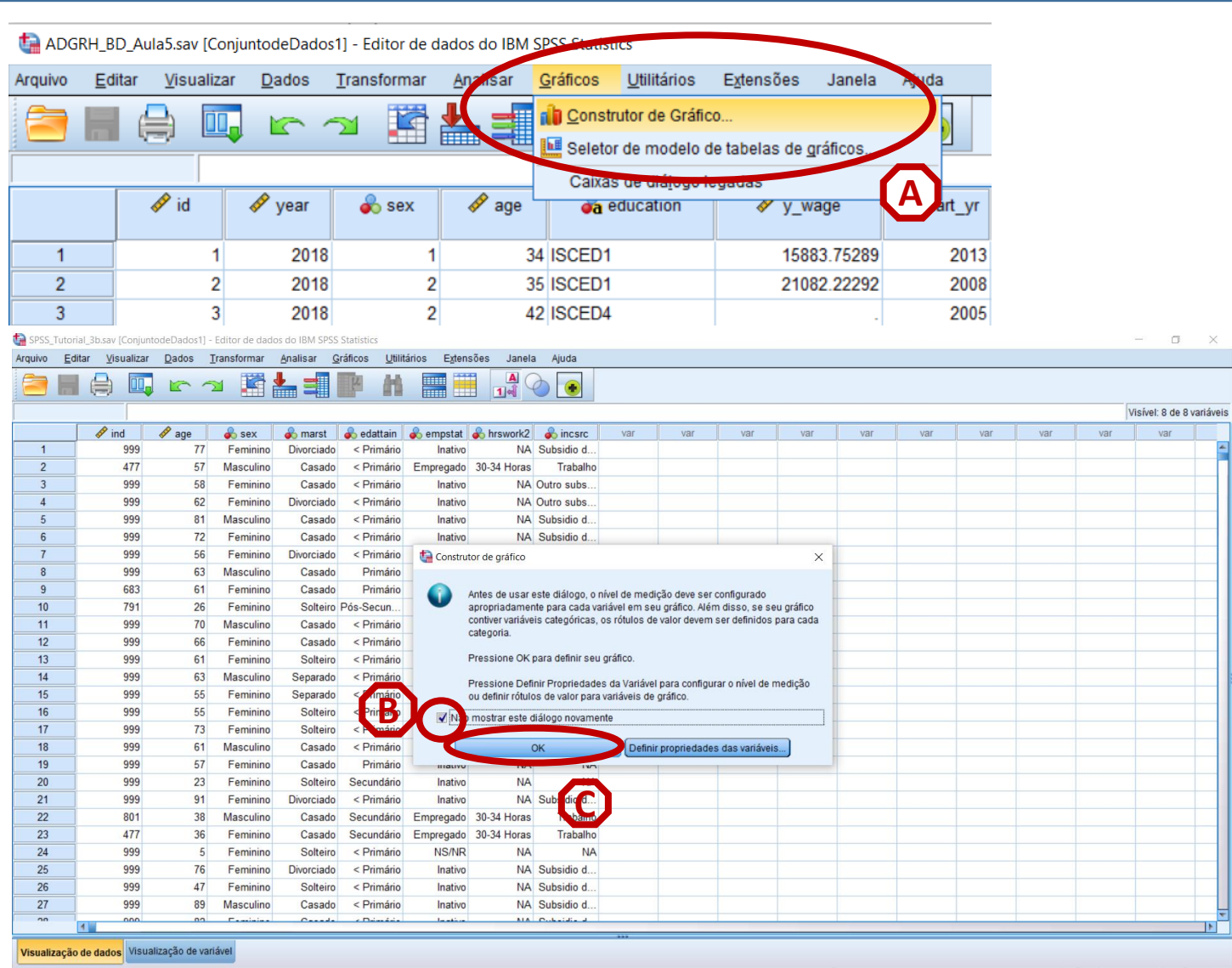

Construtor de Gráfico

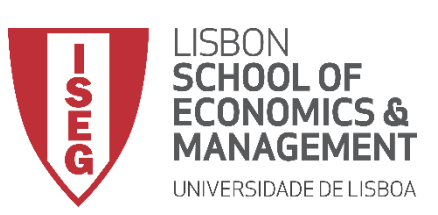

**D**

*Aula 5: As Mulheres Recebem o Mesmo que os Homens?*

- **Selecione 'Barras'**
- **Selecionar (com duplo-clique) o Gráfico de Barras (simples) E**

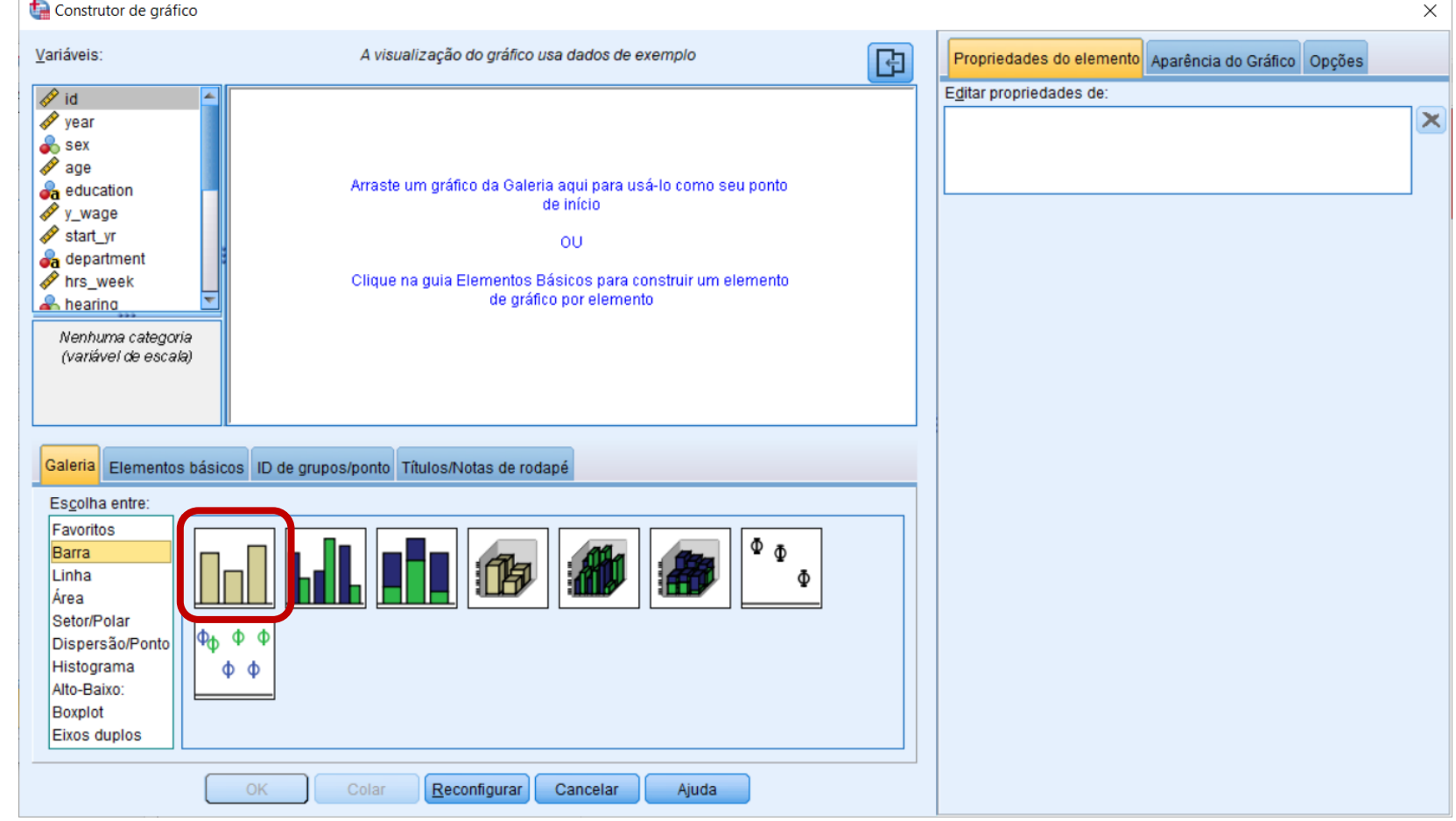

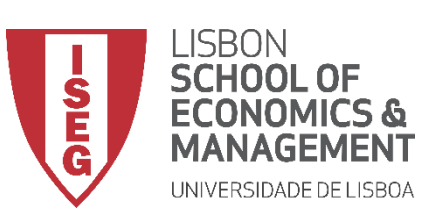

*Aula 5: As Mulheres Recebem o Mesmo que os Homens?*

- **Selecione 'Barras'**
- **Selecionar (com duplo-clique) E o Gráfico de Barras (simples)**
- **Selecionar a variável 'department'**
- **Colocar a variável 'department' no 'Eixo X'**

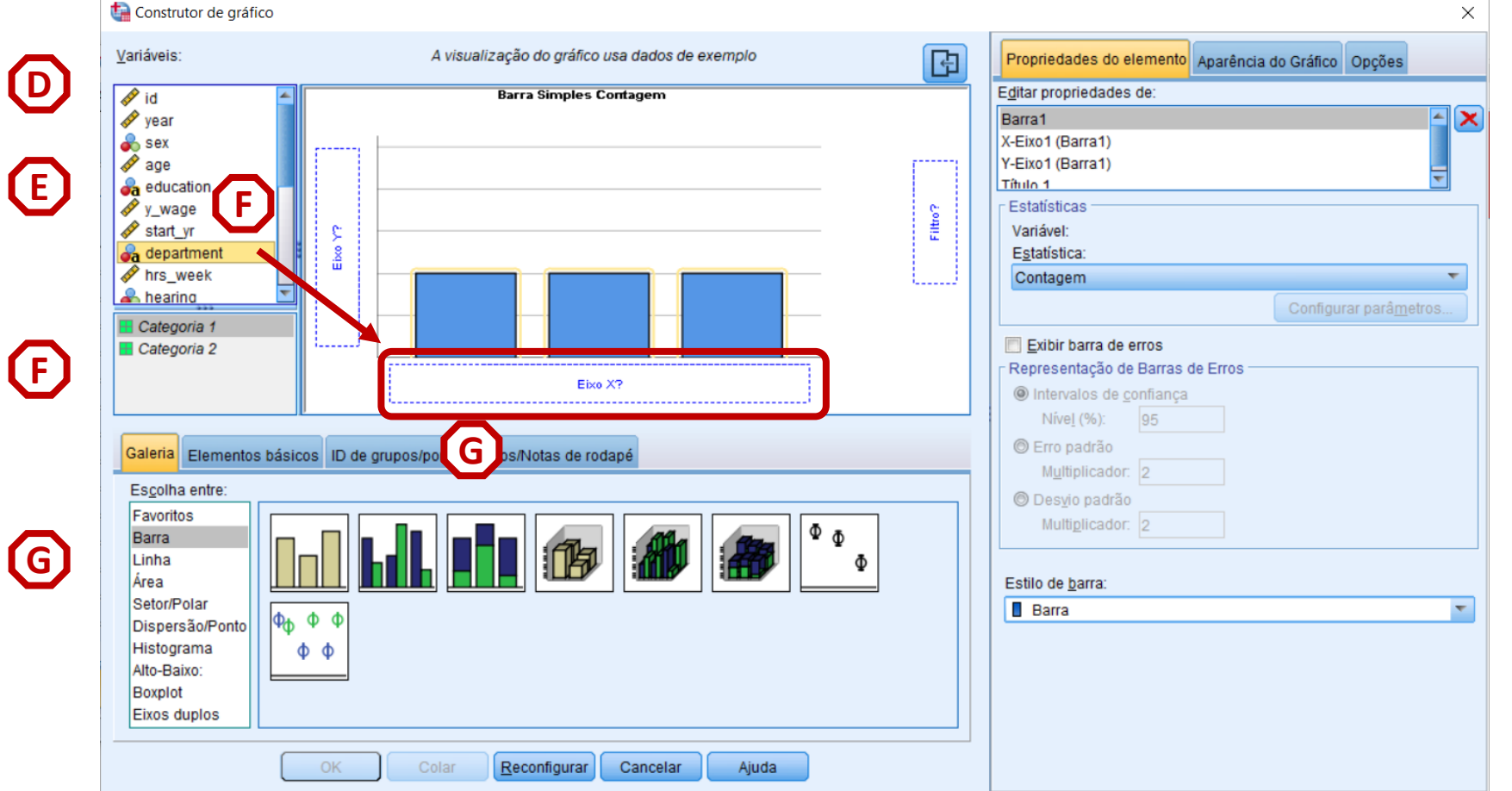

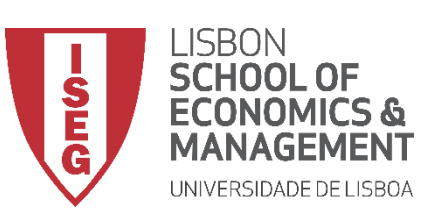

*Aula 5: As Mulheres Recebem o Mesmo que os Homens?*

- **Selecione 'Barras'**
- **Selecionar (com duplo-clique) o Gráfico de Barras (simples)**
- **Selecionar a variável 'department'**
- **Colocar a variável 'department' no 'Eixo X'**
- **Selecionar 'OK'**

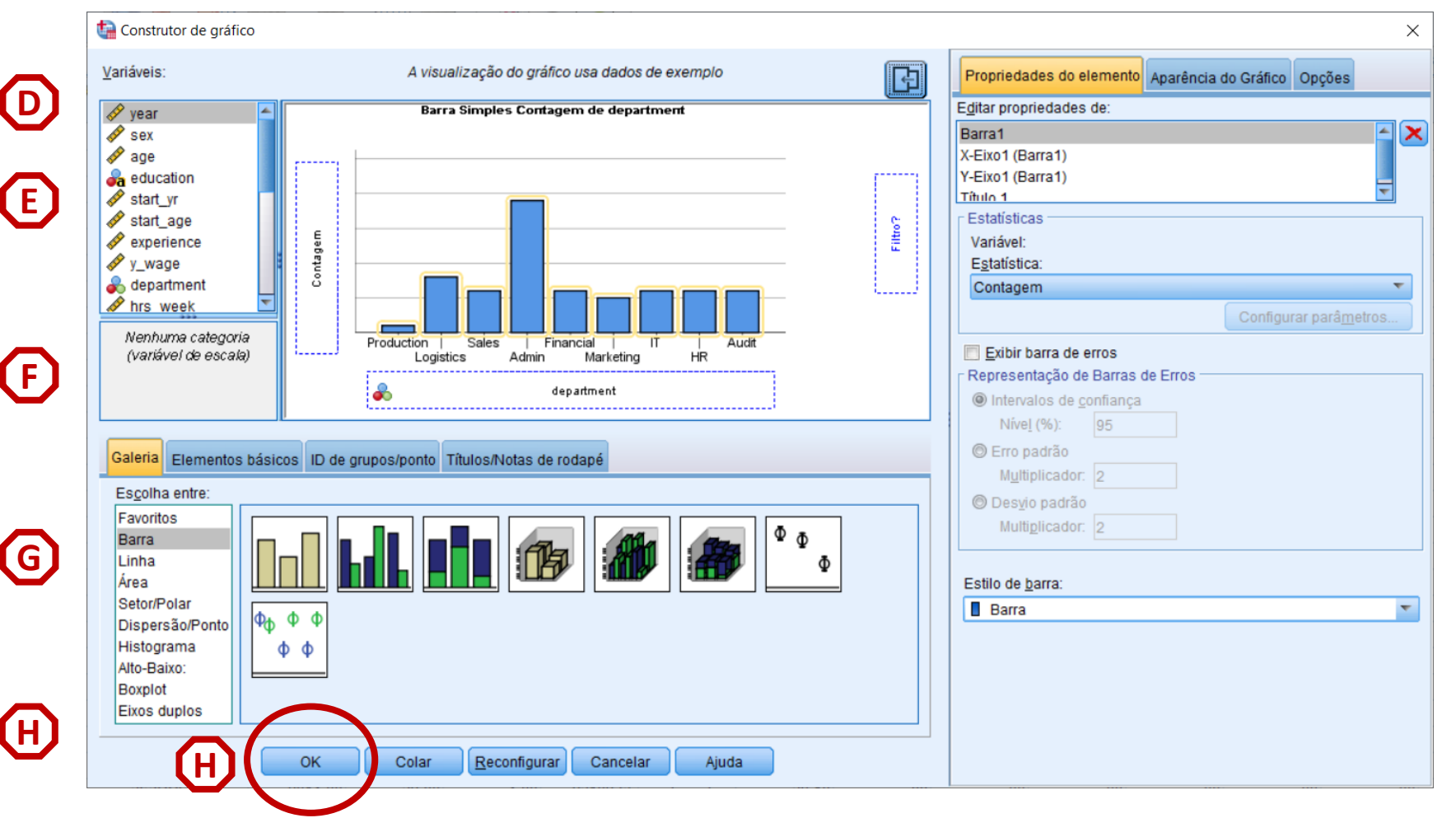

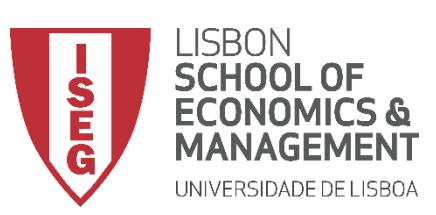

*Aula 5: As Mulheres Recebem o Mesmo que os Homens?*

#### **Gráfico de Barras**

• **O gráfico é publicado no 'Visualizador de Resultados'**

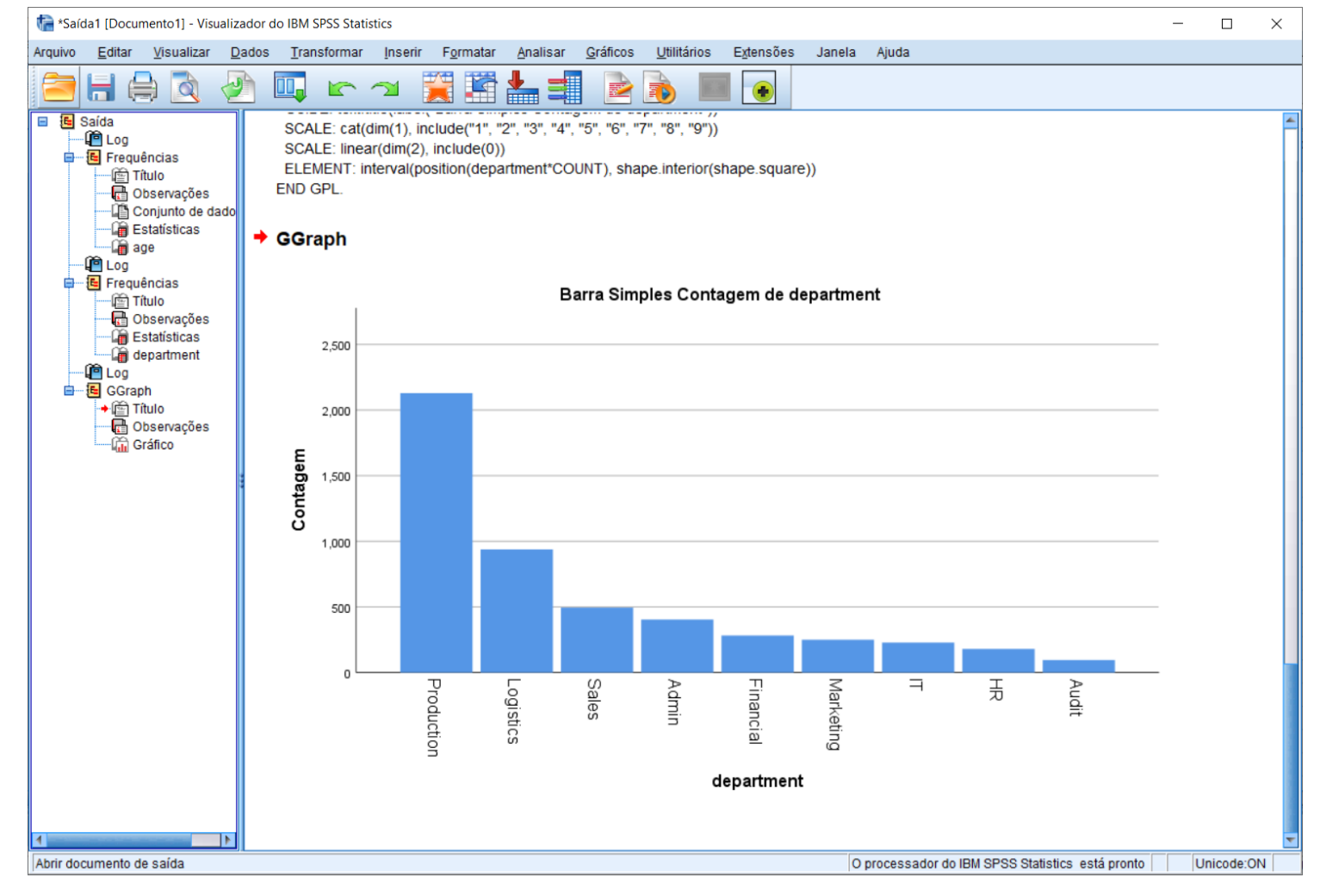

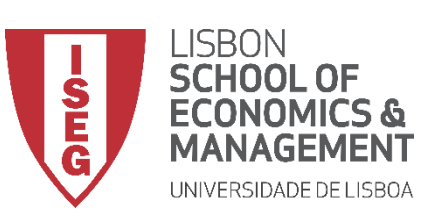

*Aula 5: As Mulheres Recebem o Mesmo que os Homens?*

- **O gráfico é publicado no 'Visualizador de Resultados'**
- **Para editarmos o gráfico, fazer duplo-clique em cima do mesmo**

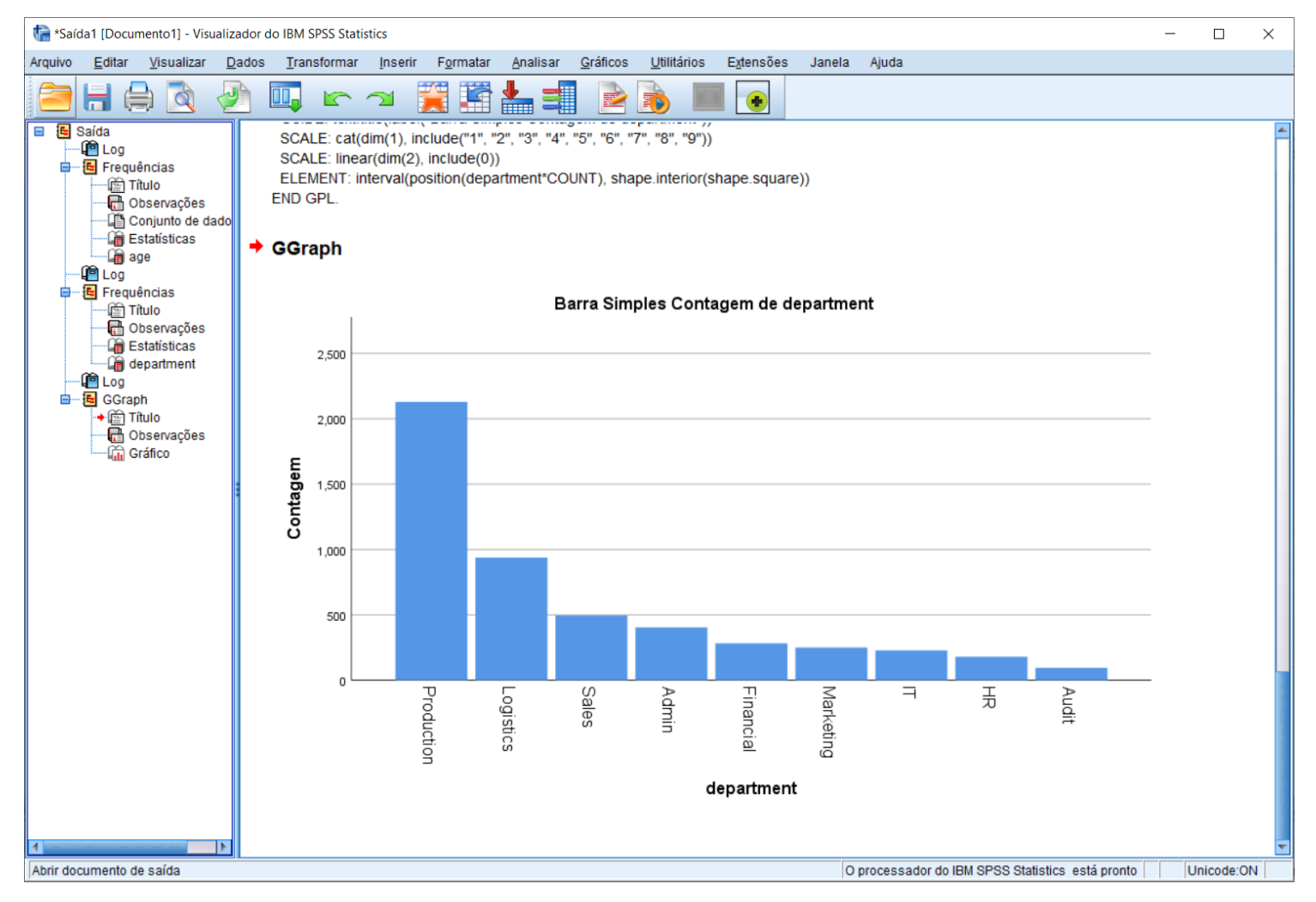
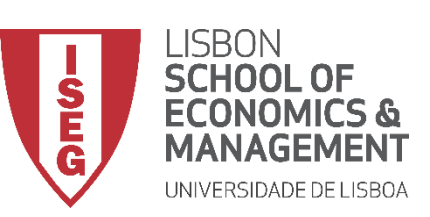

*Aula 5: As Mulheres Recebem o Mesmo que os Homens?*

#### **Gráfico de Barras**

- **O gráfico é publicado no 'Visualizador de Resultados'**
- **Para editarmos o gráfico, fazer duplo-clique em cima do mesmo**
- **Isso irá abrir o 'Editor de Gráficos'**

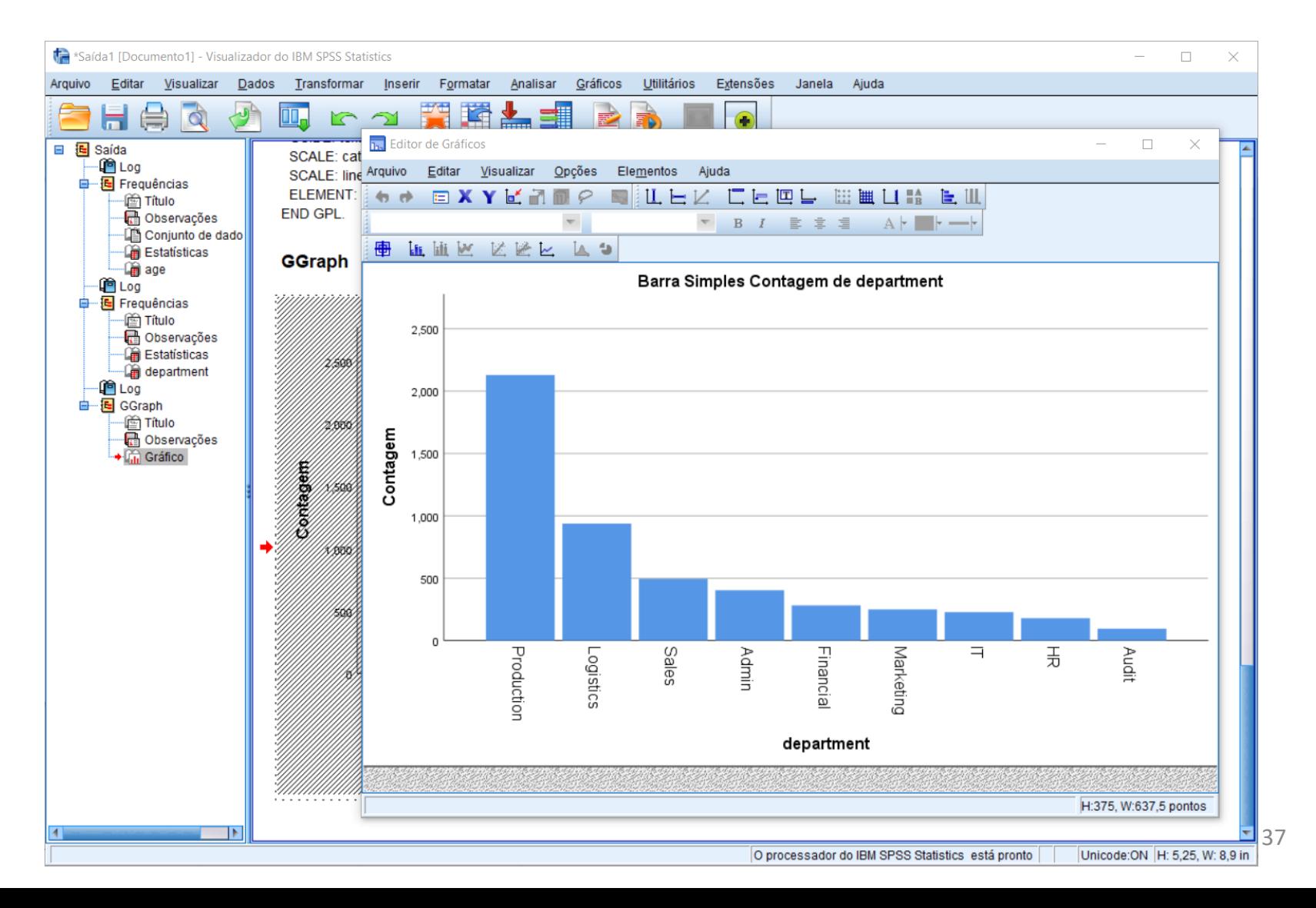

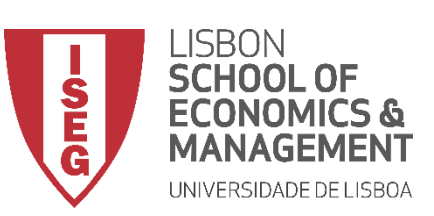

*Aula 5: As Mulheres Recebem o Mesmo que os Homens?*

#### **Gráfico de Barras**

- **O gráfico é publicado no 'Visualizador de Resultados'**
- **Para editarmos o gráfico, fazer duplo-clique em cima do mesmo**
- **Isso irá abrir o 'Editor de Gráficos'**
- **Entre outras coisas o 'Editor de Gráfico' permite mudar a cor das barras**

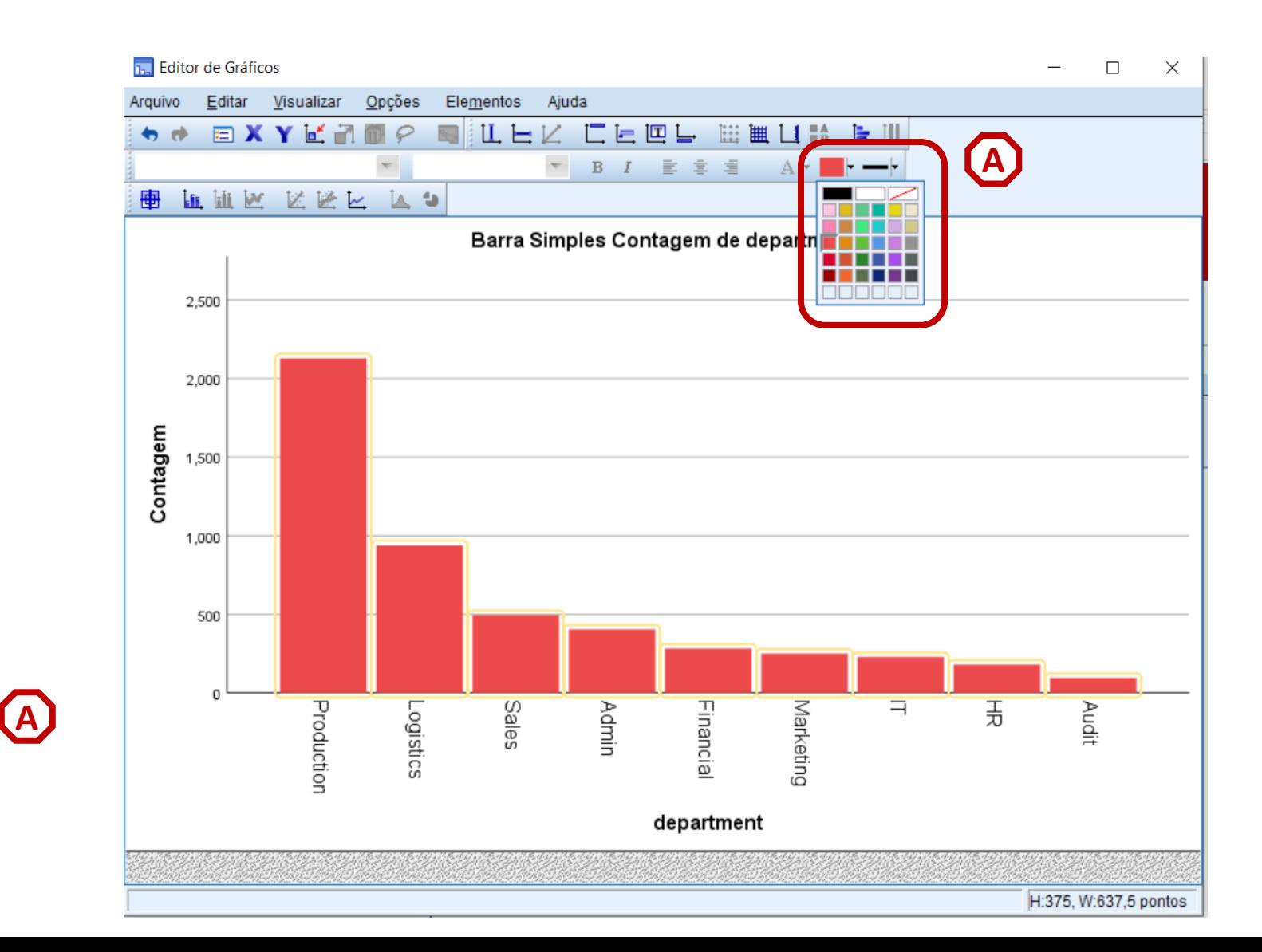

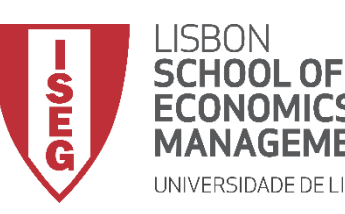

*Aula 5: As Mulheres Recebem o Mesmo que os Homens?*

# Análise Exploratória dos Dados

*Medidas de Dispersão*

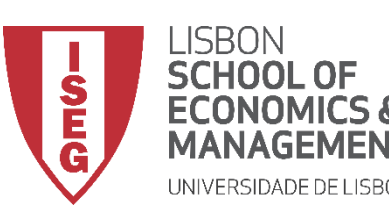

**MÉTODOS E TÉCNICAS DE INVESTIGAÇÃO**: **MÉTODOS QUANTITATIVOS** *Tutorial 2: Criação e Recodificação de Variáveis.*

#### **Distribuição de Frequências**

- **Objectivo:** 
	- **Perceber se as avaliações dos trabalhadores são bastante próximas entre si, ou se há um grau elevado de dispersão?**

**Olhar para distância entre valor máximo e valor mínimo**

**Olhar para a forma como se distribuem as avaliações entre decis/quartis**

**Olhar para as medidas de Variância e do Desvio-Padrão**

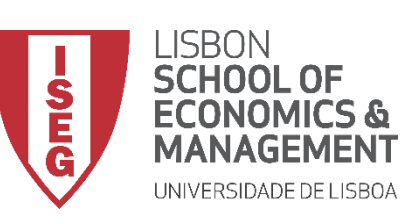

**A**

**B**

**C**

**D**

*Aula 5: As Mulheres Recebem o Mesmo que os Homens?*

#### **Medidas de Dispersão**

- **Selecionar 'Analisar' / 'Estatísticas Descritivas' / 'Frequências'**
- **Selecionar variável 'evaluation'**
- **Colocar na caixa de variáveis**
- **Selecionar 'Estatísticas'**

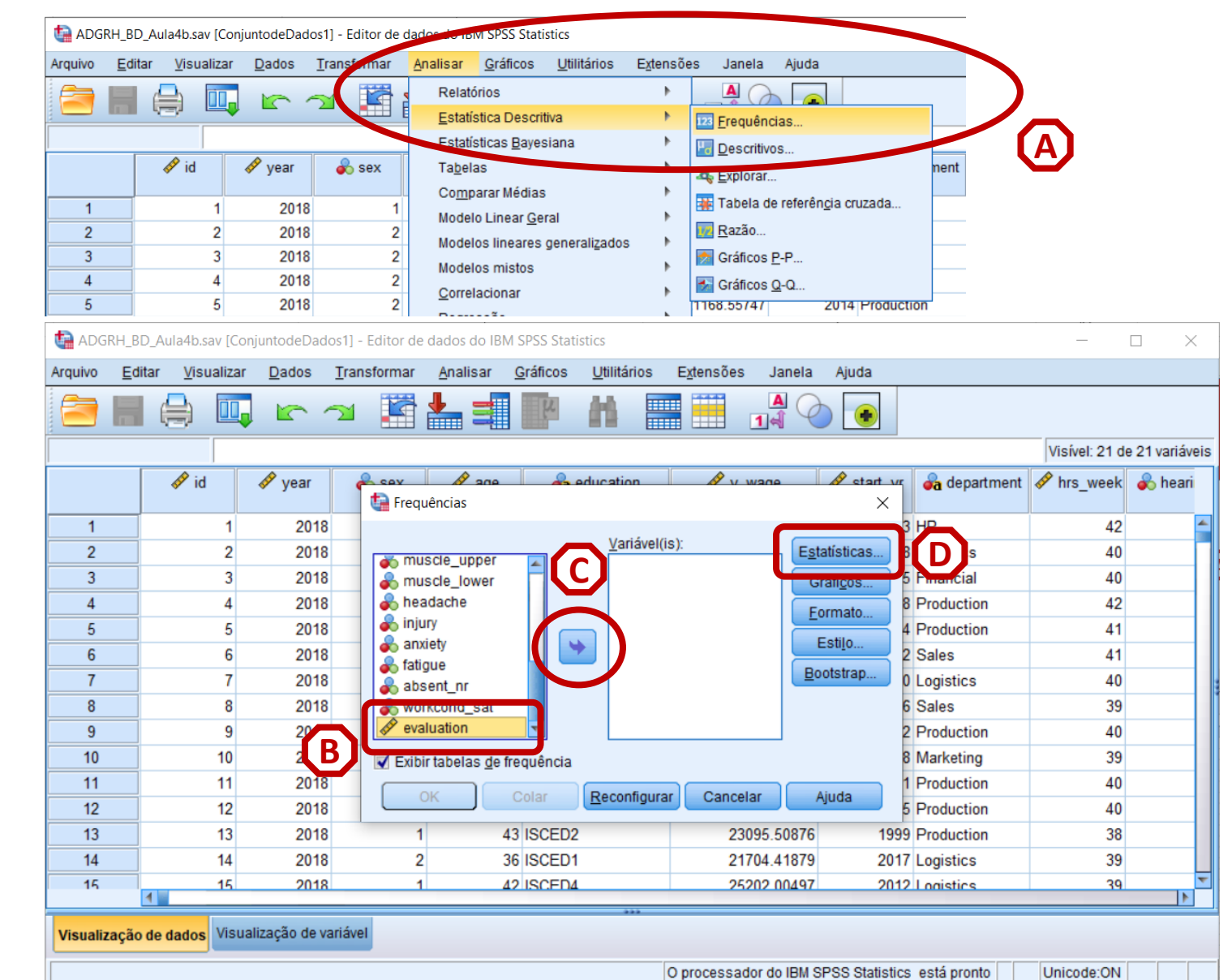

41

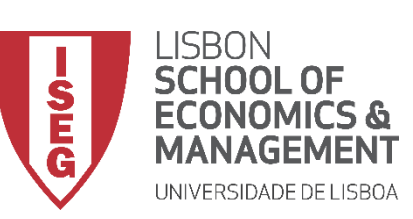

*Aula 5: As Mulheres Recebem o Mesmo que os Homens?*

#### **Medidas de Dispersão**

- **Selecionar 'Analisar' / 'Estatísticas Descritivas' / 'Frequências'**
- **Selecionar variável 'evaluation'**
- **Colocar na caixa de variáveis**
- **Selecionar 'Estatísticas'**
- **Selecionar as Medidas de Dispersão baseadas em valores absolutos (Min, Max, Amplitude)**
- **Selecionar 'Continuar' / 'OK'**

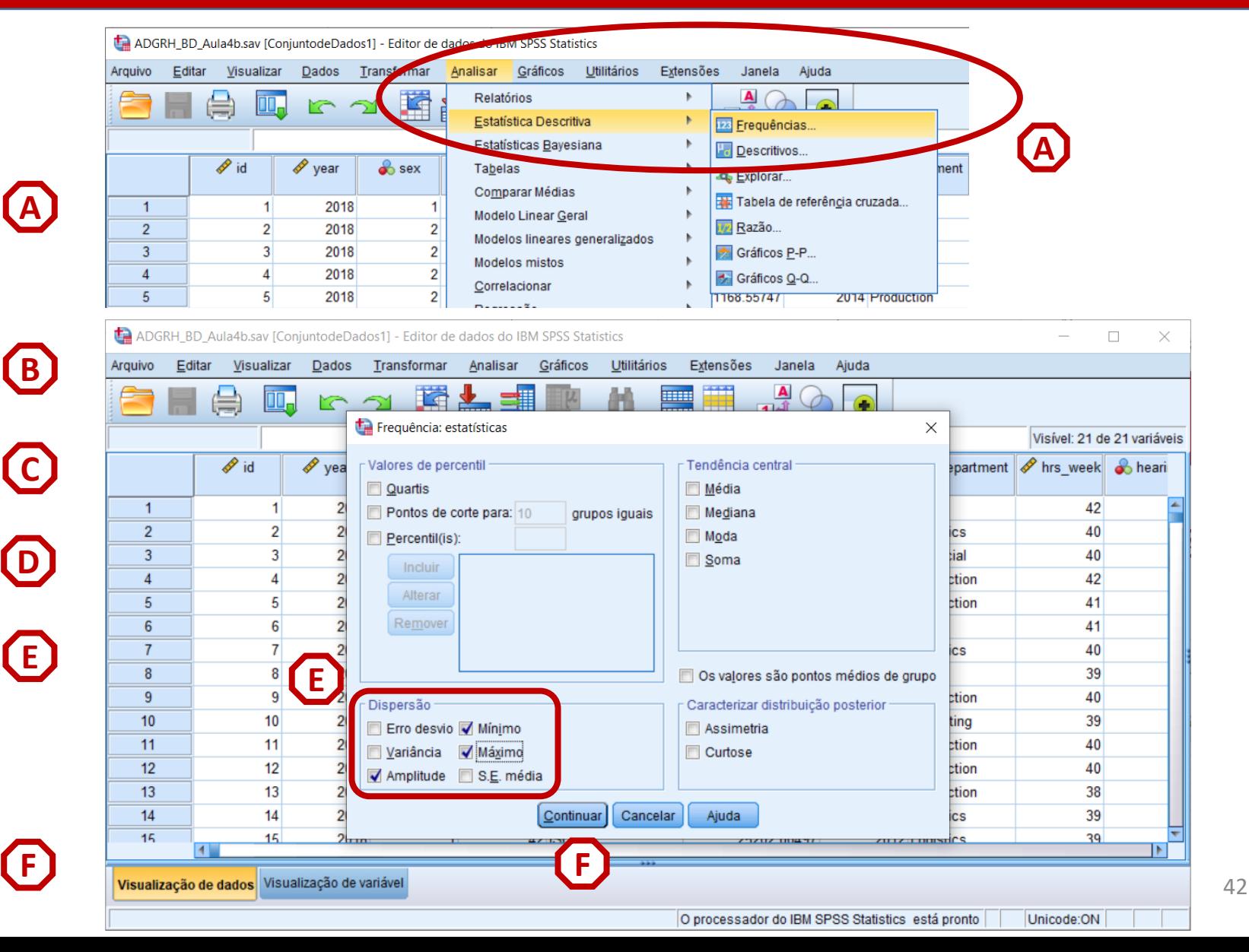

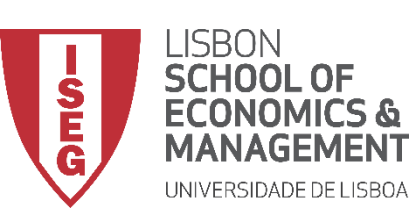

*Aula 5: As Mulheres Recebem o Mesmo que os Homens?*

#### **Medidas de Dispersão**

• **O resultado é publicado no 'Visualizador de Resultados'**

**Mínimo: 41.85**

**Máximo: 61.58**

**Intervalo: 19.73**

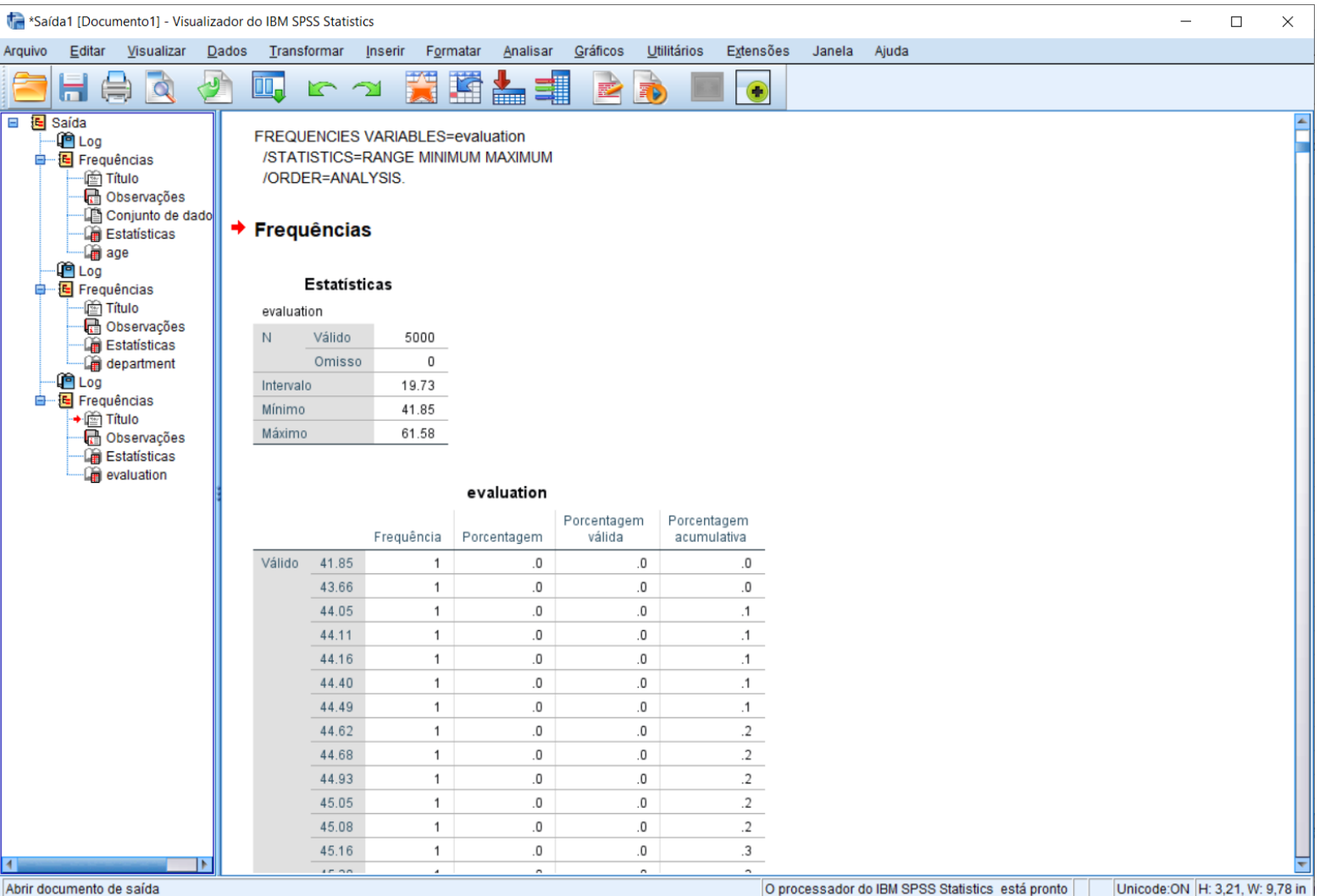

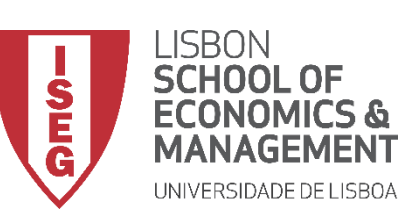

*Aula 5: As Mulheres Recebem o Mesmo que os Homens?*

#### **Medidas de Dispersão**

- **Selecionar 'Analisar' / 'Estatísticas Descritivas' / 'Frequências'**
- **Selecionar variável 'evaluation'**
- **Colocar na caixa de variáveis**
- **Selecionar 'Estatísticas'**

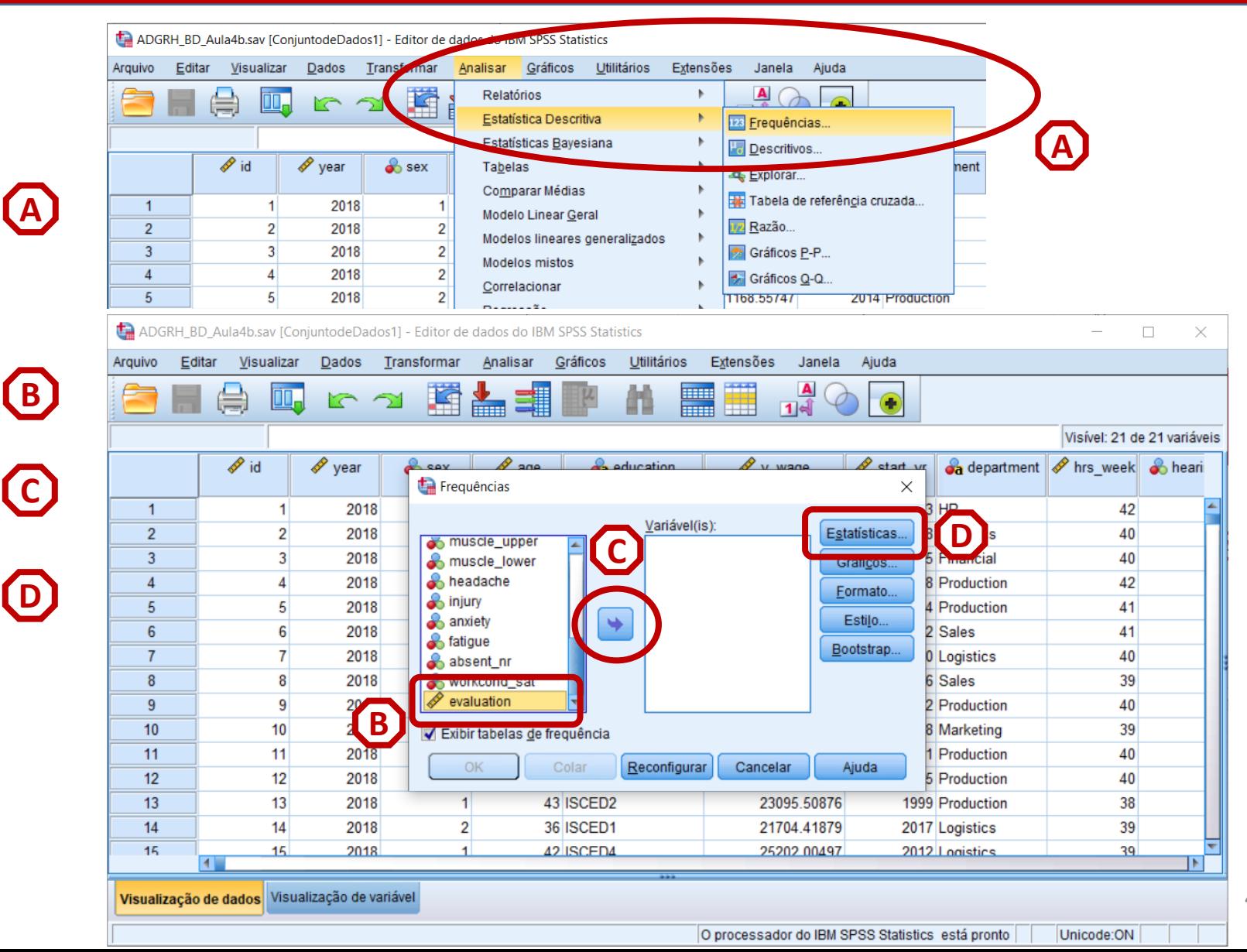

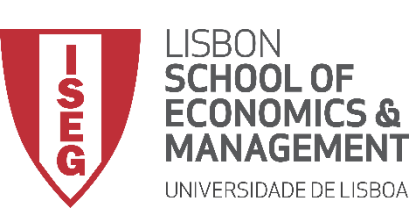

**A**

**B**

**C**

**D**

**E**

*Aula 5: As Mulheres Recebem o Mesmo que os Homens?*

#### **Medidas de Dispersão**

- **Selecionar 'Analisar' / 'Estatísticas Descritivas' / 'Frequências'**
- **Selecionar variável 'evaluation'**
- **Colocar na caixa de variáveis**
- **Selecionar 'Estatísticas'**
- **Selecionar 'Quartis'**

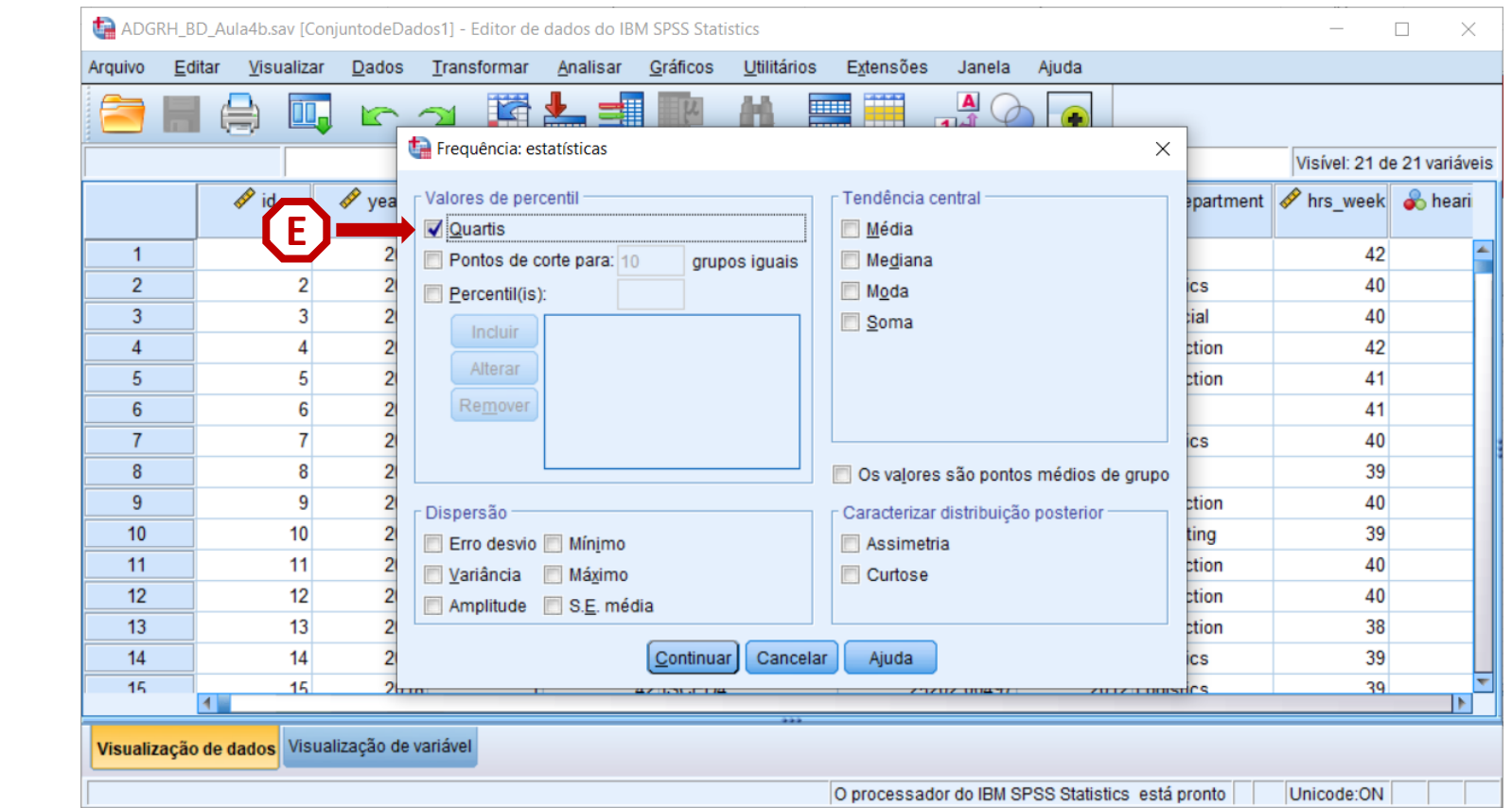

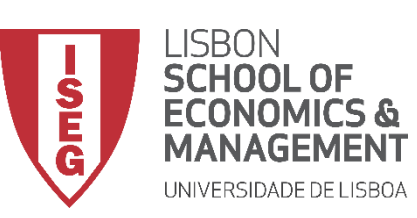

*Aula 5: As Mulheres Recebem o Mesmo que os Homens?*

#### **Medidas de Dispersão**

- **Selecionar 'Percentis'**
- **Inserir 10º Percentil (= 1º Decil)**
- **Selecionar 'Incluir'**

**Exercício: Inserir 9º Decil**

• **Selecionar 'Continuar' / 'OK'**

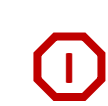

**F**

**G**

**H**

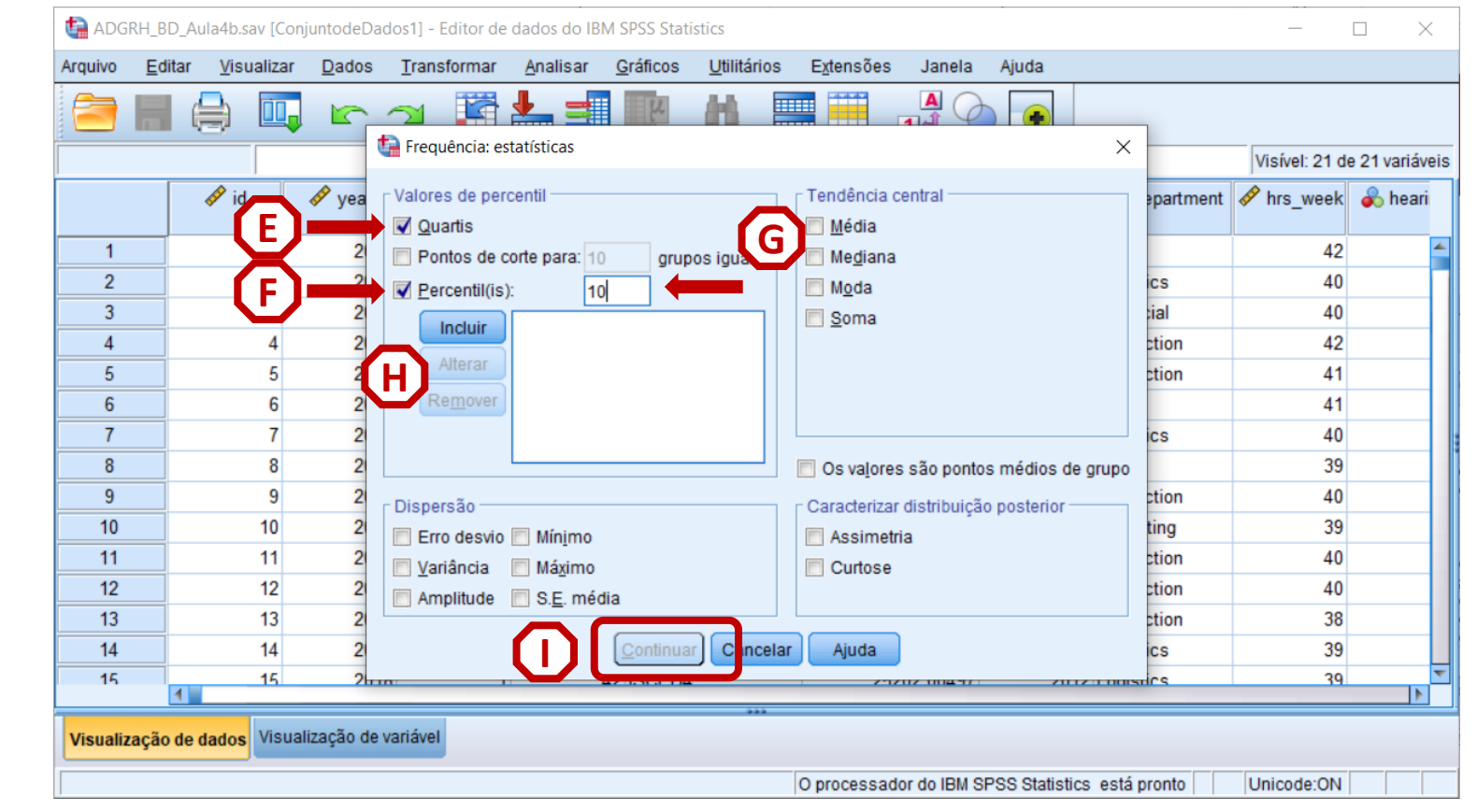

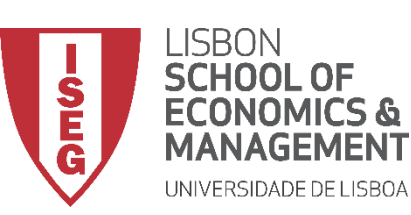

*Aula 5: As Mulheres Recebem o Mesmo que os Homens?*

#### **Medidas de Dispersão**

- **O resultado é publicado no 'Visualizador de Resultados''**
- **1º Decil = 49.08**
- **1º Quartil = 50.66**
- **2º Quartil = 52.39**
- **3º Quartil = 54.17**
- **9º Decil = 55.77**

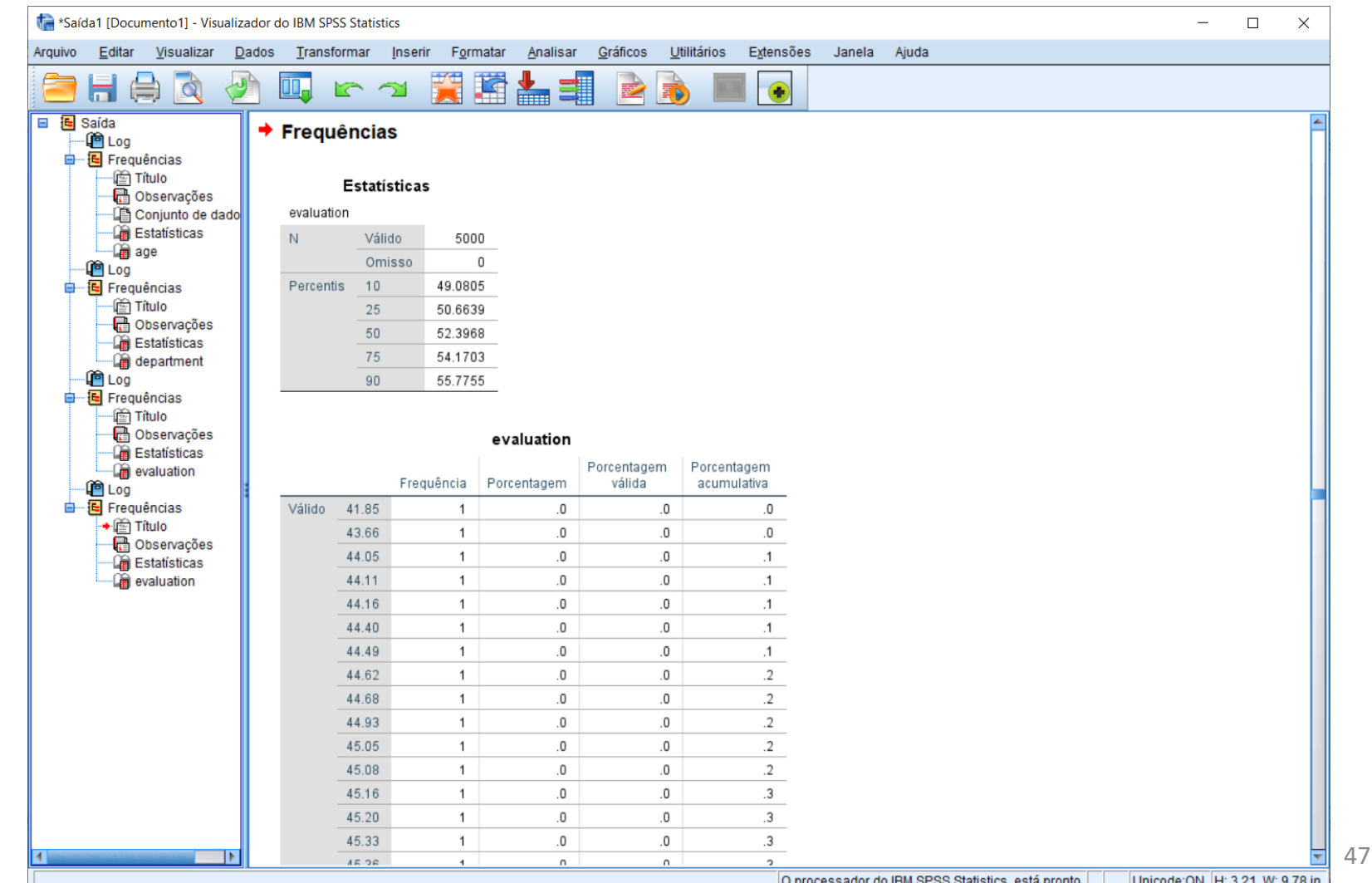

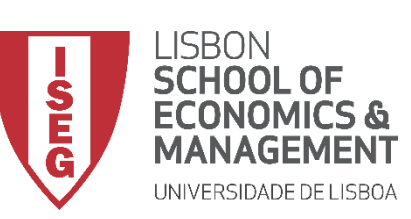

*Aula 5: As Mulheres Recebem o Mesmo que os Homens?*

#### **Medidas de Dispersão**

- **Selecionar 'Analisar' / 'Estatísticas Descritivas' / 'Frequências'**
- **Selecionar variável 'evaluation'**
- **Colocar na caixa de variáveis**
- **Selecionar 'Estatísticas'**

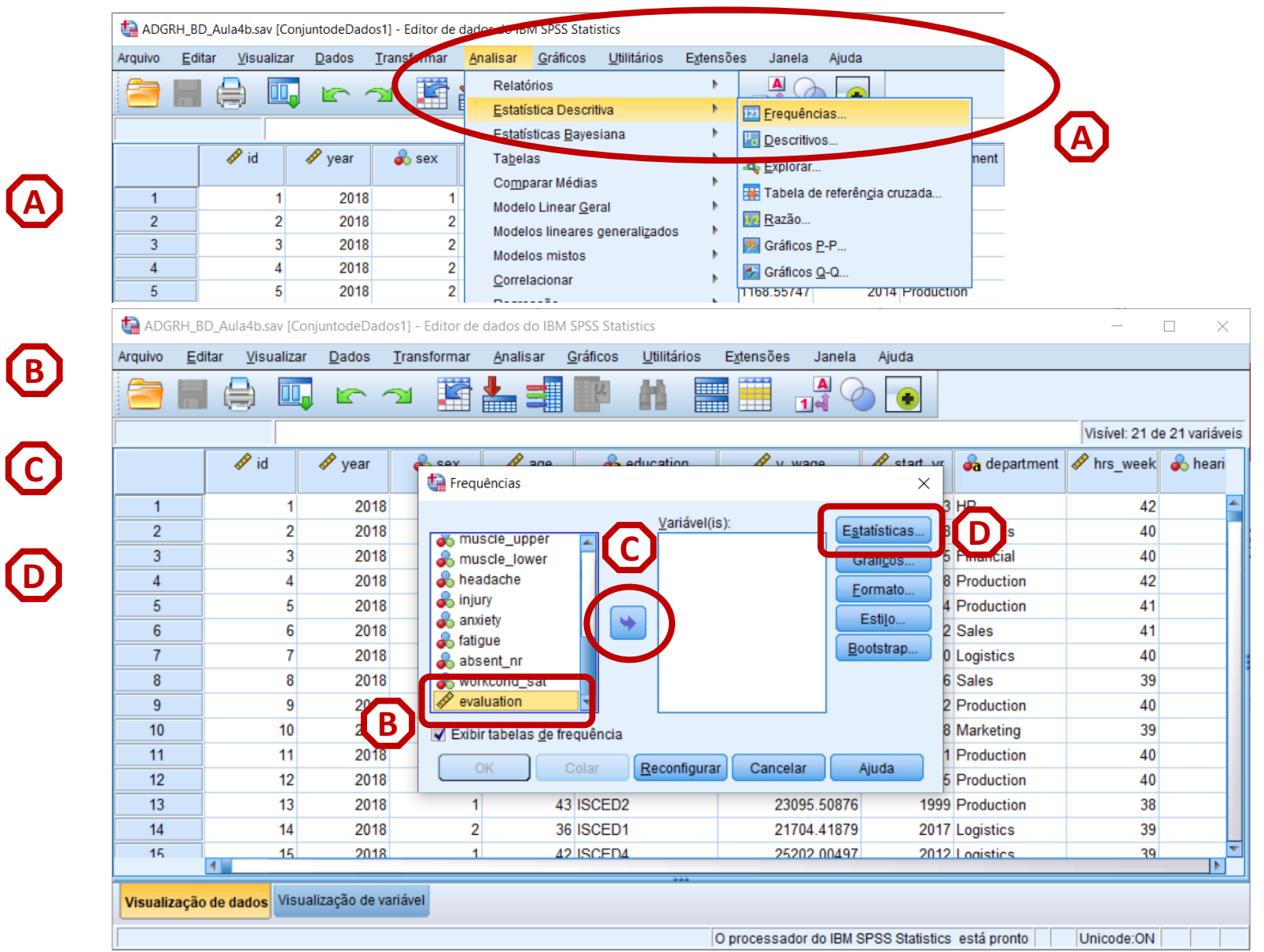

48

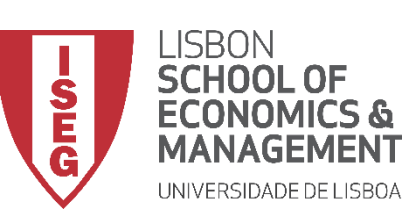

**A**

**B**

**C**

**E**

**G**

**F**

**D**

*Aula 5: As Mulheres Recebem o Mesmo que os Homens?*

#### **Medidas de Dispersão**

- **Selecionar 'Analisar' / 'Estatísticas Descritivas' / 'Frequências'**
- **Selecionar variável 'evaluation'**
- **Colocar na caixa de variáveis**
- **Selecionar 'Estatísticas'**
- **Selecionar 'Erro Desvio' (Desvio Padrão) 'Variância'**
- **Selecionar 'Média'**
- **Selecionar 'Continuar' / 'OK'**

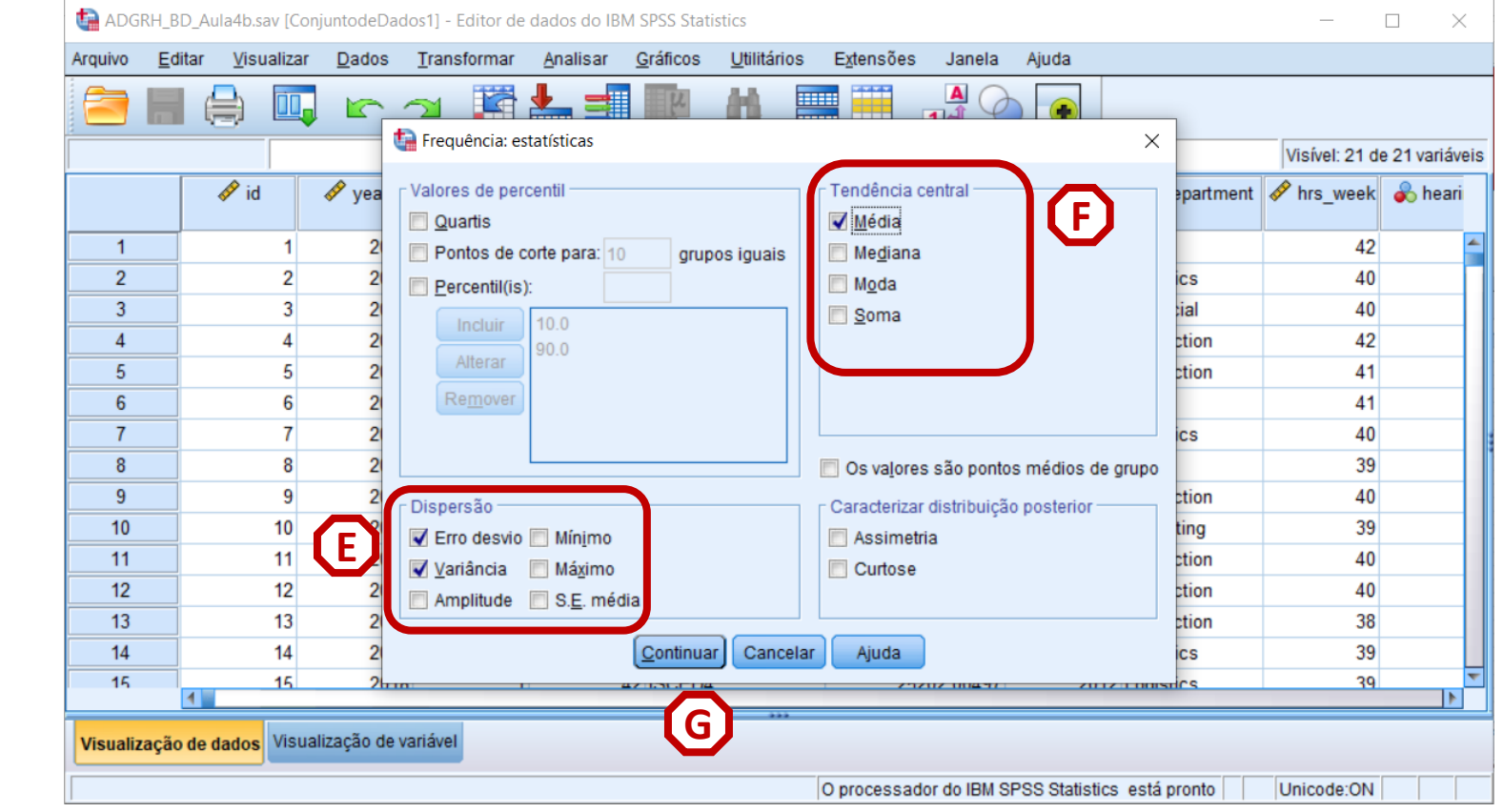

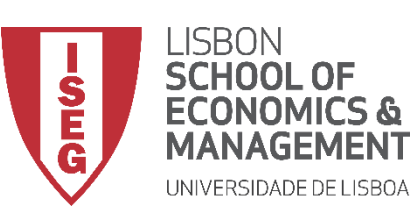

*Aula 5: As Mulheres Recebem o Mesmo que os Homens?*

#### **Medidas de Dispersão**

- **O resultado é publicado no 'Visualizador de Resultados'**
- **Média = 52.41**
- **Desvio Padrão = 2.61**
- **Variância = 6.83**

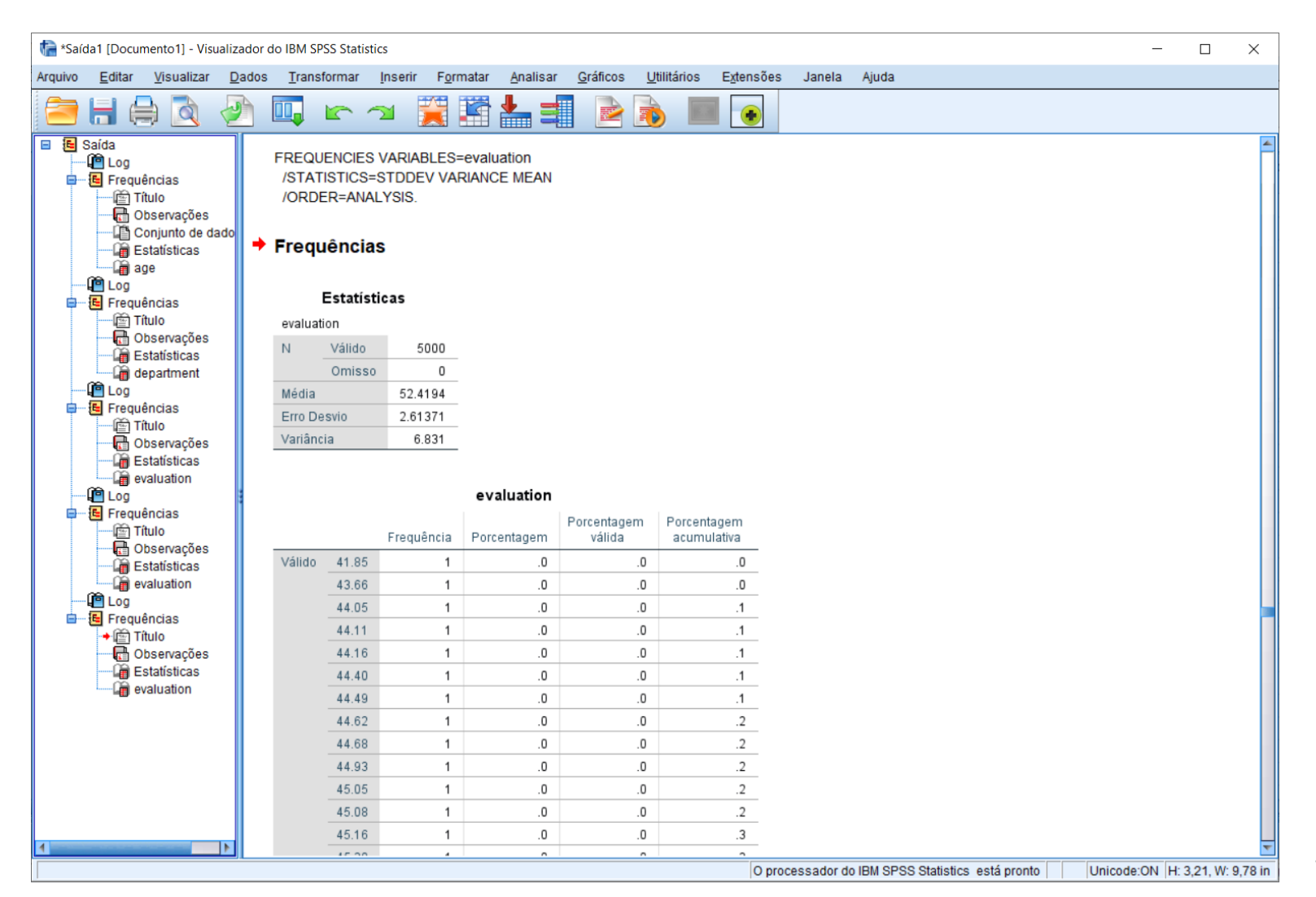

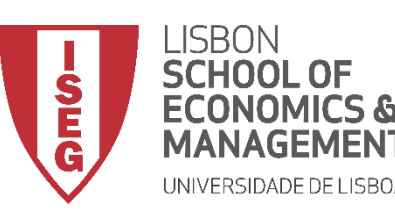

**MÉTODOS E TÉCNICAS DE INVESTIGAÇÃO**: **MÉTODOS QUANTITATIVOS** *Tutorial 2: Criação e Recodificação de Variáveis.*

#### **Medidas de Dispersão**

• **QUAL É A MELHOR FORMA DE VISUALIZAR O GRAU DE DISPERSÃO?** 

**GRÁFICO DE CAIXA (***E BIGODES***)**

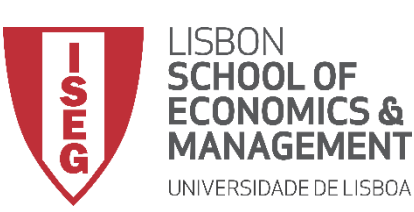

*Aula 5: As Mulheres Recebem o Mesmo que os Homens?*

#### **Gráfico de Caixa**

• **Selecionar 'Gráficos' / 'Construtor de Gráfico'**

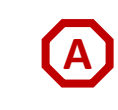

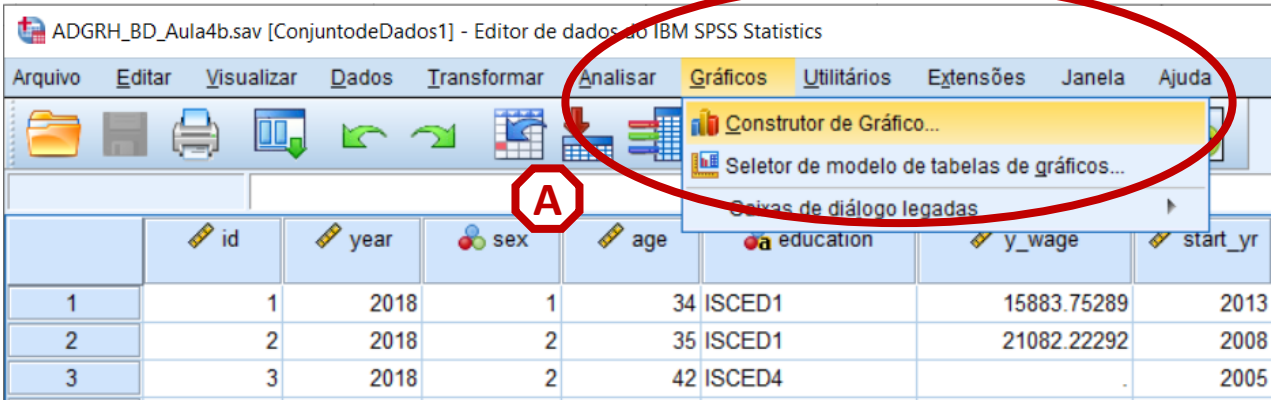

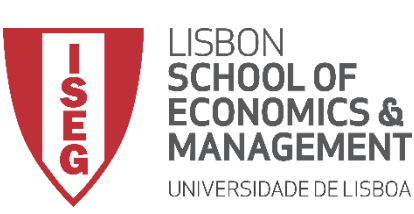

*Aula 5: As Mulheres Recebem o Mesmo que os Homens?*

#### **Gráfico de Caixa**

- **Selecionar 'Gráficos' / 'Construtor de Gráfico'**
- **Selecionar 'Boxplot'**
- **Duplo-clique no Gráfico de Caixa (simples)**

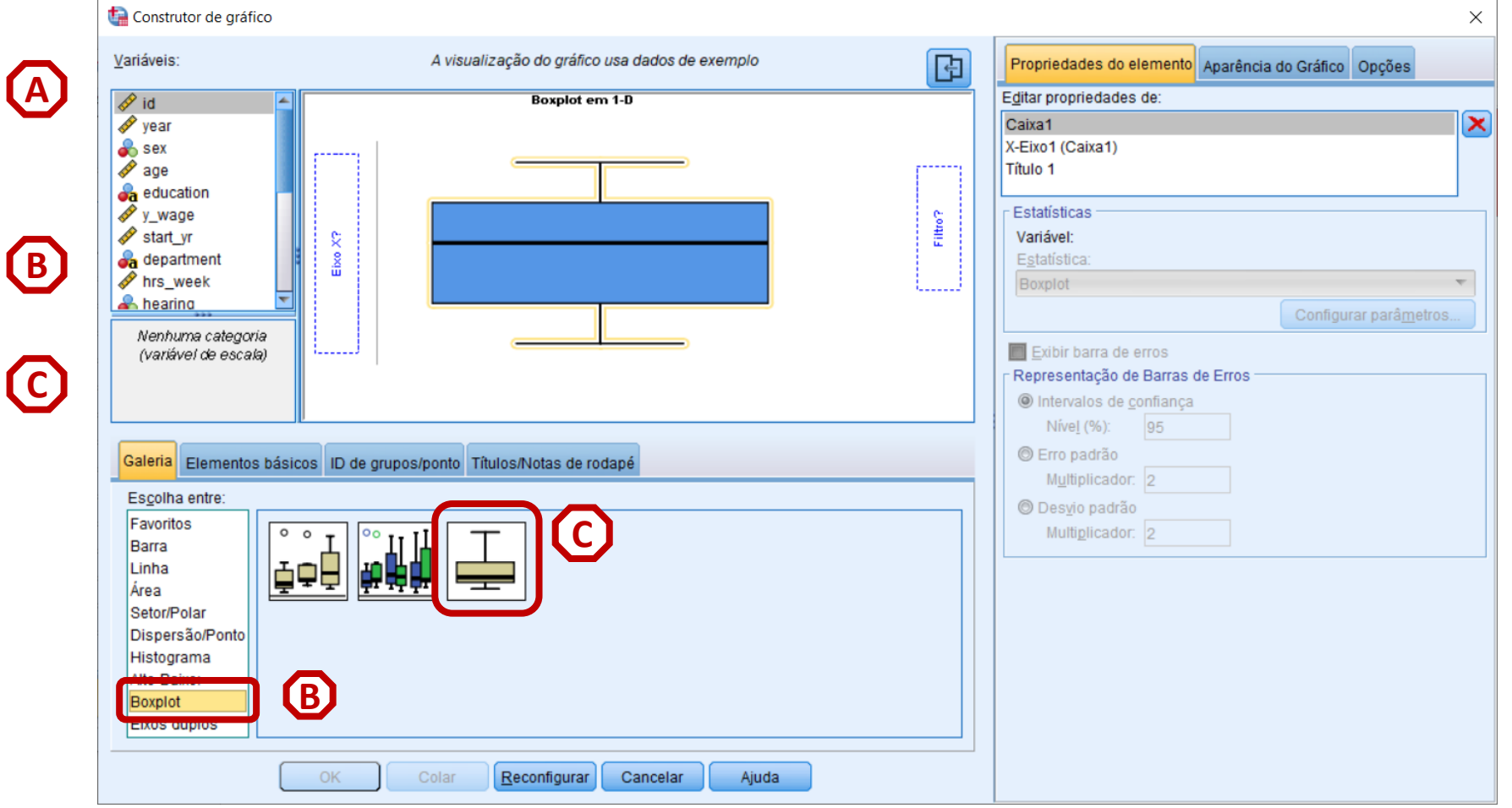

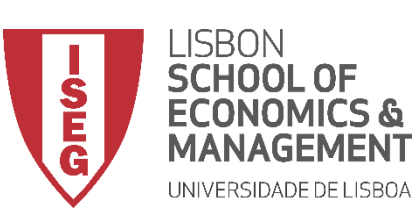

*Aula 5: As Mulheres Recebem o Mesmo que os Homens?*

#### **Gráfico de Caixa**

- **Selecionar 'Gráficos' / 'Construtor de Gráfico'**
- **Selecionar 'Boxplot'**
- **Duplo-clique no Gráfico de Caixa (simples)**
- **Seleccionar a variável 'evaluation'**
- **E arrastar para o 'Eixo X'**

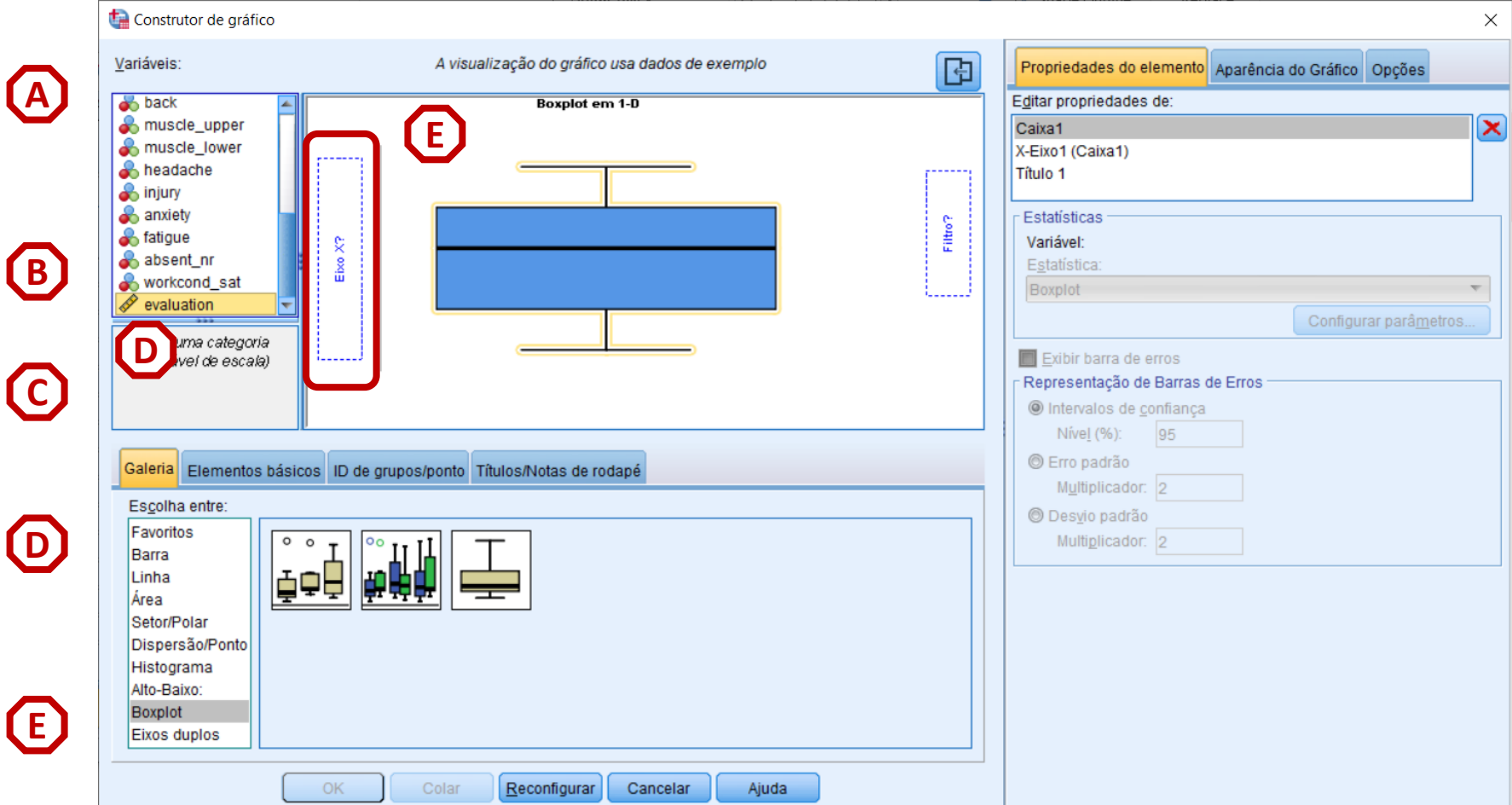

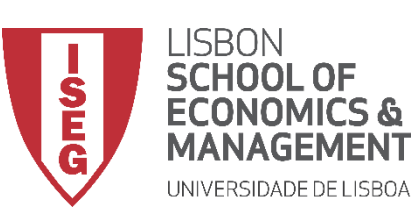

*Aula 5: As Mulheres Recebem o Mesmo que os Homens?*

#### **Gráfico de Caixa**

- **Selecionar 'Gráficos' / 'Construtor de Gráfico'**
- **Selecionar 'Boxplot'**
- **Duplo-clique no Gráfico de Caixa (simples)**
- **Seleccionar a variável 'evaluation'**
- **E arrastar para o 'Eixo X'**

**F**

• **Selecionar 'OK'**

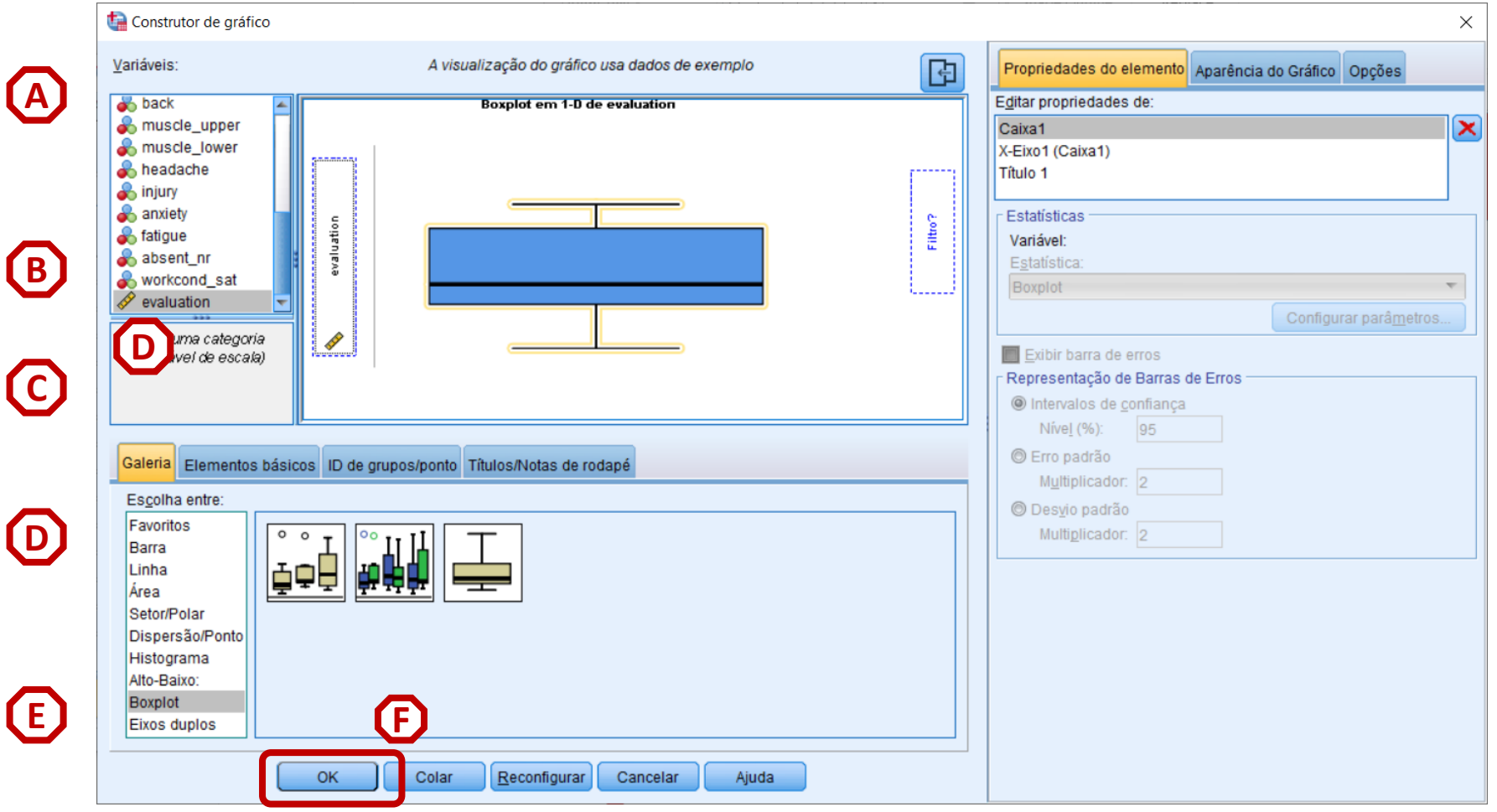

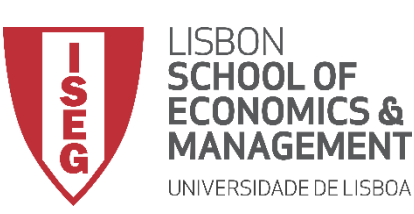

*Aula 5: As Mulheres Recebem o Mesmo que os Homens?*

#### **Gráfico de Caixa**

• **O gráfico é publicado no 'Visualizador de Resultados'**

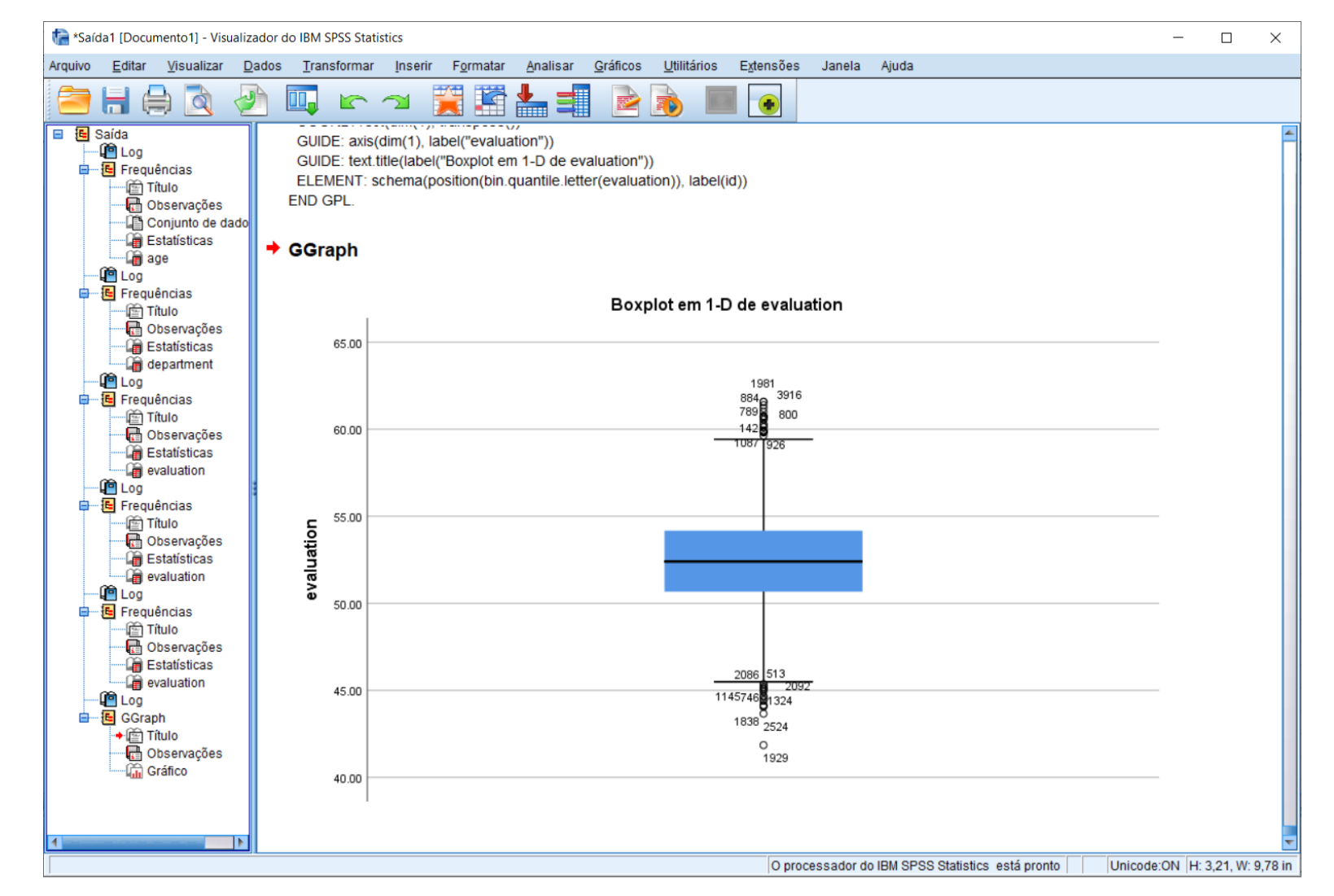

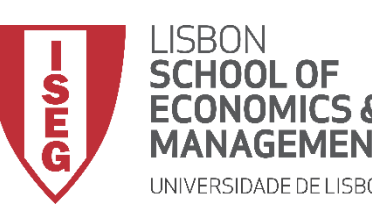

*Aula 5: As Mulheres Recebem o Mesmo que os Homens?*

# Limpar a base de dados para o SPSS

*Identificar/Codificar 'Valores Extremos' Codificar Valores Ausentes*

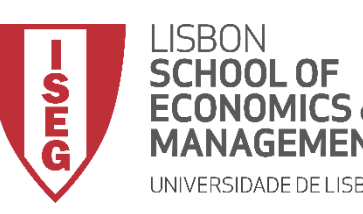

*Aula 5: As Mulheres Recebem o Mesmo que os Homens?*

# Limpar a base de dados para o SPSS

## *Identificar/Codificar Valores Extremos*

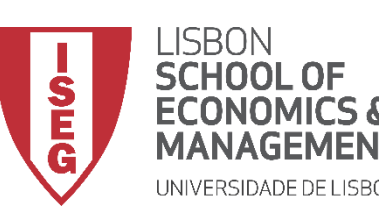

*Aula 5: As Mulheres Recebem o Mesmo que os Homens?*

- **O que são valores extremos**
	- **Em termos estatísticos: São casos/observaçoes que estão muito distantes da (curva de) distribuição normal.**
	- **Em termos práticos:** 
		- **Casos que - por erro na resposta, erro na imputação, ou por representarem casos verdadeiramente atípicos – se diferenciam significativamente dos restantes casos na amostra;**
		- **Podemos ter valores extremos na parte de cima da distribuição, mas também na parte de baixo;**
- **Por que é que são importantes**
	- **Por se afastarem da distribuição normal vão enviesar o cálculo de todo um conjunto de medidas estatísticas (ver acima)**

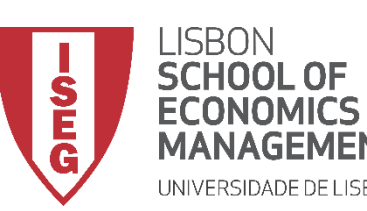

*Aula 5: As Mulheres Recebem o Mesmo que os Homens?*

- **Como identificar valores extremos**
	- **Inspeção Visual (Gráfico de Caixa)**
	- **Abordagem qualitativa: Inspecionar casos para decidir se fazem sentido**
	- **Usando medidas de dispersão (z-scores, desvio padrão)**

- **Como devemos tratar estes casos**
	- **Abordagem mais simples: recodificar como valor ausente**
	- **Recodificar como valor mais (alto/baixo) – Só em casos que justifiquem!!**
	- **Abordagem mais avançada: métodos de clusterização**

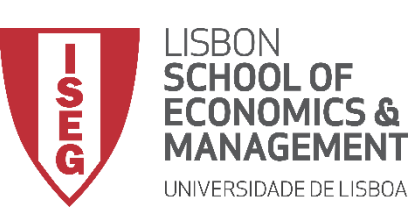

*Aula 5: As Mulheres Recebem o Mesmo que os Homens?*

# **extremos**

• **Selecionar 'Gráficos' / 'Construtor de Gráfico'**

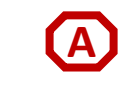

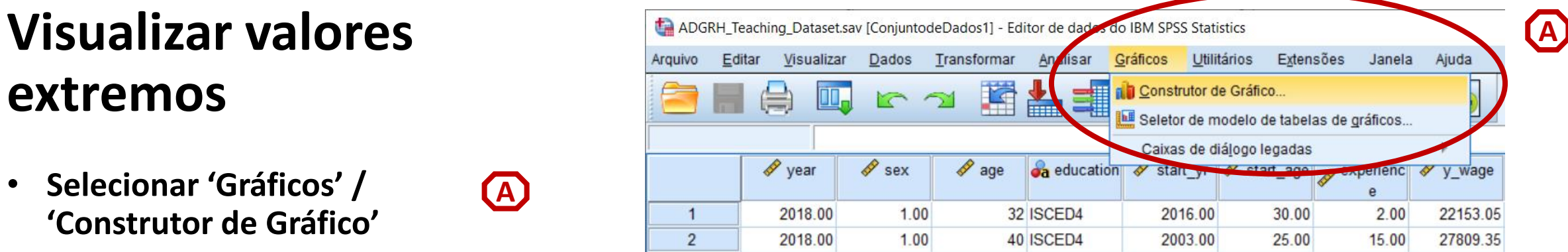

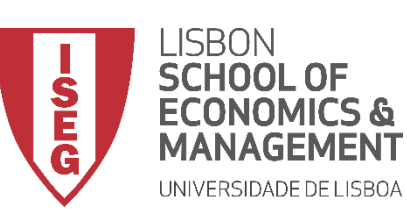

*Aula 5: As Mulheres Recebem o Mesmo que os Homens?*

#### **Visualizar valores extremos**

- **Selecionar 'Gráficos' / 'Construtor de Gráfico'**
- **Selecione 'Diagrama em Caixa'**
- **Duplo-Clique no Gráfico de Caixa (simples)**

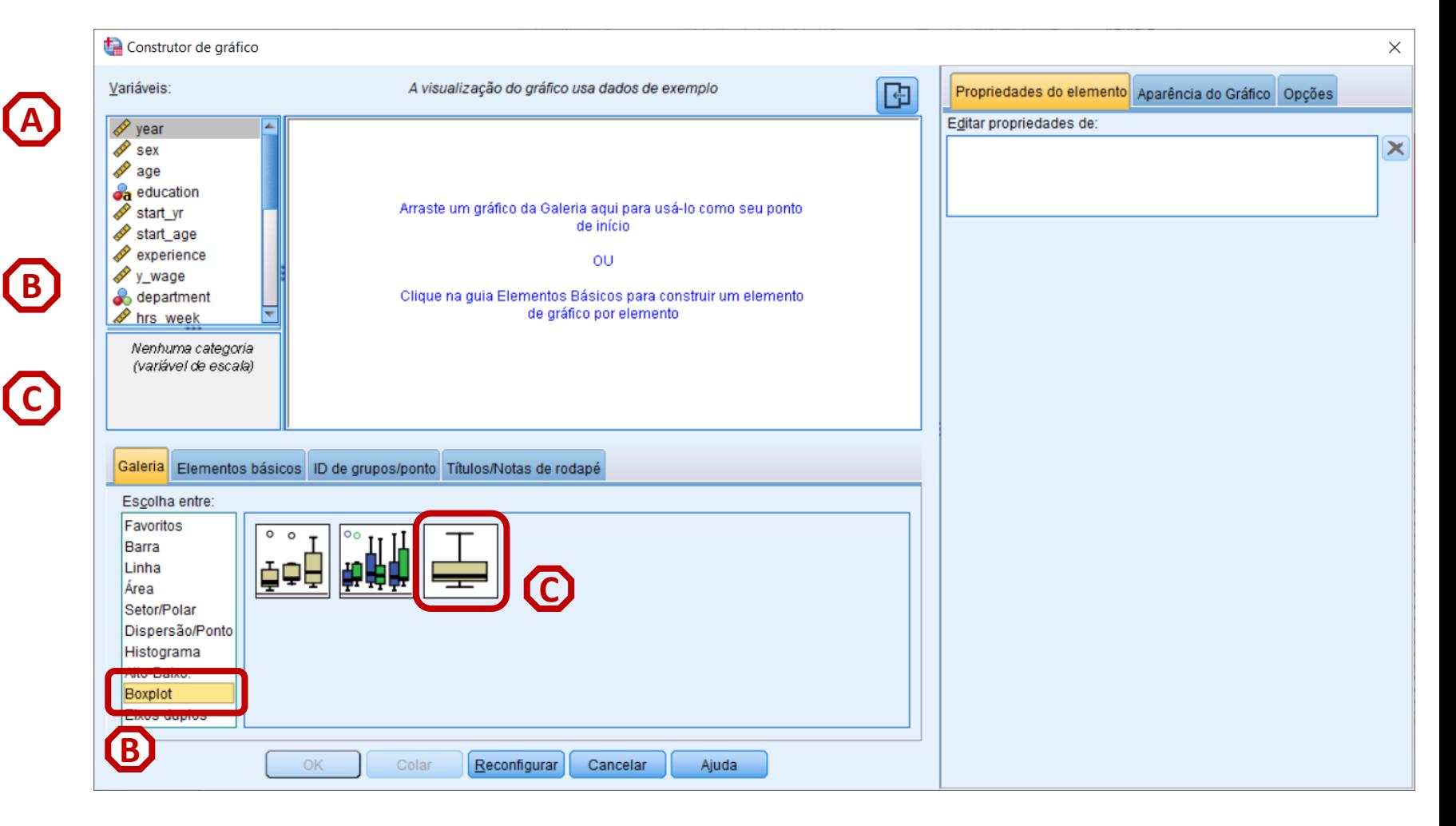

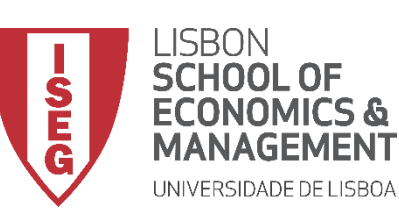

*Aula 5: As Mulheres Recebem o Mesmo que os Homens?*

#### **Visualizar valores extremos**

- **Selecionar 'Gráficos' / 'Construtor de Gráfico'**
- **Selecione 'Diagrama em Caixa'**
- **Duplo-Clique no Gráfico de Caixa (simples)**
- **Selecionar a variável 'y\_wage'**

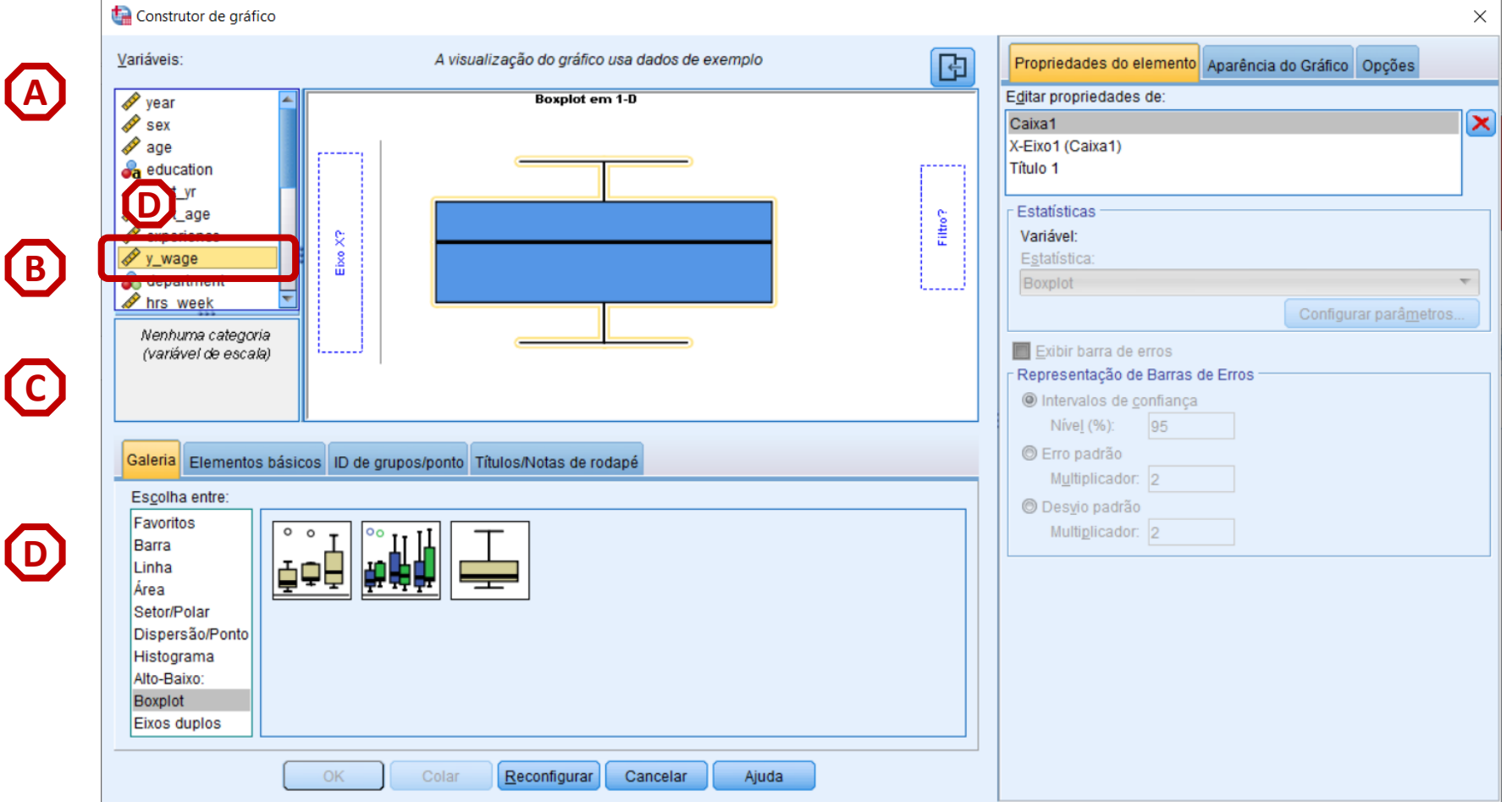

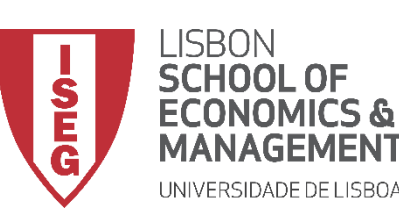

*Aula 5: As Mulheres Recebem o Mesmo que os Homens?*

# **Visualizar valores**

**extremos**

- **Selecionar 'Gráficos' / 'Construtor de Gráfico'**
- **Selecione 'Diagrama em Caixa'**
- **Duplo-Clique no Gráfico de Caixa (simples)**
- **Selecionar a variável 'y\_wage'**
- **Colocar a variável 'y\_wage' no 'Eixo X'**

**F**

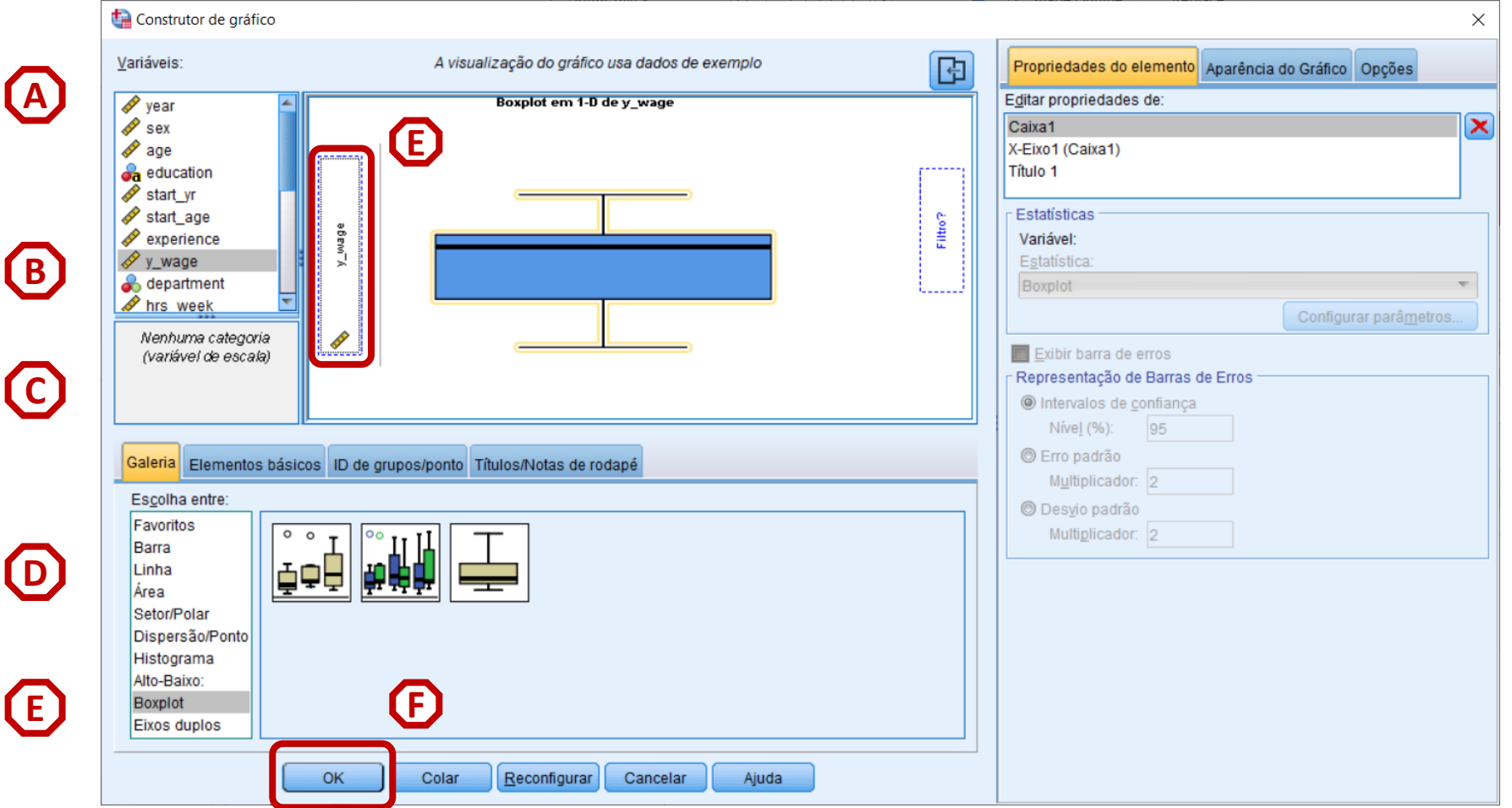

• **Selecionar 'OK'**

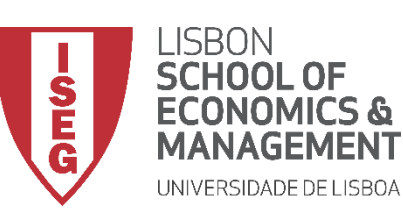

*Aula 5: As Mulheres Recebem o Mesmo que os Homens?*

#### **Visualizar valores extremos**

- **O gráfico é publicado no 'Visualizador de Resultados'**
- **Neste caso, poderíamos recodificar todos os valores acima de 50.000.**

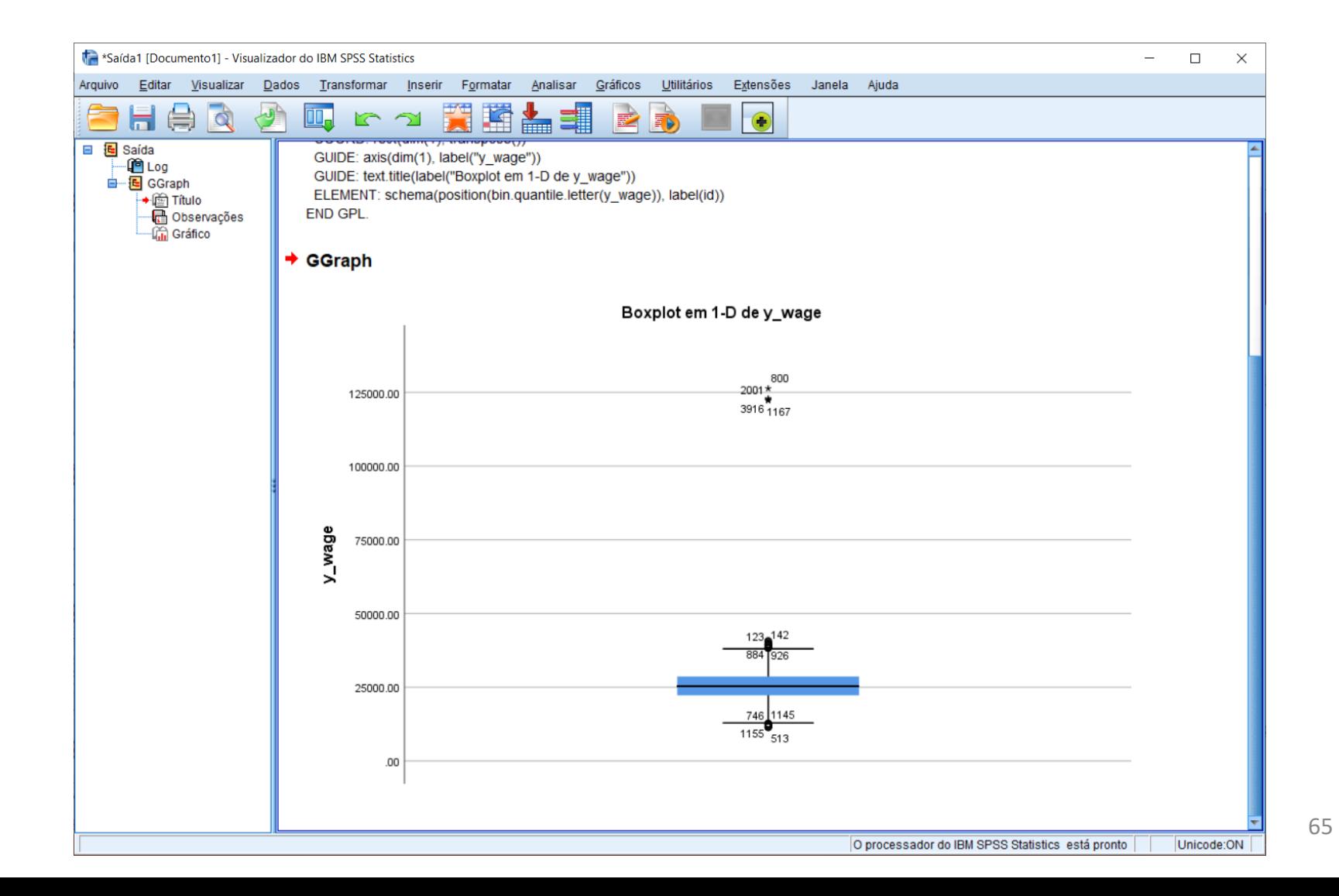

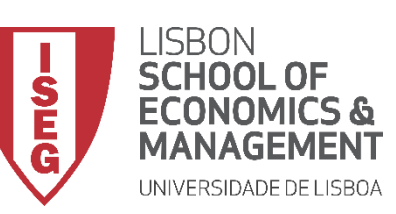

*Aula 5: As Mulheres Recebem o Mesmo que os Homens?*

• **Mas nem sempre os dados extremos são tão fáceis de identificar…** 

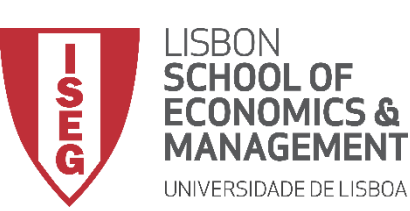

*Aula 5: As Mulheres Recebem o Mesmo que os Homens?*

#### **Visualizar valores extremos**

• **Selecionar 'Gráficos' / 'Construtor de Gráfico'**

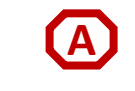

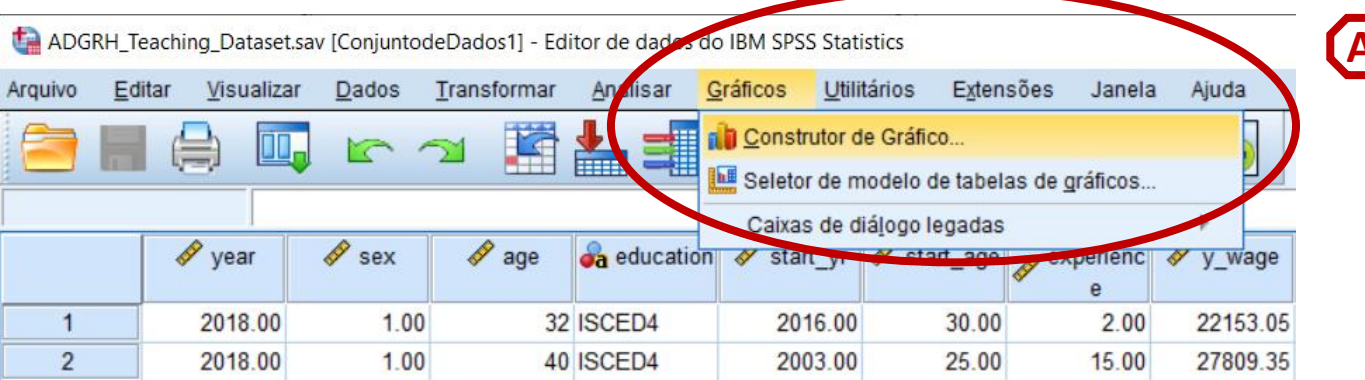

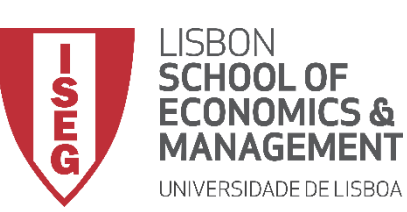

*Aula 5: As Mulheres Recebem o Mesmo que os Homens?*

#### **Visualizar valores extremos**

- **Selecionar 'Gráficos' / 'Construtor de Gráfico'**
- **Selecione 'Diagrama em Caixa'**
- **Duplo-Clique no Gráfico de Caixa (simples)**

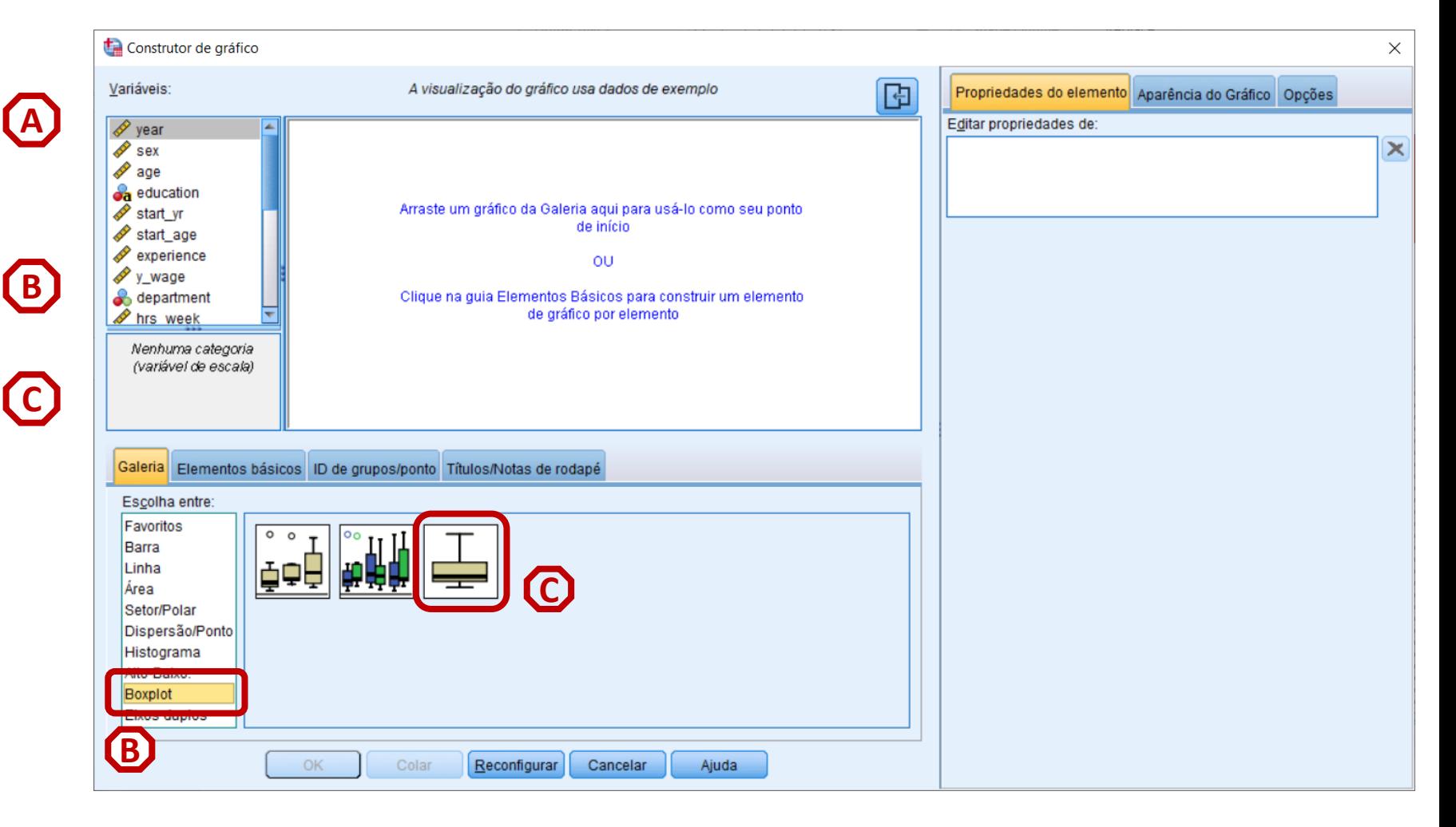

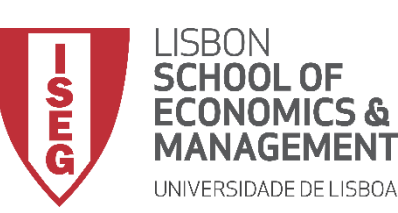

*Aula 5: As Mulheres Recebem o Mesmo que os Homens?*

#### **Visualizar valores extremos**

- **Selecionar 'Gráficos' / 'Construtor de Gráfico'**
- **Selecione 'Diagrama em Caixa'**
- **Duplo-Clique no Gráfico de Caixa (simples)**
- **Selecionar a variável 'y\_wage2'**

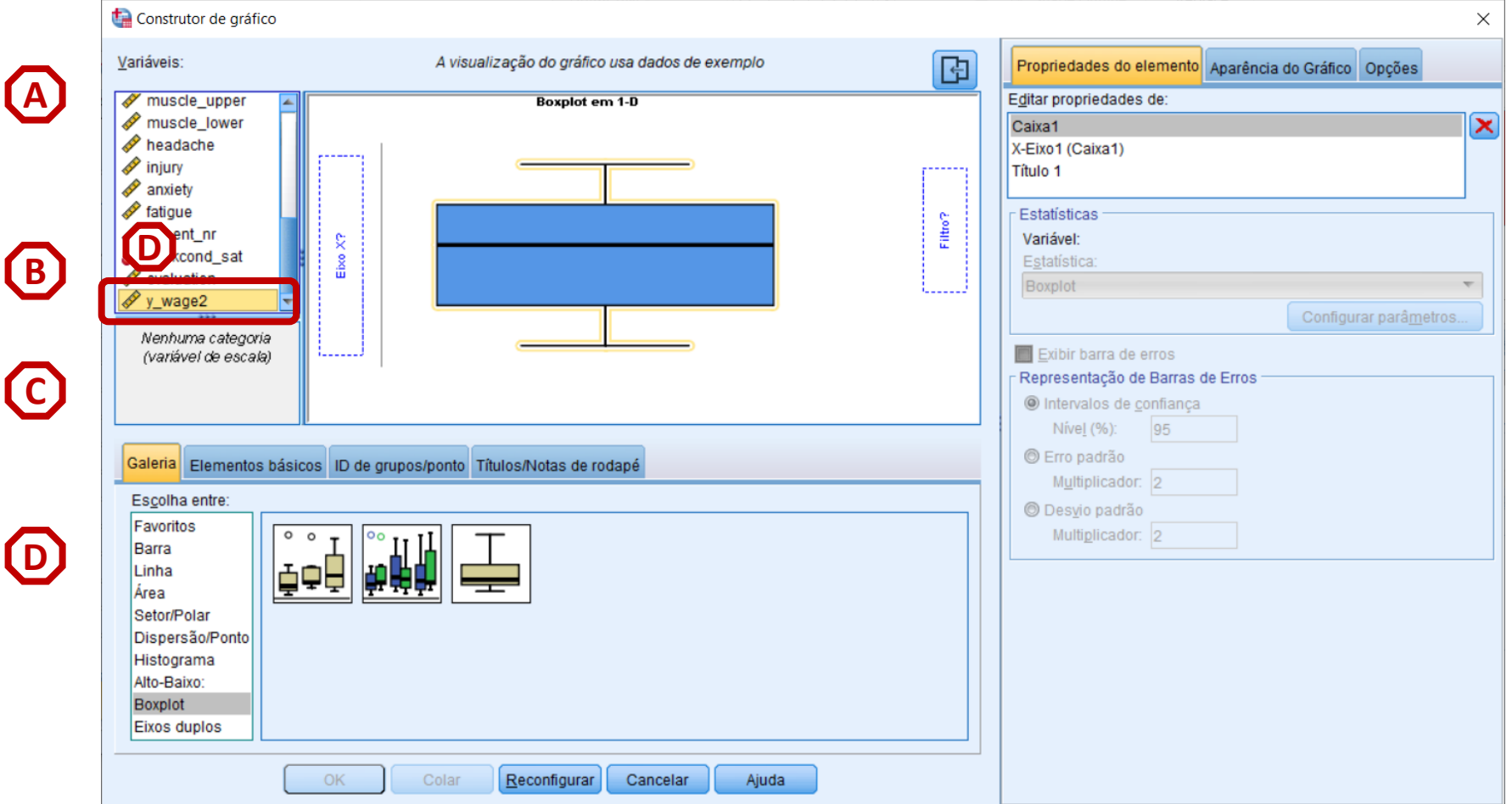

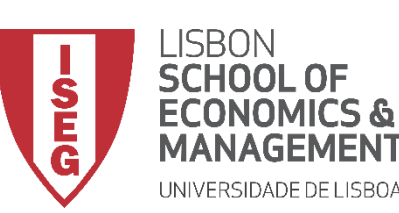

*Aula 5: As Mulheres Recebem o Mesmo que os Homens?*

# **Visualizar valores**

**extremos**

- **Selecionar 'Gráficos' / 'Construtor de Gráfico'**
- **Selecione 'Diagrama em Caixa'**
- **Duplo-Clique no Gráfico de Caixa (simples)**
- **Selecionar a variável 'y\_wage'**
- **Colocar a variável 'y\_wage' no 'Eixo X'**

**F**

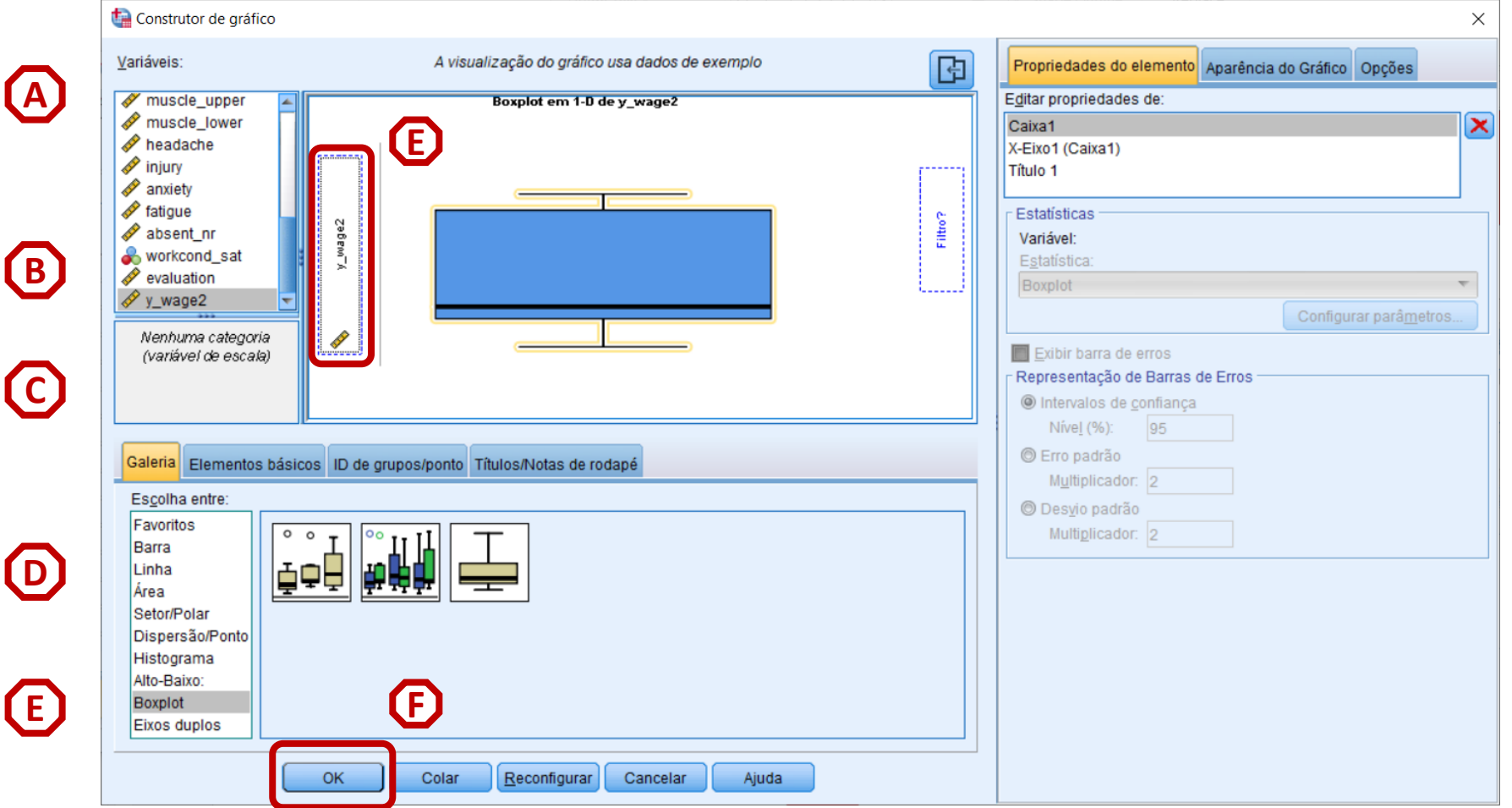

• **Selecionar 'OK'**

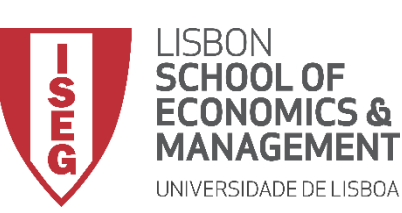

*Aula 5: As Mulheres Recebem o Mesmo que os Homens?*

#### **Visualizar valores extremos**

- **O gráfico é publicado no 'Visualizador de Resultados'**
- **Assim, à primeira vista, alguém consegue identificar outliers nesta variável?**

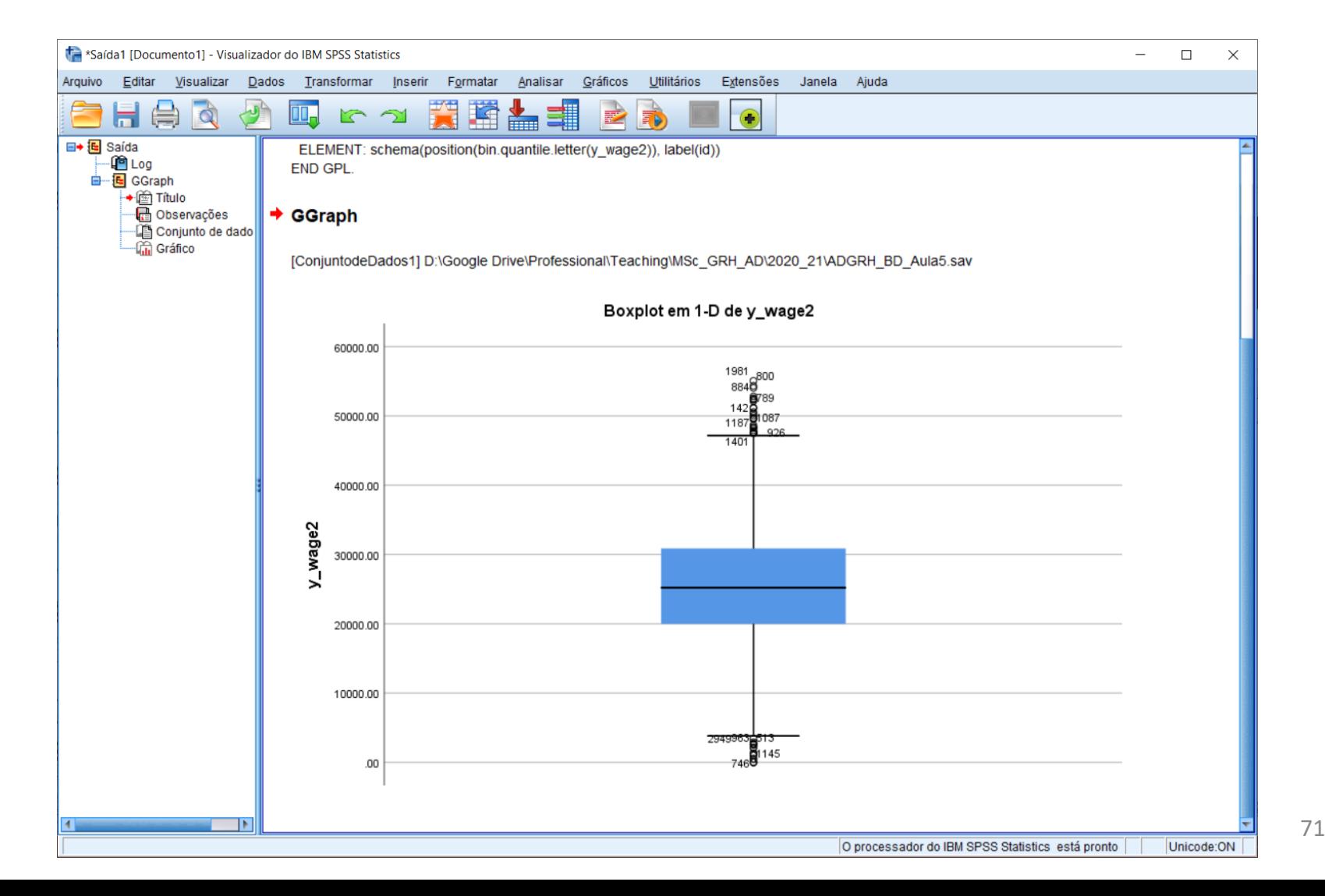

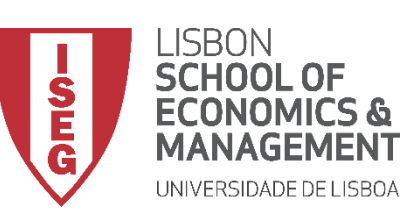

*Aula 5: As Mulheres Recebem o Mesmo que os Homens?*

#### **Visualizar valores extremos**

- **O gráfico é publicado no 'Visualizador de Resultados'**
- **Assim, à primeira vista, alguém consegue identificar outliers nesta variável?**
- **Parece haver muitos valores próximos do 0!**
- **A não ser que o dono seja o Tio Patinhas… estes valores não fazem sentido.**

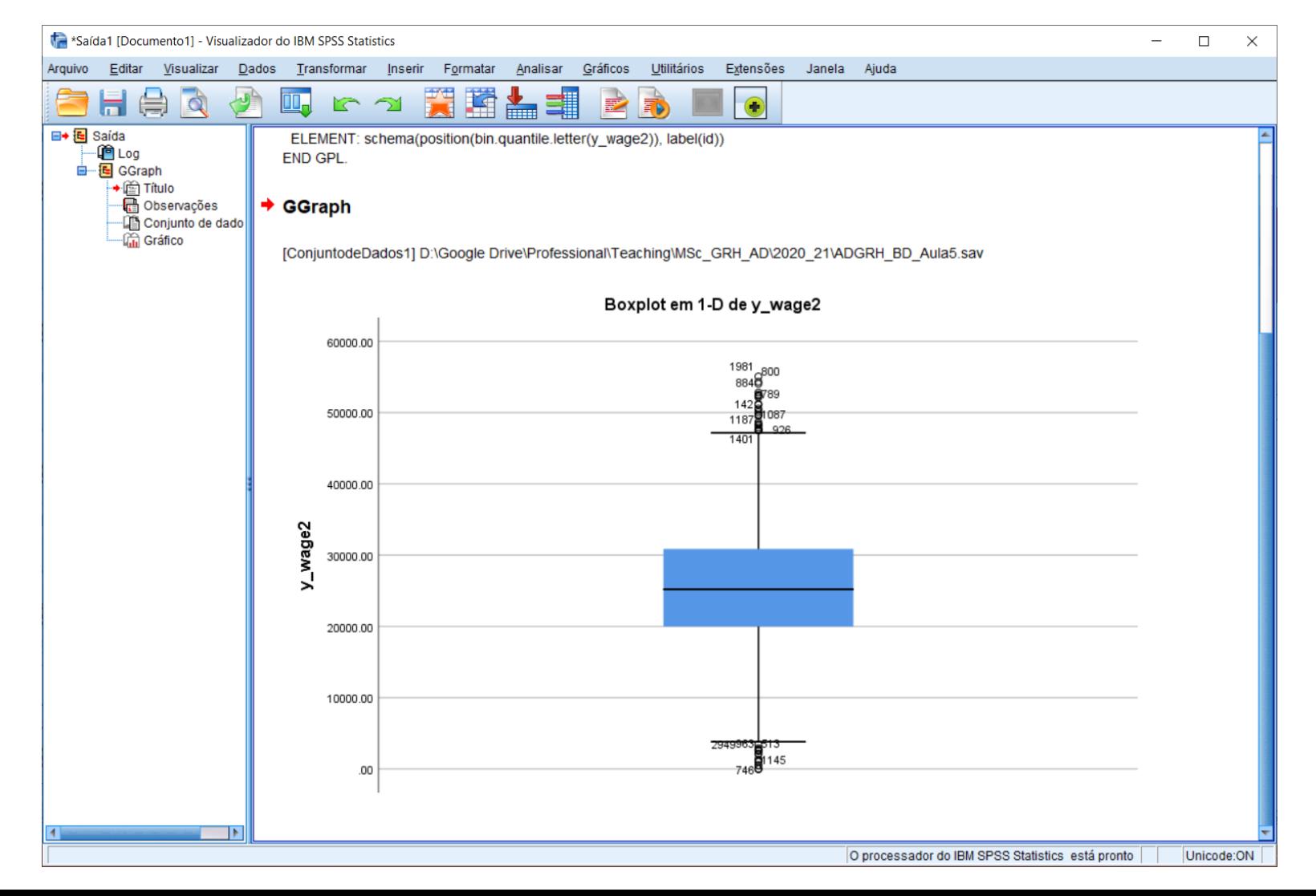
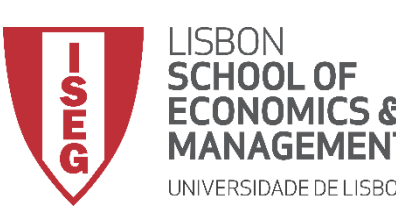

**MÉTODOS E TÉCNICAS DE INVESTIGAÇÃO**: **MÉTODOS QUANTITATIVOS** *Tutorial 2: Criação e Recodificação de Variáveis.*

### **Recodificar valores extremos**

- **Objectivo:** 
	- **Recodificar todos os menores ou iguais a €8120 (salário mínimo nacional, anual)…**

**… Como valores salários iguais a €8120.** 

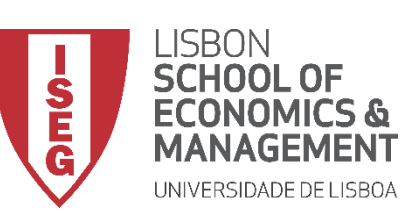

 $21$ 

 $\overline{22}$ 

23

24

25

26

 $27$ 

Abrir documento de dados

16338298

16338290

16339146

16339147

16339148

16339164

16339165

Visualização de dados Visualização de variáve

BE - Belgium (Re-)Marrie.

**BE** - Belgium (Re-)Marrie

BE - Belgium Single: wit

**BE** - Belgium Divorced/S

BE - Belgium (Re-)Marrie

BE - Belgium Divorced/S.

BE - Belgium Divorced/S.

*Aula 5: As Mulheres Recebem o Mesmo que os Homens?*

### **Recodificar valores extremos**

- **Selecionar 'Transformar' / 'Recodificar em Variáveis Diferentes'**
- **Definir 'y\_wage2' como Variável de Entrada**

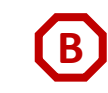

**A**

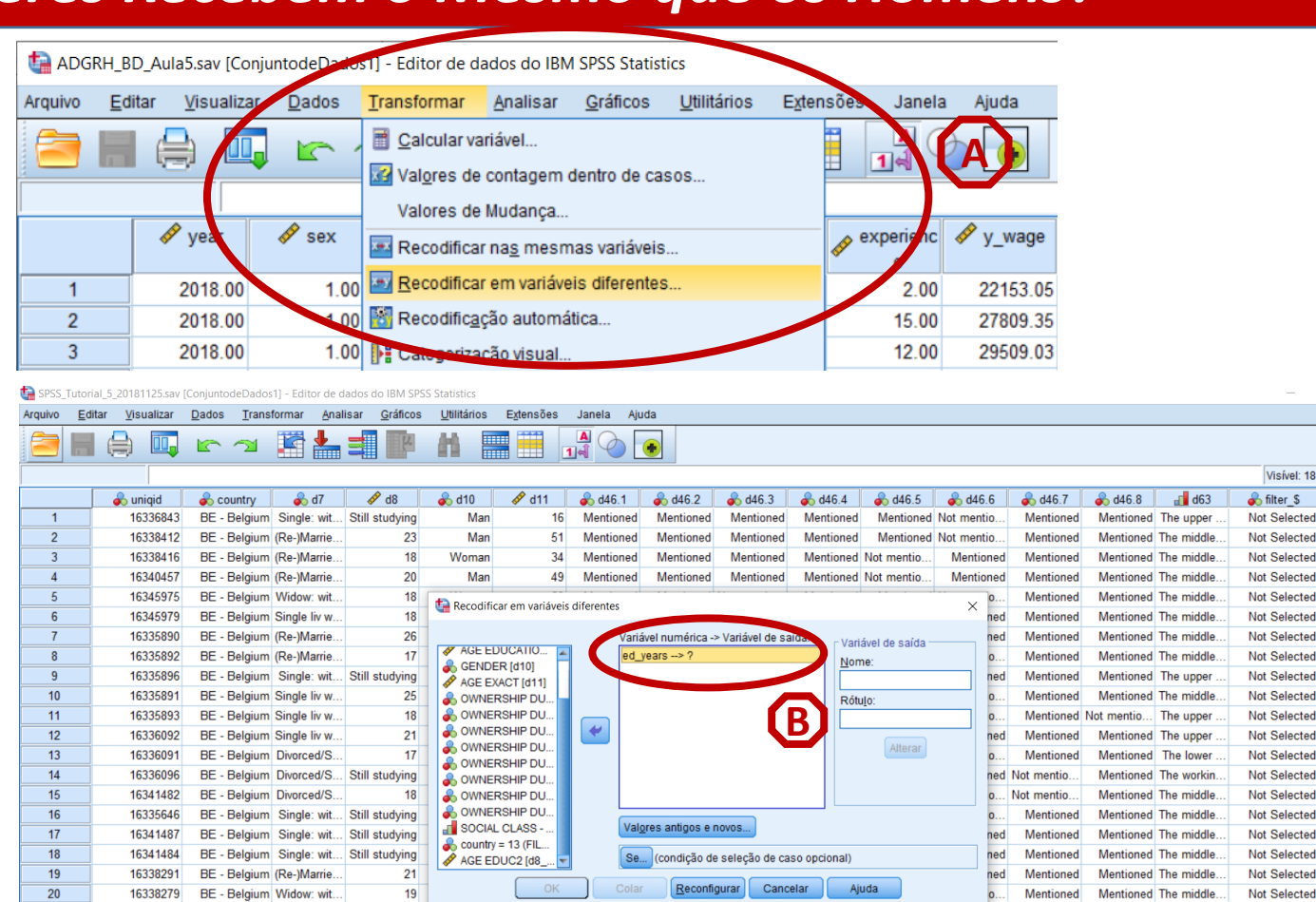

63 Mentioned Not mentio

Mentioned Not mentio

Not mentio

Mentioned

Mentioned Not mentio

Mentioned Not mentio

Not mentio

Not mentio

Mentioned

Not mentio

Mentioned Not mentio

Not mentio

Mentioned

 $77$ 

32 Not mentio

Mentioned

Mentioned

Man

Man

Mar

Womar

Woman

Womar

Womar

16

 $16$ 

16

 $21$ 

18

20

Vot mentio

The middle

The worki

Mentioned The middle

Mentioned The workin

Mentioned The middle

Mentioned The Iower

Not Selected

Not Selected

Not Selected

Not Selected

Not Selected

Not Selected

Not Selected

Not mentio.

Mentioned

Mentioned

Mentioned

Mentioned

Mentioned

Mentioned Not mentio

Mentioned Not mentio

Visível: 18 de 18 variáveis

 $\mathscr{P}$  d8

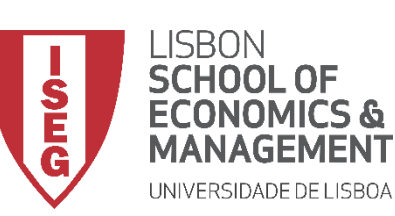

*Aula 5: As Mulheres Recebem o Mesmo que os Homens?*

### **Recodificar valores extremos**

- **Selecionar 'Transformar' / 'Recodificar em Variáveis Diferentes'**
- **Selecionar a variável 'y\_wage2'**
- **Definir 'y\_wage2' como Variável de Entrada**

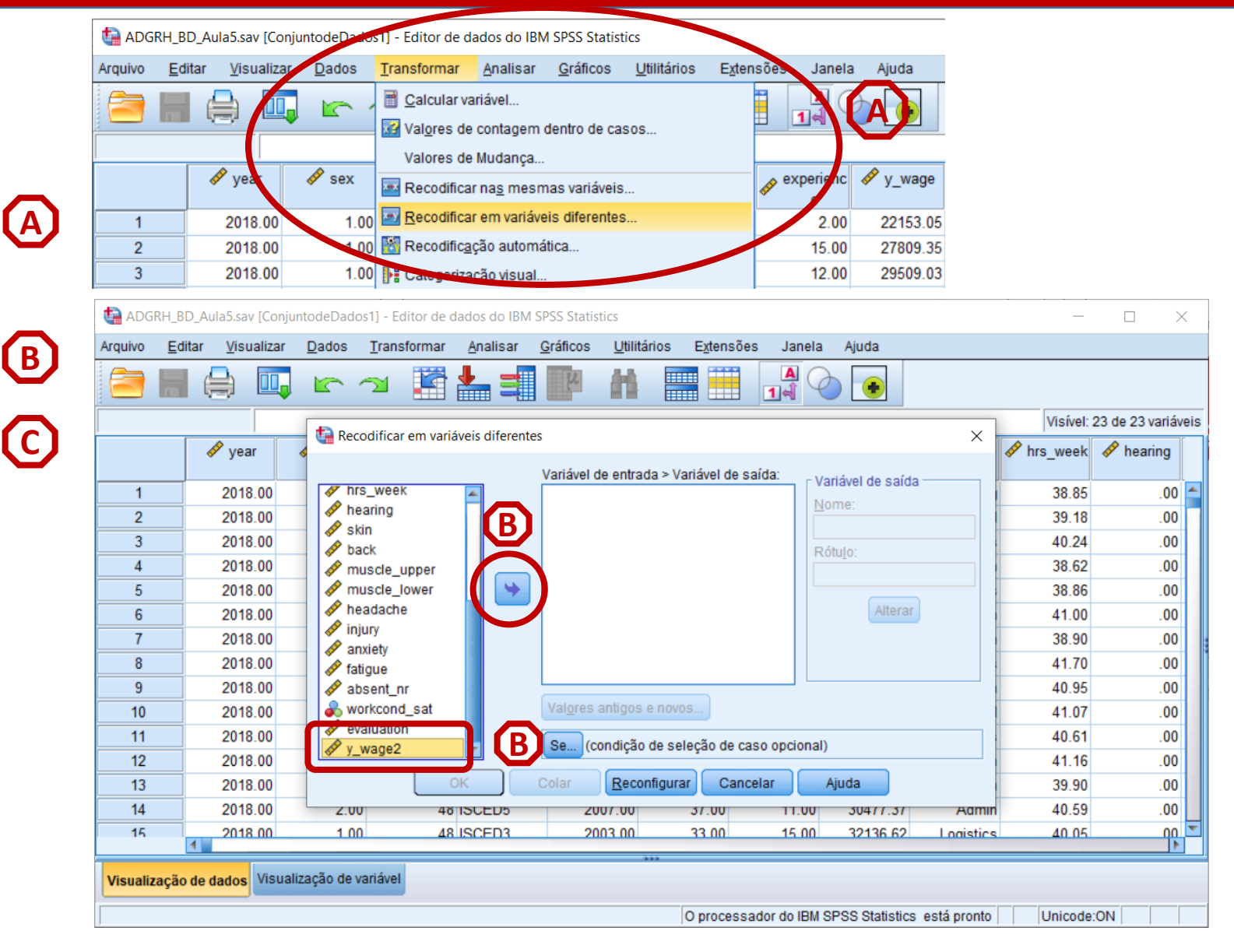

75

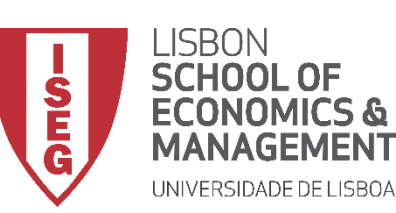

**A**

**B**

**C**

**D**

**E**

**F**

*Aula 5: As Mulheres Recebem o Mesmo que os Homens?*

### **Recodificar valores extremos**

- **Selecionar 'Transformar' / 'Recodificar em Variáveis Diferentes'**
- **Selecionar a variável 'y\_wage2'**
- **Definir 'y\_wage2' como Variável de Entrada**
- **Definir o nome da nova variável 'y\_wage2'… e o rótulo 'WAGE\_TMP'**
- **Selecionar 'Alterar'**
- **Selecionar 'Valores antigo e novo'**

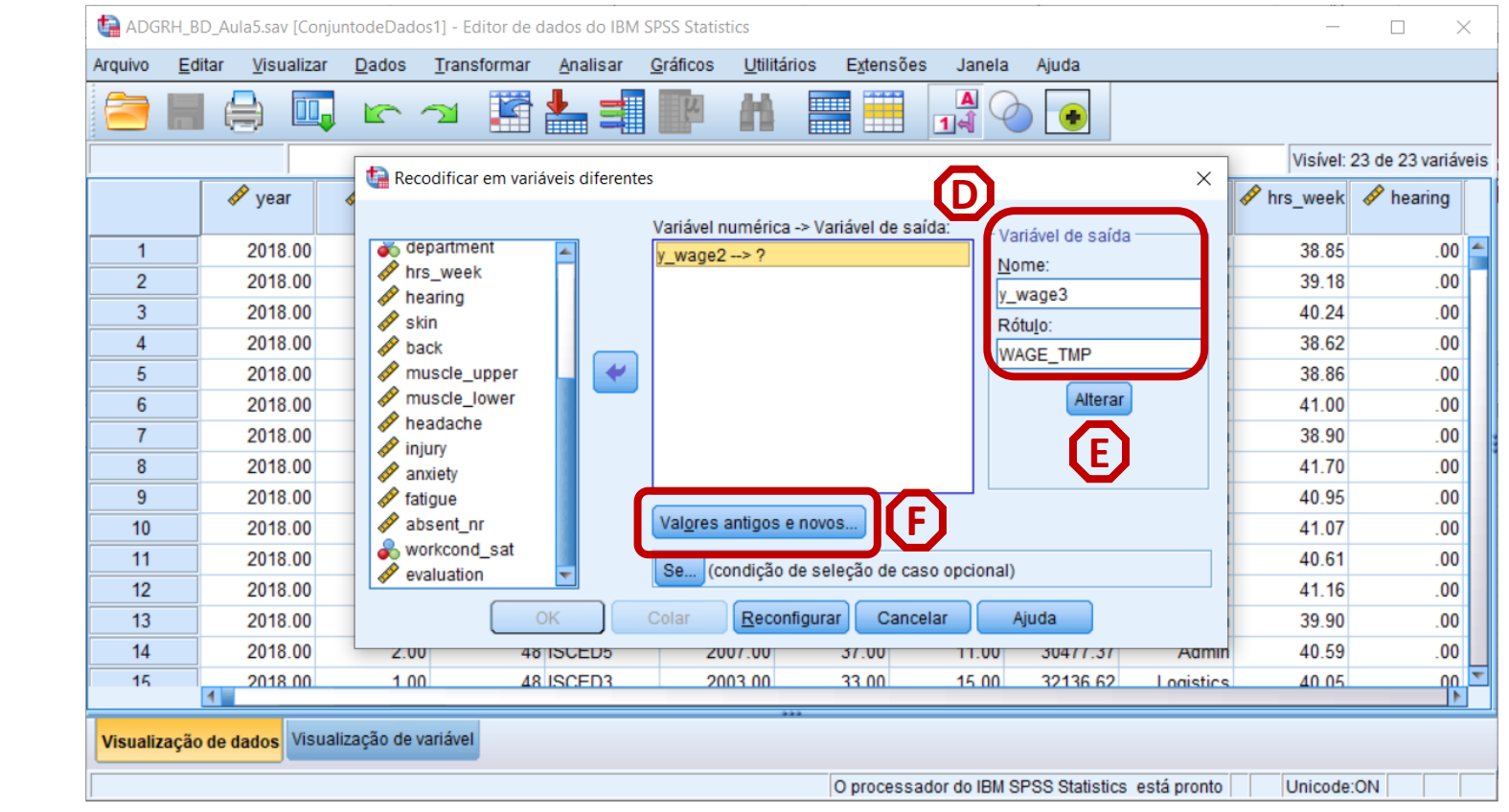

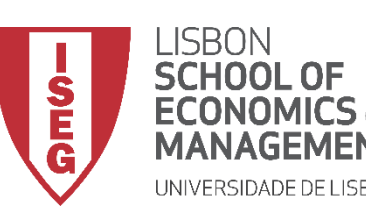

*Aula 5: As Mulheres Recebem o Mesmo que os Homens?*

#### **Recodificar valores extremos**

- **Os casos ≤ 8120 na variável original**
- **Definidos como '8120' na nova variável**
- **Selecionar 'Incluir'**
- **Exercício:**

**'Todos os outros valores' -> 'Colar Valor(es) Antigos** 

• **Selecionar 'Continuar' / 'OK'**

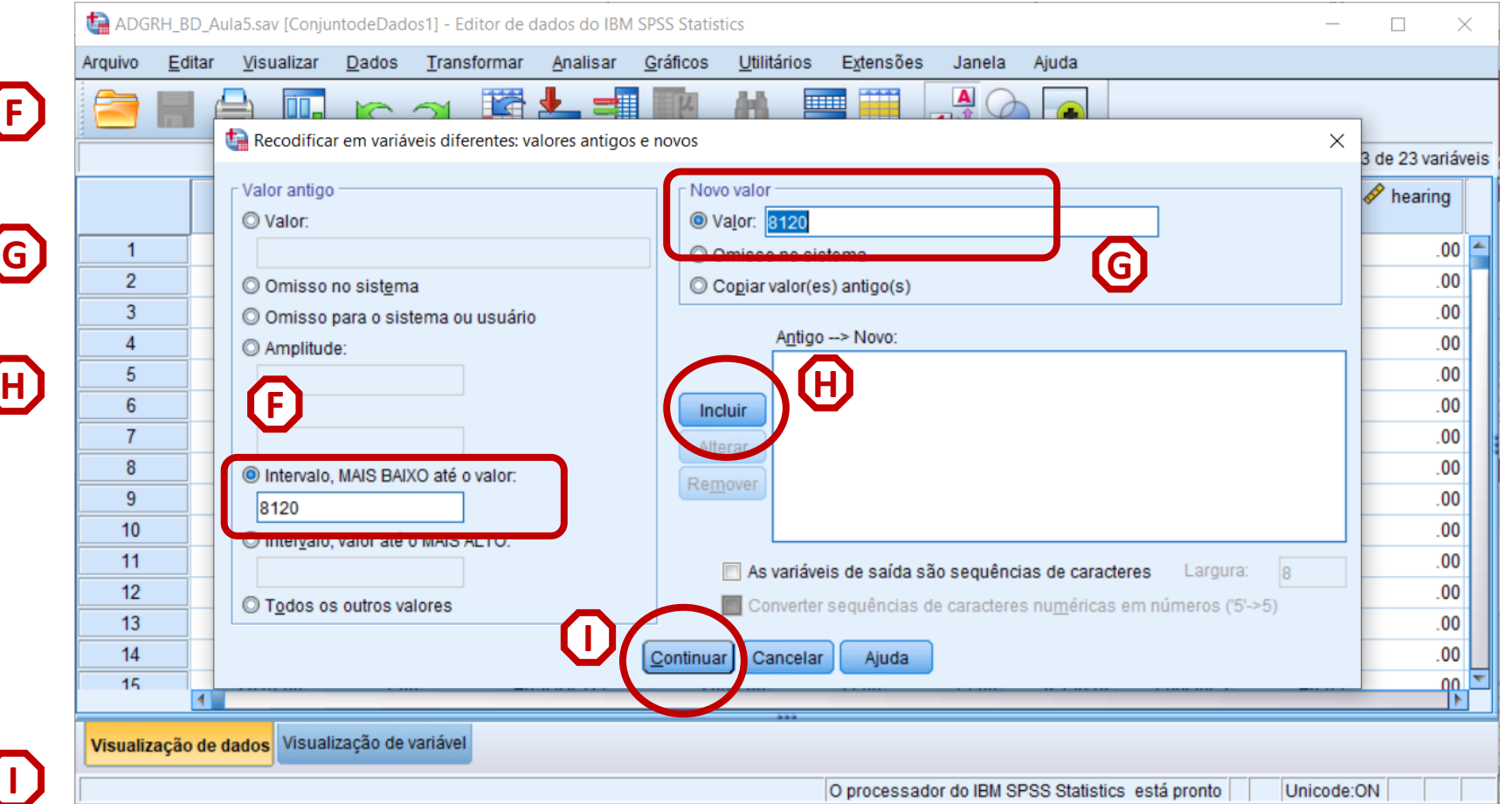

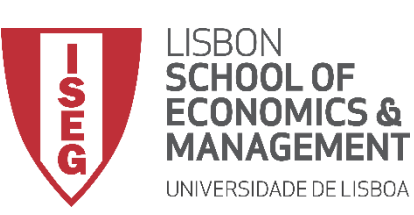

*Aula 5: As Mulheres Recebem o Mesmo que os Homens?*

#### **Recodificar valores extremos**

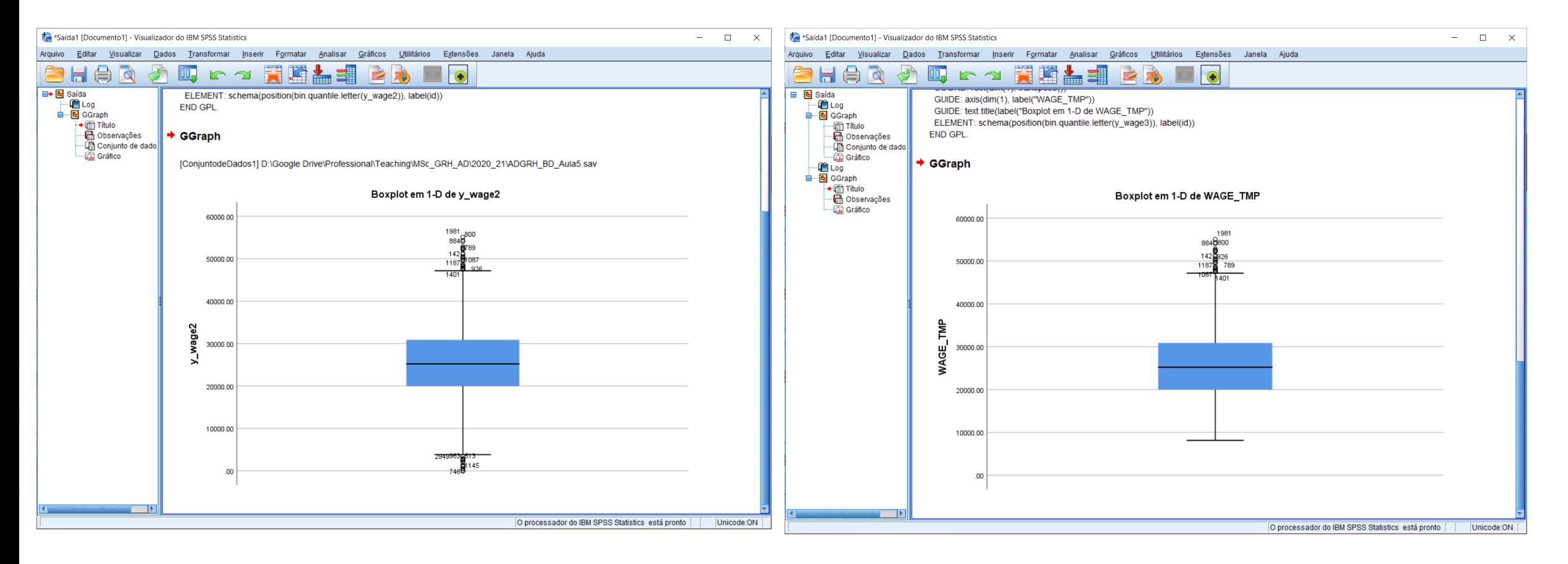

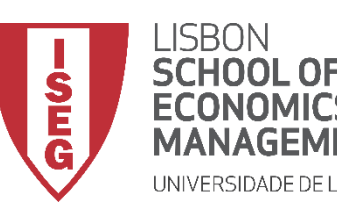

*Aula 5: As Mulheres Recebem o Mesmo que os Homens?*

# Limpar a base de dados para o SPSS

*Codificar Valores Ausentes*

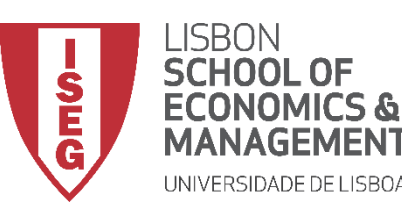

*Aula 5: As Mulheres Recebem o Mesmo que os Homens?*

# Fica para a próxima aula…